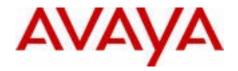

# Communication Server 1000E Software Upgrades

Avaya Communication Server 1000 Release 7.5

Document Status: **Standard**Document Version: **05.05** 

Document Number: NN43041-458

Date: April 2012

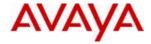

© 2012 Avaya Inc. All Rights Reserved.

#### Notices

While reasonable efforts have been made to ensure that the information in this document is complete and accurate at the time of printing, Avaya assumes no liability for any errors. Avaya reserves the right to make changes and corrections to the information in this document without the obligation to notify any person or organization of such changes.

#### Documentation disclaimer

Avaya shall not be responsible for any modifications, additions, or deletions to the original published version of this documentation unless such modifications, additions, or deletions were performed by Avaya. End User agree to indemnify and hold harmless Avaya, Avaya's agents, servants and employees against all claims, lawsuits, demands and judgments arising out of, or in connection with, subsequent modifications, additions or deletions to this documentation, to the extent made by End User.

#### Link disclaimer

Avaya is not responsible for the contents or reliability of any linked Web sites referenced within this site or documentation(s) provided by Avaya. Avaya is not responsible for the accuracy of any information, statement or content provided on these sites and does not necessarily endorse the products, services, or information described or offered within them. Avaya does not guarantee that these links will work all the time and has no control over the availability of the linked pages.

#### Warranty

Avaya provides a limited warranty on this product. Refer to your sales agreement to establish the terms of the limited warranty. In addition, Avaya's standard warranty language, as well as information regarding support for this product, while under warranty, is available to Avaya customers and other parties through the Avaya Support Web site: http://www.avaya.com/support

Please note that if you acquired the product from an authorized reseller, the warranty is provided to you by said reseller and not by Avaya.

#### Licenses

THE SOFTWARE LICENSE TERMS AVAILABLE ON THE AVAYA WEBSITE, HTTP://SUPPORT.AVAYA.COM/LICENSEINFO/ ARE APPLICABLE TO ANYONE WHO DOWNLOADS, USES AND/OR INSTALLS AVAYA SOFTWARE, PURCHASED FROM AVAYA INC., ANY AVAYA AFFILIATE, OR AN AUTHORIZED AVAYA RESELLER (AS APPLICABLE) UNDER A COMMERCIAL AGREEMENT WITH AVAYA OR AN AUTHORIZED AVAYA RESELLER. UNLESS OTHERWISE AGREED TO BY AVAYA IN WRITING, AVAYA DOES NOT EXTEND THIS LICENSE IF THE SOFTWARE WAS OBTAINED FROM ANYONE OTHER THAN AVAYA, AN AVAYA AFFILIATE OR AN AVAYA AUTHORIZED RESELLER, AND AVAYA RESERVES THE RIGHT TO TAKE LEGAL ACTION AGAINST YOU AND ANYONE ELSE USING OR SELLING THE SOFTWARE WITHOUT A LICENSE. BY INSTALLING, DOWNLOADING OR USING THE SOFTWARE, OR A UTHORIZING OTHERS TO DO SO, YOU, ON BEHALF OF YOURSELF AND THE ENTITY FOR WHOM YOU ARE INSTALLING, DOWNLOADING OR USING THE SOFTWARE (HEREINAFTER REFERRED TO INTERCHANGEABLY AS "YOU" AND "END USER"), AGREE TO THESE TERMS AND CONDITIONS AND CREATE A BINDING CONTRACT BETWEEN YOU AND AVAYA INC. OR THE APPLICABLE AVAYA AFFILIATE ("AVAYA").

#### Copyright

Except where expressly stated otherwise, no use should be made of the Documentation(s) and Product(s) provided by Avaya. All content in this documentation(s) and the product(s) provided by Avaya including the selection, arrangement and design of the content is owned either by Avaya or its licensors and is protected by copyright and other intellectual property laws including the sui generis rights relating to the protection of databases. You may not modify, copy, reproduce, republish, upload, post, transmit or distribute in any way any content, in whole or in part, including any code and software. Unauthorized reproduction, transmission, dissemination, storage, and or use without the express written consent of Avaya can be a criminal, as well as a civil offense under the applicable law.

#### **Third Party Components**

Certain software programs or portions thereof included in the Product may contain software distributed under third party agreements ("Third Party Components"), which may contain terms that expand or limit rights to use certain portions of the Product ("Third Party Terms"). Information regarding distributed Linux OS source code (for those Products that have distributed the Linux OS source code), and identifying the copyright holders of the Third Party Components and the Third Party Terms that apply to them is available on the Avaya Support Web site: <a href="https://support.avaya.com/Copyright">https://support.avaya.com/Copyright</a>.

#### Trademarks

The trademarks, logos and service marks ("Marks") displayed in this site, the documentation(s) and product(s) provided by Avaya are the registered or unregistered Marks of Avaya, its affiliates, or other third parties. Users are not permitted to use such Marks without prior written consent from Avaya or such third party which may own the Mark. Nothing contained in this site, the documentation(s) and product(s) should be construed as granting, by implication, estoppel, or otherwise, any license or right in and to the Marks without the express written permission of Avaya or the applicable third party. Avaya is a registered trademark of Avaya Inc. All non-Avaya trademarks are the property of their respective owners.

#### **Downloading documents**

For the most current versions of documentation, see the Avaya Support. Web site: http://www.avaya.com/support

#### **Contact Avaya Support**

Avaya provides a telephone number for you to use to report problems or to ask questions about your product. The support telephone number is 1-800-242-2121 in the United States. For additional support telephone numbers, see the Avaya Web site: http://www.avaya.com/support

# Contents

| List of procedures                                                                         | 9        |
|--------------------------------------------------------------------------------------------|----------|
| New in this release                                                                        | 13       |
| Features                                                                                   | 13       |
| Customer information questionnaire                                                         | 13       |
| High level view of tasks and sequence for an upgrade Site Specific Specification Work Book | 13<br>13 |
| Other                                                                                      | 14       |
| There have been no other updates to the feature descriptions in this document.             | 14       |
| Revision History                                                                           | 14       |
| Customer service                                                                           | 19       |
| System Information                                                                         | 21       |
| Subject                                                                                    | 21       |
| Applicable systems                                                                         | 21       |
| Intended audience                                                                          | 21       |
| Conventions                                                                                | 22       |
| Related information                                                                        | 23       |
| Overview                                                                                   | 25       |
| Contents                                                                                   | 25       |
| Avaya Communication Server 1000 task flow                                                  | 26       |
| Co-resident Call Server and Signaling Server                                               | 28       |

## Page 4 of 214 Contents

| References in preparation for an upgrade              | 28<br>29   |
|-------------------------------------------------------|------------|
| System types                                          | 29         |
| Backwards/forwards compatibility                      | 30         |
| MG 1000T upgrade and migration options                | 30         |
| Option 1                                              | 31         |
| Option 2 (recommended)                                | 31         |
| Conversion and mapping information                    | 31         |
| Cabinet or Chassis to IPMG mapping                    | 32         |
| TN mapping                                            | 32<br>39   |
| TTY conversion                                        | 39         |
| Tone Receiver Conversion                              | 40         |
| Conference and Tone Generator conversion              | 41         |
| IPMG Configuration                                    | 42         |
| DSP Resources for IPMGs                               | 42         |
| Deleted information                                   | 43         |
| Campus Redundancy (High Availability) Package Support | 43         |
| Additional factors for consideration                  | 43         |
| SSC Security Device (dongle) considerations           | 43         |
| NARS/BARS/Trunking Considerations                     | 44         |
| Media Gateway considerations                          | 45<br>45   |
| Signaling Server considerations                       | 45         |
| ELAN, TLAN and IP considerations                      | 46         |
| Estimating installation time                          | 46         |
| Administration tools                                  | 47         |
| Element Manager                                       | 48         |
| Network Time Protocol (NTP)                           | 50         |
| Simple Network Management Protocol (SNMP)             | <b>5</b> 0 |
| Upgrading the Signaling Server                        | 50         |
| Recorded Announcement and Music                       | 51         |
| H.323 Gatekeeper database migration                   | 51         |
| Passwords                                             | 51         |

| First steps                                         | <b>53</b>            |
|-----------------------------------------------------|----------------------|
| Contents                                            | 53                   |
| Things to know                                      | 54<br>ty .           |
| Software requirements                               | 61<br>61             |
| What to have ready                                  | 62<br>62<br>63<br>65 |
| First steps                                         | 67                   |
| High level view of tasks and sequence for an upgra  | ıde                  |
| Contents                                            | 71                   |
| Procedures                                          | 71                   |
| Site specific network parameters and system element | ent                  |
| configuration settings                              | 79                   |
| Contents                                            | 79                   |
| Prerequisites                                       | 79                   |
| Co-resident Call Server and Signaling Server        | 93                   |
| Contents                                            | 93                   |
| Overview                                            | 93                   |
| Supported configurations                            | 94                   |
| Co-res CS and SS based CS 1000E system              | 95                   |
| Co-res CS and SS based Branch Office Media Gateway  | 96                   |
| Communication Server 1000E TDM                      | 96                   |
| High Availability (HA) support                      | 97                   |
| Co-res CS and SS upgrade paths                      | 97                   |
| Hardware                                            | 98                   |
| CP PM upgrade kit                                   | 98                   |

| CP PM media storage                                                | 98  |
|--------------------------------------------------------------------|-----|
| CP MG, CP DC, and COTS2 media storage                              | 99  |
| Software applications                                              | 99  |
| Element Manager                                                    | 100 |
| Upgrading Call Server software                                     |     |
| (CP PIV, CP PM)                                                    | 101 |
| Contents                                                           | 101 |
| Introduction                                                       | 101 |
| Software pre-conversion                                            | 102 |
| Preparing for the upgrade                                          | 102 |
| Planning                                                           | 103 |
| Upgrade Checklists                                                 | 104 |
| Preparing                                                          | 104 |
| Pre-upgrade checklists                                             | 105 |
| Pre-upgrade checklists for Geographic Redundant Survivable sites . |     |
| Making a bootable RMD                                              | 113 |
| Connecting a terminal                                              | 122 |
| Printing site data                                                 | 123 |
| Performing a template audit                                        | 126 |
| Backing up the database (CP PIV and CP PM data dump)               | 127 |
| Performing the upgrade                                             | 129 |
| Reviewing upgrade requirements                                     | 129 |
| Software Install Kits                                              | 129 |
| Splitting the Call Servers                                         | 130 |
| Upgrading to CS 1000E Release 7.5 (CP PIV or CP PM)                | 132 |
| Verifying the upgraded database                                    | 150 |
| Reconfiguring I/O parameters and call registers                    | 154 |
| Switching call processing to Call Server 1                         | 155 |
| Upgrade the Voice Gateway Media Card loadware                      | 156 |
| Upgrading the software on Call Server 0                            | 156 |
| Making the system redundant                                        | 157 |
| Register the Call Server to the security domain                    | 157 |
| Logoff and login to the Call Server                                | 157 |
| Completing the upgrade                                             | 158 |

| Testing the Call Servers                                           | 158        |
|--------------------------------------------------------------------|------------|
| Switching call processing                                          | 161        |
| Upgrading Voice Gateway Media Cards                                | 163        |
| Contents                                                           | 163        |
| Things to know                                                     | 163<br>165 |
| Task summary                                                       | 166        |
| Verify current loadware versions                                   | 167<br>167 |
| Obtain and upload loadware files                                   | 171        |
| Upgrade the Voice Gateway Media Card loadware                      | 174        |
| Upgrade loadware using a Software Delivery card                    | 178        |
| Upgrading the Signaling Server                                     | 181        |
| Contents                                                           | 181        |
| Taskflow                                                           | 182        |
| Supported hardware                                                 | 184        |
| IP subnet configuration                                            | 184        |
| ISP1100 migration                                                  | 184        |
| Upgrading and reconfiguring the software                           | 184        |
| NRS                                                                | 184        |
| Determining the IP Phone firmware version                          | 185<br>185 |
| Upgrading and distributing IP Phone firmware                       | 185        |
| Opgrading and distributing IP Phone Infinware                      | 163        |
| Installing a new keycode                                           | 187        |
| Contents                                                           | 187        |
| Introduction                                                       | 187        |
| Feature operation                                                  | 188        |
| Co-resident Call Server and Signaling Server keycode validation an | a<br>190   |

| Feature and License parameter upgrade using a keycode delivered on a CF card | 190<br>195<br>197 |
|------------------------------------------------------------------------------|-------------------|
| Reverting to the previous keycode with the KRVR command                      | 199               |
| Upgrade checklists                                                           | 203               |
| Contents                                                                     | 203               |
| Introduction                                                                 | 203<br>203        |
| Site details                                                                 | 204               |
| Upgrade details                                                              | 204               |
| Pre-upgrade checklists                                                       | 205<br>205<br>211 |
| Pre-conversion steps                                                         | 211               |
| Post-conversion checks                                                       | 213               |

Appendix A: Supported media and memory sizes. 215

# **List of procedures**

| Procedure 1 Preparing for upgrade67                                                       |
|-------------------------------------------------------------------------------------------|
| Procedure 2 Pre-installation requirements for a CS1000E SA/HA upgrade                     |
| Procedure 3 Linux server pre-installation requirements                                    |
| Procedure 4 Unified Communications Manager (UCM) Primary Security Server workflow 73      |
| Procedure 5 Install/upgrade Linux Base for Network Routing Service (NRS)                  |
| Procedure 6 CS1000E upgrade workflow75                                                    |
| Procedure 7 Site specific network parameters and system element configuration settings 91 |
| Procedure 8 Pre-upgrade activites105                                                      |
| Procedure 9 Pre-upgrade activities for GR Survivable sites111                             |
| Procedure 10 Upgrading a GR Survivable system                                             |
| Procedure 11 Creating a bootable Call Server software CF card114                          |
| Procedure 12 Connecting a terminal122                                                     |
| Procedure 13 Performing a data dump to backup the customer database:127                   |
| Procedure 14 Checking that Call Server 0 is active131                                     |

| Procedure 15 Splitting the Call Servers                               |
|-----------------------------------------------------------------------|
| Procedure 16 Upgrading the software (CP PIV or CP PM)                 |
| Procedure 17 Verifying the upgraded database                          |
| Procedure 18 Reconfiguring I/O ports and call registers               |
| Procedure 19 Switching call processing                                |
| Procedure 20 Making the system redundant                              |
| Procedure 21 Registering the Call Server to the security domain       |
| Procedure 22 Testing Call Server 0                                    |
| Procedure 23 Switching call processing                                |
| Procedure 24 Testing the Call Server                                  |
| Procedure 25 Switching call processing                                |
| Procedure 26 Performing a data dump to backup the customer database:  |
| Procedure 27 Determining loadware version during boot sequence        |
| Procedure 28 Determining the loadware version through Element Manager |
| Procedure 29 Determining the loadware version through the CLI         |
| Procedure 30 Obtaining and uploading loadware and firmware            |
| Procedure 31 Upgrading Voice Gateway Media Card loadware              |
| Procedure 32 Upgrading loadware using a Software Delivery card        |

| Procedure 33                                                                              |   |
|-------------------------------------------------------------------------------------------|---|
| Performing a feature and License parameter upgrade using a keycode delivered on a CF card | 0 |
| Procedure 34                                                                              |   |
| Performing a feature and License parameter upgrade                                        | 5 |
| Procedure 35 Performing a feature and License parameter upgrade manually19                | 7 |
| Procedure 36 Revert to old keycode19                                                      | 9 |
| Procedure 37 Parallel reload for CP PIV and CP PM                                         | 0 |

# New in this release

#### **Features**

### **Customer information questionnaire**

Commissioning of a CS 1000E relies on customer specific settings dependent on the network and options deployed. Complete a Customer Information Questionnaire before configuring and engineering a system. Expand the Customer Information Questionnaire data to create a Site Specific Specification Work Book with detailed entries summarizing information requred to configure and deploy the CS 1000E system. See "Customer information questionnaire" on page 63.

## High level view of tasks and sequence for an upgrade

See "High level view of tasks and sequence for an upgrade" on page 71, for a high level overview of the procedures to prepare for and initiate an upgrade to the CS 1000 Release 7.5 software.

## Site Specific Specification Work Book

Create a Site Specific Specification Work Book, based on the Customer Information Query and engineering parameters, before installing and configuring the system. See "Site specific network parameters and system element configuration settings" on page 79.

### Other

There have been no other updates to the feature descriptions in this document.

## **Revision History**

April 2012

Standard 05.05. This document is up-issued to support Avaya

Communication Server 1000 Release 7.5.

August 2011

Standard 05.04. This document is up-issued to support Avaya

Communication Server 1000 Release 7.5.

May 2011

Standard 05.03. This document is up-issued to include an update to the

Upgrading Voice Media Gateways chapter.

November 2010

Standard 05.02. This document is published to support Avaya

Communication Server 1000 Release 7.5.

November 2010

Standard 05.01. This document was issued to support Avaya Communication

Server 1000 Release 7.5.

**July 2010** 

Standard 04.03. This document is up-issued to revise the command to join a

Call Server to the UCM Security Domain.

June 2010

Standard 04.02. This document is up-issued to include an Avaya CS 1000E

task flow and CP PM version 2 content.

June 2010

Standard 04.01. This document is issued to support Avaya Communication

Server 1000 Release 7.0.

February 2010

Standard 03.12. This document is up-issued to support Avaya

Communication Server 1000 Release 6.0

January 2010

Standard 03.11. This document is up-issued to support Avaya

Communication Server 1000 Release 6.0

January 2010

Standard 03.10. This document is up-issued to support Avaya

Communication Server 1000 Release 6.0

December 2009

Standard 03.09. This document is up-issued to support Communication

Server 1000 Release 6.0

December 2009

Standard 03.08. This document is up-issued to support Communication

Server 1000 Release 6.0.

December 2009

Standard 03.07. This document is up-issued to support Communication

Server 1000 Release 6.0.

October 2009

Standard 03.06. This document is up-issued to support the Media Gateway

Extended Peripheral Equipment Controller (MG XPEC) card.

September 2009

Standard 03.05. This document is up-issued to support the Media Gateway

1010.

June 2009

Standard 03.04. This document is up-issued for Communication Server 1000

Release 6.0.

June 2009

Standard 03.03. This document is up-issued for Communication Server 1000

Release 6.0.

| Page 16 of 214 | New in this release |
|----------------|---------------------|
|----------------|---------------------|

May 2009

Standard 03.02. This document is up-issued for Communication Server 1000

Release 6.0.

May 2009

Standard 03.01. This document is up-issued for Communication Server 1000

Release 6.0.

September 2008

Standard 02.04. This document is up-issued for Communication Server 1000

Release 5.5.

April 2008

Standard 02.03. This document is up-issued for Communication Server 1000

Release 5.5.

March 2008

Standard 02.02. This document is up-issued for Communication Server 1000

Release 5.5.

December 2007

Standard 02.01. This document is up-issued for Communication Server 1000

Release 5.5.

**July 2007** 

Standard 01.06. This document is up-issued for Communication Server 1000

Release 5.0.

June 2007

Standard 01.05. This document is up-issued with corrections from CR

Q001597896.

June 2007

Standard 01.04. This document is up-issued with corrections from CR

Q001597896.

June 2007

Standard 01.03. This document is up-issued with corrections from CR

Q001620560.

#### June 2007

Standard 01.02. This document is up-issued with corrections from CR Q001650872.

#### May 2007

Standard 01.01. This document is up-issued for Communication Server 1000 Release 5.0. This document contains information previously contained in the following legacy document, now retired: Avaya *Communication Server* 1000E: Upgrade Procedures (553-3041-258).

#### August 2005

Standard 2.00. This document is up-issued to support CP PIV and Communication Server 1000 Release 4.5.

#### September 2004

Standard 1.00. This document is issued for Communication Server 1000 Release 4.0.

# **Customer service**

Visit the Avaya Web site to access the complete range of services and support that Avaya provides. Go to <a href="https://www.avaya.com">www.avaya.com</a> or go to one of the pages listed in the following sections.

# **Navigation**

- "Getting technical documentation" on page 19
- "Getting product training" on page 19
- "Getting help from a distributor or reseller" on page 20
- "Getting technical support from the Avaya Web site" on page 20

## **Getting technical documentation**

To download and print selected technical publications and release notes directly from the Internet, go to www.avaya.com/support.

# **Getting product training**

Ongoing product training is available. For more information or to register, you can access the Web site at <a href="https://www.avaya.com/support">www.avaya.com/support</a>. From this Web site, you can locate the Training contacts link on the left-hand navigation pane.

# Getting help from a distributor or reseller

If you purchased a service contract for your Avaya product from a distributor or authorized reseller, contact the technical support staff for that distributor or reseller for assistance.

# Getting technical support from the Avaya Web site

The easiest and most effective way to get technical support for Avaya products is from the Avaya Technical Support Web site at www.avaya.com/support.

# **System Information**

This document is a global document. Contact your system supplier or an Avaya representative to verify that the hardware and software described are supported in your area.

# **Subject**

This document provides procedures for upgrading an Avaya Communication Server 1000E (Avaya CS 1000E) system to Avaya Communication Server Release 7.5 software.

#### Note on legacy products and releases

This document contains information about systems, components, and features that are compatible with Avaya Communication Server 1000 Release 7.5 software. For more information on legacy products and releases, click the **Technical Documentation** link under **Support** on the Avaya home page:

www.avaya.com

# Applicable systems

This document applies to Avaya CS 1000E systems.

### Intended audience

This guide is intended for system installers and administrators with a strong understanding of CS 1000E equipment and operation. Contact Avaya Training Centers for information on installation courses.

### Conventions

In this document, CS 1000E systems are referred to generically as system.

The following systems are referred to generically as Small system:

- Meridian 1 PBX 11C Cabinet
- Meridian 1 PBX 11C Chassis
- Communication Server 1000S (CS 1000S)

The following hardware is referred to generically as Media Gateway:

- Option 11C Mini Chassis (NTDK91) and Expander chassis (NTDK92)
- Option 11C Cabinet (NTAK11)
- MG 1000E Chassis (NTDU14) and Expander chassis (NTDU15)
- MG 1010 Chassis (NTC310)
- IPE module (NT8D37) with MG XPEC card (NTDW20)

The following cards are referred to generically as Gateway Controller:

- Media Gateway Controller (MGC) card (NTDW60 or NTDW98)
- Common Processor Media Gateway (CP MG) card (NTDW56 or NTDW59)
- Media Gateway Extended Peripheral Equipment Controller (MG XPEC) card (NTDW20)

In this document the following hardware platforms are referred to generically as Server.

- Call Processor Pentium IV (CP PIV)
- Common Processor Pentium Mobile (CP PM)
- Common Processor Media Gateway (CP MG)
- Common Processor Dual Core (CP DC)
- Commercial off-the-shelf (COTS) servers

- IBM x306m server (COTS1)
- HP DL320 G4 server (COTS1)
- IBM x3350 server (COTS2)
- Dell R300 server (COTS2)

In this document, the generic term COTS refers to all COTS servers. The term COTS1 or COTS2 refers to the specific servers in the preceding list.

The following table shows CS 1000 Release 7.5 supported roles for common hardware platforms.

Table 1 Hardware platform supported roles

| Hardware platforms | VxWorks<br>Server | Linux Server | Co-res CS and SS | Gateway<br>Controller |
|--------------------|-------------------|--------------|------------------|-----------------------|
| CP PIV             | yes               | no           | no               | no                    |
| CP PM              | yes               | yes          | yes              | no                    |
| CP DC              | no                | yes          | yes              | no                    |
| CP MG              | no                | no           | yes (see note)   | yes (see note)        |
| MGC                | no                | no           | no               | yes                   |
| MG XPEC            | no                | no           | no               | yes                   |
| COTS1              | no                | yes          | no               | no                    |
| COTS2              | no                | yes          | yes              | no                    |

*Note:* The CP MG card functions as the Co-resident Call Server and Signaling Server, and the Gateway Controller while occupying Slot 0 in a Media Gateway.

## **Related information**

This section lists information sources that relate to this document.

#### Documentation

The following documents are referenced in this document:

- Avaya Communication Server 1000E Hardware Upgrade Procedures (NN43041-464)
- Avaya Converging the Data Network with VoIP (NN43001-260)
- Avaya Signaling Server IP Line Application Fundamentals (NN43001-125)
- Avaya IP Peer Networking: Installation and Commissioning (NN43001-313)
- Avaya Branch Office: Installation and Commissioning (NN43001-314)
- Avaya Element Manager: System Administration (NN43001-632)
- Avaya IP Phones Fundamentals (NN43001-368)
- Avaya Communication Server 1000E: Overview (NN43041-110)
- Avaya Communication Server 1000E: Planning and Engineering (NN43041-220)
- Avaya Communication Server 1000E: Installation and Commissioning (NN43041-310)
- Avaya Network Routing Service Fundamentals (NN43001-130)

#### Online

To access Avaya documentation online, click the **Documentation** link under **Support** on the Avaya home page:

www.avaya.com

#### CD-ROM

To obtain Avaya documentation on CD-ROM, contact your Avaya customer representative.

# **Overview**

## **Contents**

| Avaya Communication Server 1000 task flow             | 26 |
|-------------------------------------------------------|----|
| Co-resident Call Server and Signaling Server.         | 28 |
| References in preparation for an upgrade              | 28 |
| Backwards/forwards compatibility                      | 30 |
| CS 1000 Release 7.5 software upgrades                 | 29 |
| Backwards/forwards compatibility                      | 30 |
| Conversion and mapping information                    | 31 |
| Campus Redundancy (High Availability) Package Support | 43 |
| Additional factors for consideration                  | 43 |
| Estimating installation time                          | 46 |
| Administration tools                                  | 47 |
| Ungrading the Signaling Server                        | 50 |

This section contains information on the following topics:

51

51

51

# Avaya Communication Server 1000 task flow

This section provides a high-level task flow for the installation or upgrade of an Avaya Communication Server 1000 system. The task flow indicates the recommended sequence of events to follow when configuring a system and provides the document number that contains the detailed procedures required for the task.

For more information refer to the following documents, which are referenced in Figure 1 on page 27:

- Avaya Linux Platform Base and Applications Installation and Commissioning (NN43001-315)
- Avaya Communication Server 1000E: Installation and Commissioning (NN43041-310)
- Avaya Security Management (NN43001-604)

Figure 1
Communication Server 1000E task flow

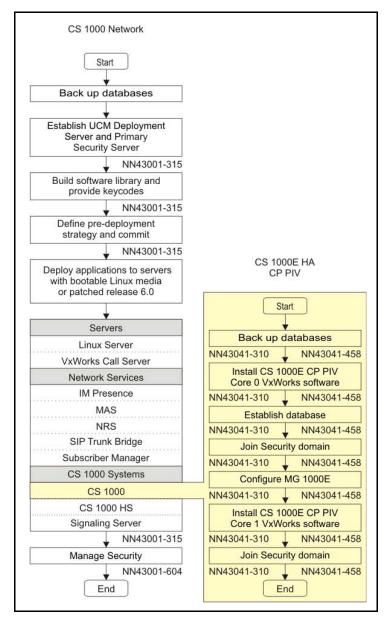

## Co-resident Call Server and Signaling Server

A CS 1000 system consists of two major functional components: a Call Server and a Signaling Server. These two components have historically run on separate Intel Pentium processor-based hardware platforms operating under the VxWorks Operating System.

The Co-resident Call Server and Signaling Server (Co-res CS and SS) can run the Call Server software, the Signaling Server software, and System Management software together on one hardware platform running the Linux Base Operating System. Various hardware platforms support the Co-res CS and SS configuration. For more information on supported hardware platforms, see Table 1: "Hardware platform supported roles" on page 23.

# References in preparation for an upgrade

To plan the network, see *Avaya Communication Server 1000E: Planning and Engineering* (553-3041-120) and *Converging the Data Network with VoIP* (553-3001-160).

To read about installing, configuring, and managing Voice Gateway Media Cards and IP Phones, see *Avaya Signaling Server IP Line Application Fundamentals* (NN43001-125) and *IP Phones Fundamentals* (NN43001-368).

For detailed information about installing and configuring new components, see *Avaya Communication Server 1000E: Installation and Configuration* (553-3041-210) and *Avaya Linux Platform Base and Applications Installation and Commissioning* (NN43001-315).

To read about virtual trunking and the Network Routing Service (NRS), see *Avaya Network Routing Service Fundamentals* (NN43001-130), *Avaya* 

IP Peer Networking: Installation and Configuration (553-3001-213) and Avaya Communication Server 1000E: Overview (553-3041-010).

## CS 1000 Release 7.5 software upgrades

This document provides information on Communication Server 1000E Release 7.5 local VxWorks software upgrades for CP PIV and CP PM based systems.

For information on local Linux Base software upgrades, or Deployment Manager upgrades, see *Avaya Linux Platform Base and Applications Installation and Commissioning* (NN43001-315)

For detailed information about Co-resident Call Server and Signaling Server supported upgrade paths, see "Co-resident Call Server and Signaling Server" on page 93.

If you are upgrading from a system that is not supported in CS 1000 Release 7.5, see the appropriate legacy documentation.

## System types

Table 2 lists the various system types according to processor type.

Table 2 System types (Release 7.5 software)

| Processor Type            | System Type            |                           |          |  |  |
|---------------------------|------------------------|---------------------------|----------|--|--|
|                           | Option 61C<br>CS 1000M | Option 81C<br>CS 1000M MG | CS 1000E |  |  |
| CP IV                     | 3521                   | 3621                      | 3621     |  |  |
| CP PM                     | -                      | -                         | 4021     |  |  |
| CP PM Co-res CS and SS    | -                      | -                         | 4121     |  |  |
| CP DC Co-res CS and SS    |                        |                           | 4221     |  |  |
| CP MG 32 Co-res CS and SS |                        |                           | 4321     |  |  |

Table 2 System types (Release 7.5 software)

| CP MG 128 Co-res CS and SS |  | 4421 |
|----------------------------|--|------|
| COTS2 Co-res CS and SS     |  | 4521 |

## Backwards/forwards compatibility

CS 1000 Release 7.5 supports COTS1 servers, however the operating system must be migrated from VxWorks to Linux and the Linux applications must be installed.

The COTS2 servers are not backwards compatible with CS 1000 Release 5.5 and older software. The COTS2 servers do not support the VxWorks operating system used in previous sofware releases.

The COTS2 servers are compatible with pre-CS 1000 Release 7.5 Servers when running the same software release. Depending on the applications loaded and the inter-op configuration, the total capacity of the Server may need to be lowered to that of the lowest common denominator in the cluster.

The ISP1100 Signaling Server is not supported in CS 1000 Release 7.5.

The Common Processor Dual Core (CP DC) card and the Common Processor Media Gateway (CP MG) card do not support standard or high availability configurations.

# MG 1000T upgrade and migration options

The following information is intended to highlight the major considerations required to properly engineer an MG 1000T upgrade. Careful and detailed planning must be done in advance to minimize system downtime. Each option offers different levels of ease of upgrade, complexity, redundancy, long term supportability and maintenance. Select the best option according to specific customer requirements.

### Option 1

# Upgrade the MG 1000T to a CS 1000E and maintain it as an autonomous node

Option 1 involves upgrading the MG 1000T to a CS 1000E, using either CP PIV or CP PM Call Servers. Each existing MG 1000T chassis requires an MGC. The current PRI and media cards in the MG 1000T are maintained. The upgraded CS 1000E can still be used as a PRI gateway and contains all of the functionality of an existing CS 1000E.

## Option 2 (recommended)

# Migrate the functionality and PRI hardware of the MG 1000T into the CS 1000E

This option involves migrating the MG 1000T functions into a CS 1000E system. Each existing MG 1000T chassis requires an MGC. The current PRI and media cards in the MG1000T are maintained. All MG 1000T chassis are added to the CS 1000E as new MG 1000Es, and all PRI loops and DSP resources have to be added to the CS 1000E database. The NARS/BARS database on the MG 1000T must be replicated on the CS 1000E. MG 1000T Signaling Server NRS functionality can be moved to the CS 1000E node or remain as is. The NRS dialing plan must be changed accordingly.

**Note 1:** An MG 1000E has specific network requirments for connecting to the Call Server in terms of round trip delay and packet loss. Please see *Avaya Communication Server 1000E: Planning and Engineering* (NN43041-220).

*Note 2:* NRS database synchronization is not supported between Signaling Servers running different releases.

# Conversion and mapping information

The following information is required for the database conversion that must be performed as part of the CS 1000 Release 7.5 software installation.

## Cabinet or Chassis to IPMG mapping

The following pages detail how the Small System TNs are mapped to Large System TNs. The SIPE cabinets are converted to IPMGs as shown in Table 3.

**Note:** Due to TN remapping, all external applications (such as Call Pilot) must to be verified following the upgrade to ensure implementation of any changes required for them to work properly with a large system TN format.

Table 3
SIPE cabinet/chassis to IPMG conversion

| Cabinet/Chassis | IPMG  |
|-----------------|-------|
| Call Server     | 000 0 |
| Media Gateway 1 | 000 1 |
| Media Gateway 2 | 004 0 |
| Media Gateway 3 | 004 1 |
| Media Gateway 4 | 008 0 |

#### Minimum software release

The conversion process can be applied to the database of existing small systems provided that the small system has a minimum software version of 23.10.

## **TN** mapping

The following tables map the small system TNs to the CS 1000E TNs (large system TNs). The conversion feature maps the SIPE TNs to CS 1000E TNs on the IPMGs.

## IP phone TN mapping

When converting from small systems (Option 11C, MG1000B, CS 1000M or CS 1000S) to a CS 1000E system, the slot and unit number is mapped to the loop, shelf, card, and unit number as shown in Table 4. Because these TNs

map from a "small system" TN format to a "large system" TN format, the IP sets do NOT require reprogramming with a new TN.

Table 4 IP phone TN mapping

| CS 10 | 00S/M | CS 1000E |            |     |      |  |
|-------|-------|----------|------------|-----|------|--|
| Slot  | Unit  | Loop     | Loop Shelf |     | Unit |  |
| 61-64 | 0-31  | 96       | 0          | 1-4 | 0-31 |  |
| 65-68 | 0-31  | 100      | 0          | 1-4 | 0-31 |  |
| 69-72 | 0-31  | 104      | 0          | 1-4 | 0-31 |  |
| 73-76 | 0-31  | 108      | 0          | 1-4 | 0-31 |  |
| 77-80 | 0-31  | 112      | 0          | 1-4 | 0-31 |  |
| 81-84 | 0-31  | 96       | 1          | 1-4 | 0-31 |  |
| 85-88 | 0-31  | 100      | 1          | 1-4 | 0-31 |  |
| 89-92 | 0-31  | 104      | 1          | 1-4 | 0-31 |  |
| 93-96 | 0-31  | 108      | 1          | 1-4 | 0-31 |  |
| 97-99 | 0-31  | 112      | 1          | 1-3 | 0-31 |  |

### ALC, DLC, analog trunk and regular IPE pack TN mapping

Table 5 provides TN mapping information for analog line cards, digital line cards, analog trunk cards, and xdtrs (digital trunk cards or IP phones are not addressed in this table). Not all slots are present on all small systems.

Table 5 ALC, DLC, analog trunk and regular IPE pack TN mapping (Part 1 of 3)

| CS 1000S/M |      | CS 1000E  |       |      |      |  |
|------------|------|-----------|-------|------|------|--|
| Slot       | Unit | Superloop | Shelf | Card | Unit |  |
| 1          | 0-31 | 0         | 0     | 1    | 0-31 |  |
| 2          | 0-31 | 0         | 0     | 2    | 0-31 |  |
| 3          | 0-31 | 0         | 0     | 3    | 0-31 |  |
| 4          | 0-31 | 0         | 0     | 4    | 0-31 |  |
| 5          | 0-31 | 0         | 0     | 5    | 0-31 |  |
| 6          | 0-31 | 0         | 0     | 6    | 0-31 |  |
| 7          | 0-31 | 0         | 0     | 7    | 0-31 |  |
| 8          | 0-31 | 0         | 0     | 8    | 0-31 |  |
| 9          | 0-31 | 0         | 0     | 9    | 0-31 |  |
| 10         | 0-31 | 0         | 0     | 10   | 0-31 |  |
| 11         | 0-31 | 0         | 1     | 1    | 0-31 |  |
| 12         | 0-31 | 0         | 1     | 2    | 0-31 |  |
| 13         | 0-31 | 0         | 1     | 3    | 0-31 |  |
| 14         | 0-31 | 0         | 1     | 4    | 0-31 |  |
| 15         | 0-31 | 0         | 1     | 5    | 0-31 |  |
| 16         | 0-31 | 0         | 1     | 6    | 0-31 |  |
| 17         | 0-31 | 0         | 1     | 7    | 0-31 |  |
| 18         | 0-31 | 0         | 1     | 8    | 0-31 |  |

Table 5
ALC, DLC, analog trunk and regular IPE pack TN mapping (Part 2 of 3)

| CS 10 | 00S/M | CS 1000E        |   |      |      |  |
|-------|-------|-----------------|---|------|------|--|
| Slot  | Unit  | Superloop Shelf |   | Card | Unit |  |
| 19    | 0-31  | 0               | 1 | 9    | 0-31 |  |
| 20    | 0-31  | 0               | 1 | 10   | 0-31 |  |
| 21    | 0-31  | 4               | 0 | 1    | 0-31 |  |
| 22    | 0-31  | 4               | 0 | 2    | 0-31 |  |
| 23    | 0-31  | 4               | 0 | 3    | 0-31 |  |
| 24    | 0-31  | 4               | 0 | 4    | 0-31 |  |
| 25    | 0-31  | 4               | 0 | 5    | 0-31 |  |
| 26    | 0-31  | 4               | 0 | 6    | 0-31 |  |
| 27    | 0-31  | 4               | 0 | 7    | 0-31 |  |
| 28    | 0-31  | 4               | 0 | 8    | 0-31 |  |
| 29    | 0-31  | 4               | 0 | 9    | 0-31 |  |
| 30    | 0-31  | 4               | 0 | 10   | 0-31 |  |
| 31    | 0-31  | 4               | 1 | 1    | 0-31 |  |
| 32    | 0-31  | 4               | 1 | 2    | 0-31 |  |
| 33    | 0-31  | 4               | 1 | 3    | 0-31 |  |
| 34    | 0-31  | 4               | 1 | 4    | 0-31 |  |
| 35    | 0-31  | 4               | 1 | 5    | 0-31 |  |
| 36    | 0-31  | 4               | 1 | 6    | 0-31 |  |
| 37    | 0-31  | 4               | 1 | 7    | 0-31 |  |
| 38    | 0-31  | 4               | 1 | 8    | 0-31 |  |
| 39    | 0-31  | 4               | 1 | 9    | 0-31 |  |

Table 5
ALC, DLC, analog trunk and regular IPE pack TN mapping (Part 3 of 3)

| CS 10 | 000S/M | CS 1000E  |       |      |      |  |
|-------|--------|-----------|-------|------|------|--|
| Slot  | Unit   | Superloop | Shelf | Card | Unit |  |
| 40    | 0-31   | 4         | 1     | 10   | 0-31 |  |
| 41    | 0-31   | 8         | 0     | 1    | 0-31 |  |
| 42    | 0-31   | 8         | 0     | 2    | 0-31 |  |
| 43    | 0-31   | 8         | 0     | 3    | 0-31 |  |
| 44    | 0-31   | 8         | 0     | 4    | 0-31 |  |
| 45    | 0-31   | 8         | 0     | 5    | 0-31 |  |
| 46    | 0-31   | 8         | 0     | 6    | 0-31 |  |
| 47    | 0-31   | 8         | 0     | 7    | 0-31 |  |
| 48    | 0-31   | 8         | 0     | 8    | 0-31 |  |
| 49    | 0-31   | 8         | 0     | 9    | 0-31 |  |
| 50    | 0-31   | 8         | 0     | 10   | 0-31 |  |

## Digital trunk mapping

This mapping (shown in Table 6) applies to DTI, DTI2, PRI, PRI2, MISP, DPNSS and other circuit packs.

Table 6
Digital trunk mapping (Part 1 of 4)

| CS 1000S/M |         | CS 1000E                                  |        |   |   |      |
|------------|---------|-------------------------------------------|--------|---|---|------|
| Slot       | Channel | Digital Loop Channel Superloop Shelf Card |        |   |   | Card |
| 1          | 0 - 31  | 20                                        | 0 - 31 | 0 | 0 | 1    |
| 2          | 0 - 31  | 21                                        | 0 - 31 | 0 | 0 | 2    |

Table 6
Digital trunk mapping (Part 2 of 4)

| CS 1000S/M |         |                 |         | CS 1000E  |       |      |
|------------|---------|-----------------|---------|-----------|-------|------|
| Slot       | Channel | Digital<br>Loop | Channel | Superloop | Shelf | Card |
| 3          | 0 - 31  | 22              | 0 - 31  | 0         | 0     | 3    |
| 4          | 0 - 31  | 23              | 0 - 31  | 0         | 0     | 4    |
| 5          | 0 - 31  | 24              | 0 - 31  | 0         | 0     | 5    |
| 6          | 0 - 31  | 25              | 0 - 31  | 0         | 0     | 6    |
| 7          | 0 - 31  | 26              | 0 - 31  | 0         | 0     | 7    |
| 8          | 0 - 31  | 27              | 0 - 31  | 0         | 0     | 8    |
| 9          | 0 - 31  | 28              | 0 - 31  | 0         | 0     | 9    |
| 11         | 0 - 31  | 52              | 0 - 31  | 0         | 1     | 1    |
| 12         | 0 - 31  | 53              | 0 - 31  | 0         | 1     | 2    |
| 13         | 0 - 31  | 54              | 0 - 31  | 0         | 1     | 3    |
| 14         | 0 - 31  | 55              | 0 - 31  | 0         | 1     | 4    |
| 15         | 0 - 31  | 56              | 0 - 31  | 0         | 1     | 5    |
| 16         | 0 - 31  | 57              | 0 - 31  | 0         | 1     | 6    |
| 17         | 0 - 31  | 58              | 0 - 31  | 0         | 1     | 7    |
| 18         | 0 - 31  | 59              | 0 - 31  | 0         | 1     | 8    |
| 19         | 0 - 31  | 60              | 0 - 31  | 0         | 1     | 9    |
| 21         | 0 - 31  | 76              | 0 - 31  | 4         | 0     | 1    |
| 22         | 0 - 31  | 77              | 0 - 31  | 4         | 0     | 2    |
| 23         | 0 - 31  | 78              | 0 - 31  | 4         | 0     | 3    |
| 24         | 0 - 31  | 79              | 0 - 31  | 4         | 0     | 4    |

Table 6
Digital trunk mapping (Part 3 of 4)

| CS 10 | 00S/M   | CS 1000E        |         |           |       |      |
|-------|---------|-----------------|---------|-----------|-------|------|
| Slot  | Channel | Digital<br>Loop | Channel | Superloop | Shelf | Card |
| 25    | 0 - 31  | 80              | 0 - 31  | 4         | 0     | 5    |
| 26    | 0 - 31  | 81              | 0 - 31  | 4         | 0     | 6    |
| 27    | 0 - 31  | 82              | 0 - 31  | 4         | 0     | 7    |
| 28    | 0-31    | 83              | 0-31    | 4         | 0     | 8    |
| 29    | 0-31    | 84              | 0-31    | 4         | 0     | 9    |
| 31    | 0-31    | 85              | 0-31    | 4         | 1     | 1    |
| 32    | 0-31    | 86              | 0-31    | 4         | 1     | 2    |
| 33    | 0-31    | 87              | 0-31    | 4         | 1     | 3    |
| 34    | 0-31    | 88              | 0-31    | 4         | 1     | 4    |
| 35    | 0-31    | 89              | 0-31    | 4         | 1     | 5    |
| 36    | 0-31    | 90              | 0-31    | 4         | 1     | 6    |
| 37    | 0-31    | 91              | 0-31    | 4         | 1     | 7    |
| 38    | 0-31    | 92              | 0-31    | 4         | 1     | 8    |
| 39    | 0-31    | 93              | 0-31    | 4         | 1     | 9    |
| 41    | 0-31    | 116             | 0-31    | 8         | 0     | 1    |
| 42    | 0-31    | 117             | 0-31    | 8         | 0     | 2    |
| 43    | 0-31    | 118             | 0-31    | 8         | 0     | 3    |
| 44    | 0-31    | 119             | 0-31    | 8         | 0     | 4    |
| 45    | 0-31    | 120             | 0-31    | 8         | 0     | 5    |
| 46    | 0-31    | 121             | 0-31    | 8         | 0     | 6    |

Table 6
Digital trunk mapping (Part 4 of 4)

| CS 10 | 00S/M   | CS 1000E        |         |           |       |      |
|-------|---------|-----------------|---------|-----------|-------|------|
| Slot  | Channel | Digital<br>Loop | Channel | Superloop | Shelf | Card |
| 47    | 0-31    | 122             | 0-31    | 8         | 0     | 7    |
| 48    | 0-31    | 123             | 0-31    | 8         | 0     | 8    |
| 49    | 0-31    | 124             | 0-31    | 8         | 0     | 9    |

#### **XNET and XPEC conversion**

Although XNETs and XPECs are not configured by CS 1000 small systems, they are utilized internally by the system and appear in the database. The contents of the XNET blocks must be converted to virtual XNET blocks.

#### **TTY conversion**

Any TTYs programmed in the Call Server chassis must be moved to an equipped Media Gateway. The TTYs from small systems are converted as shown in Table 7.

Table 7
TTY conversion

| TTY Port Before Conversion |                   | TTY Port After Conversion |       |      |  |
|----------------------------|-------------------|---------------------------|-------|------|--|
| Cabinet/<br>Chassis        | Port <sup>†</sup> | Card                      | IPMG  | Port |  |
| Main                       | 0                 | CP PM                     | N/A   | 0    |  |
|                            | 1                 | MGC                       | 000 0 | 1    |  |
|                            | 2                 | MGC                       | 000 0 | 2    |  |

Table 7
TTY conversion

| TTY Port Before Conversion |                   | TTY  | TTY Port After Conversion |      |  |  |
|----------------------------|-------------------|------|---------------------------|------|--|--|
| Cabinet/<br>Chassis        | Port <sup>†</sup> | Card | IPMG                      | Port |  |  |
| Expansion 1                | 0                 | MGC  | 000 1                     | 0    |  |  |
|                            | 1                 | MGC  | 000 1                     | 1    |  |  |
|                            | 2                 | MGC  | 000 1                     | 2    |  |  |
| Expansion 2                | 0                 | MGC  | 004 0                     | 0    |  |  |
|                            | 1                 | MGC  | 004 0                     | 1    |  |  |
|                            | 2                 | MGC  | 004 0                     | 2    |  |  |
| Expansion 3                | 0                 | MGC  | 004 1                     | 0    |  |  |
|                            | 1                 | MGC  | 004 1                     | 1    |  |  |
|                            | 2                 | MGC  | 004 1                     | 2    |  |  |
| Expansion 4                | 0                 | MGC  | 0 800                     | 0    |  |  |
|                            | 1                 | MGC  | 0 800                     | 1    |  |  |
|                            | 2                 | MGC  | 0 800                     | 2    |  |  |

## **Tone Receiver Conversion**

Tone receivers are converted using the same algorithm as that used for IPE shelf conversion. The tone receivers map to cards 14 and 15 for each of the five IPMGs (see Table 8 on page 41).

*Note:* On CS 1000S systems, any DTRs converted to Media Gateway 00 0, will need to be removed unless appropriate hardware is added. Additional DTRs will need to be programmed in the configured Media Gateways.

Table 8
Tone receiver conversion

| CS 10                        | 000S/M                                               | CS 1000E  |       |      |            |  |
|------------------------------|------------------------------------------------------|-----------|-------|------|------------|--|
| Slot                         | Unit                                                 | Superloop | Shelf | Card | Unit       |  |
| 0                            | 0-7                                                  | 0         | 0     | 14   | 0-7        |  |
| 0                            | 8-11 or 8-15                                         | 0         | 0     | 15   | 0-3 or 0-7 |  |
|                              | If these cabinets are                                |           | 1     | 14   | 0-7        |  |
| populated with these units m | h MGCs, then<br>ust be                               | 0         | 1     | 15   | 0-3 or 0-7 |  |
| configured.                  |                                                      | 4         | 0     | 14   | 0-7        |  |
|                              | d unit numbers                                       | 4         | 0     | 15   | 0-3 or 0-7 |  |
|                              | in each MG will be matched to the configuration that |           | 1     | 14   | 0-7        |  |
| exists in slot 0.            |                                                      | 4         | 1     | 15   | 0-3 or 0-7 |  |
|                              |                                                      |           | 0     | 14   | 0-7        |  |
|                              |                                                      | 8         | 0     | 15   | 0-3 or 0-7 |  |

## **Conference and Tone Generator conversion**

All existing Tone and Conference loops are removed and two loops (one for tone and one for conference) are allotted for each IPMG as shown in Table 9.

Table 9
Conference and Tone Generator conversion

| IPMG  | MG TDS | MG CONF |
|-------|--------|---------|
| 000 0 | 124    | 125     |
| 000 1 | 126    | 127     |

Table 9
Conference and Tone Generator conversion

| IPMG  | MG TDS | MG CONF |
|-------|--------|---------|
| 004 0 | 128    | 129     |
| 004 1 | 130    | 131     |
| 008 0 | 132    | 133     |

## **IPMG Configuration**

The IP address for each of the IPMG must be entered in LD 97. Note that the SIPE IP addresses can not be used in this case since the SIPE IP connections are point to point and may not be in the same subnet as the ELAN IP address. As part of conversion the IPMG Type is set to MGC.

#### **DSP Resources for IPMGs**

Digital Signal Processor (DSP) resources must be added to Media Gateways that do not have a Voice Gateway Media Card present to provide the DSP resources required for inter-gateway calls or TDM to IP calls. You can add DSP resources to a Media Gateway with Media Gateway Controller (MGC) DSP daughterboards (DSP DB), or with a Common Processor Media Gateway (CP MG) card. Note that a Media Gateway does not require DSP resources for calls within the same Media Gateway (TDM to TDM calls). The DSP resources are required for TDM to IP calls and for calls between Media Gateways (these TDM to TDM calls use the IP network and therefore require DSP resources in each chassis). These DSP resources are only available to the Media Gateway in which the DSP is located.

Once conversion is complete, the DSP resources that were previously configured are now available to the gateway where the DSP resources are located. DSP resources are required in all gateways in order to support inter-gateway calls and TDM to IP calls. The configuration required for the new DSP resources must be performed manually, as it is not part of the conversion process.

#### **Deleted information**

The following information is removed during the conversion process:

- SIPE IP addresses (deleted from the database)
- TDS and Conference configuration
- Redundant serial port information
- Meridian Mail LSL, AML and other TNs.

*Note:* ACD queues are not deleted. They must be manually deleted following the conversion process.

**Note:** Although the above items are removed during the conversion process, the data in the compact flash remains intact with the small system database.

## Campus Redundancy (High Availability) Package Support

For systems that require HA configuration, the VxWorks-based Call Server software must be deployed.

In CS 1000 Release 7.5, the Co-res CS and SS does not support an HA configuration (dual core with either Active or Inactive role). For more information see Avaya Co-resident Call Server and Signaling Server Fundamentals (NN43001-509).

## Additional factors for consideration

## SSC Security Device (dongle) considerations

When upgrading an existing system to Release 7.5 with a CP PM Call Server, the following actions are required:

 For SSC system conversions to CS 1000E, you must destroy or return the SSC security device to your local Avaya Repair/Returns center  The CP PM Security Device provided with the software kit must be placed on the CP PM Call Server

#### IMPORTANT!

Continued use of decommissioned software is in violation of the Avaya Software Licensing Agreement and is not allowed. No further orders will be accepted for the serial number since it is decommissioned and tracked in Avaya's database. The Avaya Software Licensing Agreement details can be found in the Policy and Procedures section of the Enterprise Voice product catalogue.

## NARS/BARS/Trunking Considerations

Impacts on customer trunking must be evaluated when designing and planning an upgrade. The MG 1000T is a tandem endpoint that may provide PRI PSTN access to a standalone CS 1000E and satellite locations. Each upgrade option impacts customer trunking in the following ways:

- Option 1 Trunking is out of service for the time it takes to upgrade and transition the Call Server, Media Gateways and Signaling Server to a CS 1000E
- **Option 2** Trunking must be transitioned (both hardware and software) to the CS 1000E. A high level of ESN and PRI programming knowledge is required to move the trunking functions from the MG 1000T to the CS 1000E during both the planning and implementation phases of the upgrade. Typically the bulk of ESN programming is done on the MG 1000T and SPN's are used to steer PSTN calls between nodes. The NRS dialing plan entries also must be changed during the upgrade to move existing numbers associated with the MG 1000T endpoint to the CS 1000E endpoint. Special care must be taken to ensure 911 service functions as expected post-upgrade. The out of service time for the trunks vary site to site. Inbound DID/COT/TIE trunk routes could be split and cut over to the CS 1000E in a phased approach. Outbound DOD/COT/ TIE trunks could be split and cutover using temporary RLIs to steer NPA, NXX and SPN calls (including 911). Tie routes that are H323/SIP can be redirected in the NRS assuming the ISM parameters have been moved to the CS 1000E and the ESN programming is in place.

#### **Media Gateway considerations**

For Options 1 and 2, each existing Media Gateway chassis in the MG 1000T must be upgraded to a MG 1000E or MG 1010. The new Media Gateway must be reprogrammed and joined to the corresponding CS 1000E node. Ethernet connections and IP configurations must be identified prior to conversion.

#### NRS considerations

If the Primary NRS resides within the original MG 1000T node, the NRS functionality can be moved to the CS 1000E or maintained as a standalone NRS.

NRS Servers must be upgraded to CS 1000 Release 7.5 prior to upgrading the first CS 1000 system to CS 1000 Release 7.5. The NRS must operate on the same software release as the system with the highest software release on the network.

## Signaling Server considerations

If the MG 1000T is upgraded to a CS 1000E, the Signaling Servers can continue to function and are supported. If the MG 1000T is migrated to the CS 1000E the Signaling Servers can be re-deployed or used as spares.

#### **ISP1100**

ISP1100 Signaling Servers are not supported in CS 1000 Release 7.5 and must be replaced with a supported hardware platform.

#### **CP PM BIOS requirements**

The CP PM version 1 card requires BIOS Release 18 or later to be supported as a Signaling Server. The CP PM version 2 card (NTDW66CAE5/E6, NTDW99CAE5/E6) does not require a BIOS update. To upgrade the CP PM version 1 BIOS, see *Avaya Communication Server 1000E Hardware Upgrade Procedures* (NN43041-464).

#### **ELAN, TLAN and IP considerations**

If upgrading Media Gateways, the ELAN IP, TLAN IP addresses and switch ports can be re-used.

If you are replacing an SSC with a Gateway Controller, you require TLAN IP addresses and Layer 2 switch ports. If introducing a Co-res CS and SS you will need ELAN and TLAN IP addresses and Layer 2 switch ports. For more information, see *Avaya Communication Server 1000E: Installation and Commissioning* (NN43041-310).

## **Estimating installation time**

There are periods of service outages during the upgrade. The service outages are dependent on the configuration of the system being upgraded. (SA, HA, Signaling Server and NRS Server redundancy.)

When all equipment and software is available, Avaya recommends planning a two to four hour period in which to perform the upgrade. Service interruptions can occur during this period.

Installation of Unified Communications Manager (UCM) - no service impact.

Upgrade of NRS/GateKeeper - no service impact if there is an NRS Alternate/backup server running in the network.

Upgrade of the Call Server and SSC to MGC cards - there is a service outage of approximately one to two hours dependent on the number of IPMGs and MGs that need to be upgraded.

**Note:** If converting MG1000T Media Gateways to MG1000E off the upgraded main, there will be additional down time required to reprogram the trunk facilities and routing tables which is not covered in this document.

Upgrade of the Leader Signaling Server - there is a service outage of approximately one hour while configuring and upgrading system Media Cards.

Upgrade of Alternate NRS - no service impact.

Upgrade of Follower Signaling Server - there is a service impact of ten to fifteen minutes to restart all Signaling Servers after Followers have been configured and synchronized.

System expansions and additional installations require additional time. See *Avaya Communication Server 1000E: Installation and Configuration* (553-3041-210) for details.

Making IP Peer Networking modifications also requires additional time beyond that of an upgrade. It can be performed after completing a standalone configuration upgrade. IP Peer Networking changes can involve interruption of call processing. See *Avaya IP Peer Networking: Installation and Configuration* (553-3001-213) for details.

Upgrade and installation times depend on the following criteria:

- number and availability of technicians
- familiarity with CS 1000E
- physical location of hardware components
- interoperability products (Messaging Server 500, Symposium,)
- unit testing and system testing
- unforeseen issues

## **Administration tools**

## **Avaya Unified Communications Management (UCM)**

The Avaya Unified Communications Management (UCM) solution provides you with an intuitive, common interface to manage and run managed elements. UCM is a container that stores several system management elements in a single repository. You have access to all network system management elements under the Unified Communications Management solution. You need to sign in only once to access the elements. A single sign-in eliminates the need for you to reauthenticate when a system management application starts.

UCM Security Services simplifies security control for managed elements and system management applications. UCM Security services manages secure access to Web applications and provides authentication and authorization with a single unified Common Service. UCM secures the delivery of essential identity and application information.

With UCM Common Services, administrators can control which users have access to specific managed elements. They can assign users to roles and map the permissions to those roles to control which operations a user can perform on an assigned managed element. Users can access only assigned elements and perform only the tasks specific to their assigned role and permissions for an element.

With UCM Common Services, the integration of managed elements within a single container provides users with centralized security, user access control, simplified management tasks, improved workflow efficiency, convenience, and time-saving advantages.

#### System data backup including application data

UCM can be used to back up and restore application data for Linux Base and applications. The type of data backed up is dependant on the applications running on the host server. For detailed information, see *Avaya Linux Platform Base and Applications Installation and Commissioning* (NN43001-315).

For detailed UCM information see *Avaya Unified Communications Management Common Services Fundamentals* (NN43001-116).

## **Element Manager**

Element Manager (EM) is no longer present on a Signaling Server by default. It is no longer bundled in the Signaling Server application. You must manually select this option from UCM to deploy the EM application. Before installing or upgrading your system you must determine which Signaling Server will have Element Manager deployed.

*Note:* For each Call Server there must be at least 1 Signaling Server deployed with Element Manager.

Element Manager increases the speed and efficiency of system management by organizing parameters in logical groups, where single web pages provide access to information that was traditionally spread across multiple overlays. The ability of Element Manager to "hide or show information" helps the user focus on specific information, avoiding the distraction of multiple parameters.

Element Manager reduces configuration errors by providing a full text description of each parameter and acronym. It also reduces errors by simplifying parameter value selection through the use of pre-selected default values and drop-down lists.

The following management tasks can be performed using Element Manager:

#### System Status

Enables users to perform maintenance actions on Call Server components (D-channel, MSDL, TMDI, Digital Trunk, Clock Controller, Network and Peripheral, Trunk diagnostic) and IP Telephony.

#### Configuration

Enables users to configure customer data, trunks and routes (traditionally done in LD 14, 15, and 16), D-channel and Common Equipment data (LD 17), digital trunk interface (LD 73), Flexible Code Restriction and Incoming Digit conversion (LD 49), and the IP telephony node.

#### Network Numbering Plan

Enables users to configure the Network Routing Service, and ESN data blocks for the Call Server (LD 86).

#### • Software Upgrade

Enables users to obtain Call Server software version, License parameters, and packages list. Users can also upgrade Voice Gateway Media Card loadware and IP Phone firmware.

#### Patching

The existing Call Server and Voice Gateway Media Card patching still function within Element Manager, however the UCM Patching Manager provides centralized patch management to upload, install and maintain patches

#### System Utilities

Enables users to backup and restore databases, set time and date, and upload software files and patches to a directory on the Signaling Server.

Configuration procedures for these tasks are in *Avaya Communication Server 1000E: Installation and Configuration* (553-3041-210), and *Avaya System Management* (553-3001-300).

For upgrade and configuration procedures that use Element Manager, see "Upgrading Voice Gateway Media Cards" on page 163.

## **Network Time Protocol (NTP)**

Network Time Protocol (NTP) is a feature used to synchronize local clocks across the network to a single, accurate, third-party Network Time Protocol server (typically a radio clock, atomic clock, or other Coordinated Universal Time (UTC) source).

For information on NTP configuration see *Avaya Linux Platform Base and Applications Installation and Commissioning* (NN43001-315).

## Simple Network Management Protocol (SNMP)

For information on the configuration of SNMP on Linux base see *Avaya Communication Server 1000 Fault Management — SNMP* (NN43001-719). For information on Enterprise Common Manager (ECM) and SNMP on Linux base see *Avaya Unified Communications Management Common Services Fundamentals* (NN43001-116).

## **Upgrading the Signaling Server**

To upgrade the Signaling Server to Communication Server 1000 Release 7.5, see "Upgrading the Signaling Server" on page 181.

#### **Recorded Announcement and Music**

#### IMPORTANT!

Currently, the CS 1000E only supports Recorded Announcement Broadcast and Music Broadcast.

## H.323 Gatekeeper database migration

To migrate an H.323 Gatekeeper database to a Communication Server 1000 (CS 1000) Release 7.5 Network Routing Service (NRS) database, see *Avaya Signaling Server IP Line Application Fundamentals* (NN43001-125).

#### **Passwords**

Two login passwords are key to the upgrade process:

- **1** PWD1
- 2 Limited Access Password (LAPW)

You must configure the UCM security server to have the same usernames and passwords before you join the security domain. These passwords are only valid until you join the security domain in UCM.

#### PWD1

PWD1 is the central login defined at the Call Server. If the system is fully functional (that is, the connection is active) between the Call Server, Signaling Server, MG 1000E Expansions, and Voice Gateway Media Cards, the PWD1 login grants access to all Command Line Interfaces (CLIs) and Element Manager. If the link is not active, the specific login configured for each component must be used.

#### **LAPW**

Limited Access Password (LAPW) login can be configured on the Call Server to provide limited access to specified overlays. LAPWs can be used to log into the Call Server or to Element Manager. For more information, see *Avaya System Management* (553-3001-300).

## First steps

## **Contents**

| TT1 . | . •     |          |     | c           |            | . 1 | C 11 |            |        |
|-------|---------|----------|-----|-------------|------------|-----|------|------------|--------|
| This  | section | confains | 1n  | formation   | $\alpha$ n | the | toll | $\alpha w$ | tonics |
| 11113 | SCCHOIL | Comanis  | 111 | IOIIIIauoii | OH         | uic | 1011 | OWILLE     | topics |

| Things to know                                                    | 54 |
|-------------------------------------------------------------------|----|
| Avaya Communication Server 1000 Release 7.5 product compatibility | 54 |
| Software requirements                                             | 61 |
| Keycodes                                                          | 61 |
| What to have ready                                                | 62 |
| Data checklist                                                    | 62 |
| Customer information questionnaire                                | 63 |
| Readiness checklist.                                              | 65 |
| First steps.                                                      | 67 |

## Things to know

# Avaya Communication Server 1000 Release 7.5 product compatibility

Consult Table 10 for Avaya CS 1000 Release 7.5 product compatibility.

Table 10  ${\rm CS}~1000~{\rm Release}~7.5~{\rm CS}~1000{\rm E}$  product compatibility (Part 1 of 7)

| Application                      | CS 1000E Release 7.5 compatibility | Notes                                                                                                   |  |  |  |
|----------------------------------|------------------------------------|----------------------------------------------------------------------------------------------------|--|--|--|
|                                  | Management                         |                                                                                                    |  |  |  |
| Element Manager                  | EM 7.0                             |                                                                                                    |  |  |  |
| Enterprise<br>Subscriber Manager | SM2.0                              | Will support only 2.0                                                                                   |  |  |  |
| Messaging                        |                                    |                                                                                                    |  |  |  |
| Avaya CallPilot™                 | 5.0                                | CallPilot 4.0 and earlier are<br>End-of-Sale, or End-of<br>Manufacturer Support. Only<br>5.0 supported. |  |  |  |
| Avaya CallPilot™<br>Mini         | 1.6A                               | 1.6 only MG 1000B (1.6); not on CS 1000E                                                                |  |  |  |
| Meridian Mail                    | Not supported                      | MM13.14 was final release and transitioned to End of Manufacturer Support Oct-2009.                     |  |  |  |
| UM2000                           | 3.3                                | Not supported on Option 61C/81C                                                                         |  |  |  |
| HMS 400                          | 1.1, 2.0                           |                                                                                                    |  |  |  |
| Exchange UM2007                  | SP1                                |                                                                                                    |  |  |  |
| NMC                              | 6.0                                |                                                                                                    |  |  |  |
| Attendant Console                |                                    |                                                                                                    |  |  |  |

Table 10  ${\rm CS}\ 1000\ Release\ 7.5\ CS\ 1000E\ product\ compatibility\ (Part\ 2\ of\ 7)$ 

| Application                       | CS 1000E Release 7.5 compatibility | Notes            |
|-----------------------------------|------------------------------------|------------------|
| PC Console Interface<br>Unit      | Supported                          |                  |
| Meridian Attendant<br>Console     | 1.2.4.11.0                         |                  |
| M2250 Attendant<br>Console        | Supported                          |                  |
|                                   | TDM Sets                           |                  |
| M2016S Secure Set<br>(NA only)    | Supported                          |                  |
| M2006                             | Supported                          | EoL Dec. 2009    |
| M2008                             | Supported                          | EoL is Dec. 2009 |
| M2216                             | Supported                          | EoL is Dec. 2009 |
| M2616                             | Supported                          | EoL is Dec. 2009 |
| M39xx                             | Supported                          |                  |
|                                   | IP Clients                         |                  |
| WLAN Handset 2210/2211            | Supported                          |                  |
| WLAN Handset 2212                 | Supported                          |                  |
| Avaya 6120, 6140<br>WLAN Handset  | Supported                          |                  |
| WLAN IP Telephony<br>Manager 2245 | Supported                          |                  |
| WLAN Application<br>Gateway 2246  | Supported                          |                  |
| IP Phone 2004<br>(Phase 0)        | Not supported                      |                  |

Table 10 CS 1000 Release 7.5 CS 1000E product compatibility (Part 3 of 7)

| Application                                      | CS 1000E Release 7.5 compatibility | Notes             |
|--------------------------------------------------|------------------------------------|-------------------|
| IP Phone 2001<br>(Phase 2)                       | Supported                          | EoL Dec. 31, 2009 |
| IP Phone 2002<br>(Phase 1)                       | Supported                          | EoL               |
| IP Phone 2002<br>(Phase 2)                       | Supported                          | EoL Dec. 31, 2009 |
| IP Phone 2004<br>(Phase 1)                       | Supported                          | EoL               |
| IP Phone 2004<br>(Phase 2)                       | Supported                          | EoL Dec. 31, 2009 |
| Avaya 2007 IP<br>Deskphone                       | Supported                          |                   |
| Avaya 2050 IP<br>Softphone v4                    | Supported                          |                   |
| Avaya 2033 IP<br>Conference Phone                | Supported                          |                   |
| Avaya 1110 IP<br>Deskphone                       | Supported                          |                   |
| Avaya 1120E IP<br>Deskphone (UNIStim<br>and SIP) | Supported                          |                   |
| Avaya 1140E IP<br>Deskphone (UNIStim<br>and SIP) | Supported                          |                   |
| Avaya 1150E IP<br>Deskphone (UNIStim<br>only)    | Supported                          |                   |

Table 10  ${\rm CS}\ 1000\ Release\ 7.5\ CS\ 1000E\ product\ compatibility\ (Part\ 4\ of\ 7)$ 

| Application                                      | CS 1000E Release 7.5 compatibility | Notes                                                                    |
|--------------------------------------------------|------------------------------------|--------------------------------------------------------------------------|
| Avaya 1165E IP<br>Deskphone (UNIStim<br>and SIP) | Supported                          |                                                                          |
| IP Phone 1535                                    | Supported                          | EOS Q1, 2011                                                             |
| 3100 Mobile<br>Communications<br>Client          | Supported                          |                                                                          |
| Avaya 1210/1220/<br>1230 IP Deskphones           | Supported                          |                                                                          |
| IP Softphone 3456                                | Supported                          |                                                                          |
| AG2000                                           | Supported                          | AG1000 EOS Q2, 2010                                                      |
|                                                  | Wireless                           |                                                                          |
| Avaya Integrated DECT                            | 451000, 471000 (IPE)               | 47000xxx on DMC8 card<br>45100xxx on DMC4 card<br>Concentrated Mode only |
| SIP DECT                                         | 4910b427 or later                  | SIPLINE with DECT Access<br>Points 4710 and 4720                         |
| Call Centre and CTI Applications                 |                                    |                                                                          |
| sccs                                             | 5.0                                | Not supported on MG 1000B                                                |
| Meridian Link<br>Services (MLS)                  | 5.0                                | Not supported on MG 1000B                                                |
| Symposium Express<br>Call Center (SECC)          | 4.5                                | Not supported on MG 1000B                                                |
| Symposium Web<br>Center Portal<br>(SWCP)         | 4.0                                | Not supported on MG 1000B                                                |
| Contact Center                                   | 6.0, 7.0                           |                                                                          |

Table 10 CS 1000 Release 7.5 CS 1000E product compatibility (Part 5 of 7)

|                                                                    | +                                  | 1                         |
|--------------------------------------------------------------------|------------------------------------|---------------------------|
| Application                                                        | CS 1000E Release 7.5 compatibility | Notes                     |
| Avaya Remote Agent<br>Observe                                      | 1.0                                | Not supported on MG 1000B |
| Avaya Agent<br>Greeting                                            | 3.0                                | Not supported on MG 1000B |
| Contact Center Suite                                               | 6.0, 7.0                           | Not supported on MG 1000B |
|                                                                    | Periphonics IVR Applications       |                           |
| ICP                                                                | 1.0.1.155                          | Not supported on MG 1000B |
| Periphonics MPS 500/1000                                           | 3.0.0.15                           | Not supported on MG 1000B |
| Avaya<br>Communication<br>Control Toolkit (CCT)<br>for MPS500/1000 | 5.0, 6.0                           | Not supported on MG 1000B |
| ACE (Agile<br>Communication<br>Environment)                        | 1.1                                | Not supported on MG 1000B |
|                                                                    | MIXX Portfolio                     |                           |
| Integrated Call<br>Assistant (ICA)                                 | 1.5                                | Not supported on MG 1000B |
| Integrated Conference Bridge (ICB) & ICB Professional 4.5          | 2.1, 3.0x, 4.0, 4.5                |                           |
| Integrated Recorded<br>Announcement<br>(MIRAN)                     | 3.0                                |                           |
| Integrated Call<br>Director                                        | 1.0.3 & above, 2.0                 | Not supported on MG 1000B |

Table 10  ${\rm CS}~1000~{\rm Release}~7.5~{\rm CS}~1000E$  product compatibility (Part 6 of 7)

| Application                             | CS 1000E Release 7.5 compatibility | Notes                                                                 |
|-----------------------------------------|------------------------------------|-----------------------------------------------------------------------|
| Integrated Hospitality<br>Services      | 1.17                               |                                                                       |
|                                         | Other Call Servers                 |                                                                       |
| Avaya BCM 200/<br>400/ 1000             | 3.7, 4.0                           |                                                                       |
| Avaya BCM 50                            | 1.0, 2.0, 3.0                      |                                                                       |
| Avaya BCM 450                           | 1.0                                |                                                                       |
| SRG 200/ 400                            | 1,5                                |                                                                       |
| SRG 50                                  | 3.0                                |                                                                       |
| MCS 5100                                | 4.0                                |                                                                       |
| CS2000                                  | CVM9,10,11                         |                                                                       |
| CS2100                                  | SE09,10,11                         |                                                                       |
|                                         | Remotes                            |                                                                       |
| Remote Office 9150,<br>9115, IP Adapter | 1.4.2, 1.5.2, 1.6.1                | Not supported on MG 1000B                                             |
| Carrier/ Mini Carrier                   | 7.0.3/ r11                         | Not supported on MG 1000B                                             |
| Fiber Remote & Multi<br>IPE Fiber       | Supported                          | Supported in large<br>Meridian 1 (61C/81C) and<br>Large CS 1000M only |
| Line Side T1/E1                         | 2.03                               |                                                                       |
| Enhanced Line Side<br>T1/E1             | 3.06                               |                                                                       |
| Other Products                          |                                    |                                                                       |
| SMC2450                                 | 1.1                                |                                                                       |

Table 10 CS 1000 Release 7.5 CS 1000E product compatibility (Part 7 of 7)

| Application                   | CS 1000E Release 7.5 compatibility | Notes                                      |  |
|-------------------------------|------------------------------------|--------------------------------------------|--|
| SR4134                        | 4.0                                |                                            |  |
| IP Trunk                      | 3.01                               |                                            |  |
|                               | 3rd Party                          |                                            |  |
| Teledex                       | 1.12.02                            | ND2200, LD4200, NDC2200<br>(DECT Cordless) |  |
| ipDialog                      | V 1.5.0 Build V101                 | SIP Tone V                                 |  |
| Microsoft OCS2007             | Wave 12, 13                        |                                            |  |
| AudioCodes M2K/<br>M1K        | 5.2                                |                                            |  |
| T-Metric Attendant<br>Console | 6.0                                |                                            |  |

**Note 1:** In addition to the systems and application compatibility chart above, information at a card and shelf level can be found in the Compatibility Section of *Product Compatibility* (553-3001-156).

**Note 2:** It is possible for a Main Office Call Server and MG 1000B to temporarily run different software releases, provided the Main Office is running CS 1000 Release 4.5. This allows customers to add a single additional MG 1000B for CS 1000 Release 4.5 without having to upgrade their entire network of MG 1000Bs.

**Note 3:** Mixed software configuration between a CS 1000 Release 4.5 Main Office and a CS 1000 Release 3.0 MG 1000B must be temporary.

**Note 4:** Mixed software configuration between a CS 1000 Release 4.5 Main Office and a CS 1000 Release 4.0 and later MG 1000B can be indefinite.

**Note 5:** In Normal mode, IP users use the feature set of the Main Office. In Local mode, IP users use the feature set of the MG 1000B. Analog or Digital users always use the feature set of the MG 1000B.

## Software requirements

Table 11 lists the minimum software requirements for CS 1000 Release 7.5 software.

Table 11 Software requirements

| Item                                   | Version                                                                                 |
|----------------------------------------|-----------------------------------------------------------------------------------------|
| Call Server                            | 7.x                                                                                     |
| Signaling Server (see note below)      | 7.x                                                                                     |
| IP Line application (see note below)   | 7.x                                                                                     |
| IP Phone firmware (see note below)     | Latest released with Release 7.x                                                        |
| Firmware for Voice Gateway Media Cards | Latest released with Release 7.x                                                        |
| Avaya 2050 IP Softphone                | Latest released with Release 7.x                                                        |
| Web browser                            | Microsoft Internet Explorer v.6.02 Java Runtime Environment (JRE) version 1.5 or higher |
|                                        | Netscape is not supported                                                               |

**Note:** The Signaling Server Terminal Proxy Server (TPS), IP Line 5.0 loadware, Gatekeeper, Network Routing Service, MG 1000E, Element Manager and IP Phone firmware are contained on the Signaling Server DVD.

## Keycodes

During an installation or upgrade, valid keycodes are required. A security keycode protects the installation of software, feature set (packages), License parameters, and the system ID. A security device validates the keycodes.

When upgrading a CS 1000E system to CS 1000 Release 7.5, the key code resides in a keycode file on a Compact Flash (CF) card or USB 2.0 storage device. The user is prompted to insert the CF card or storage device with the key code file.

If the entered keycode does not validate, take one of the following actions:

- Check the keycodes and make sure the correct keycodes have been entered.
- Check the software and make sure that it is the correct version for this site
- Check the feature set and make sure the correct data has been entered.
- Check the License parameters and make sure the correct data has been entered.
- End the installation and contact your Avaya service team.

The system limits the validation of keycodes to three consecutive attempts. After the third unsuccessful attempt, the Software Installation Program returns to the main menu. Any data entered during the session is lost.

**Note:** If an invalid keycode is entered, the software and databases on the present system are not affected.

When the keycode validation passes, the software is installed on the system.

## What to have ready

This section contains the following topics:

- "Data checklist" on page 62
- "Customer information questionnaire" on page 63
- "Readiness checklist" on page 65

#### Data checklist

Data network planning is crucial to obtain good voice quality. For important information regarding the data and IP telephony network configuration needs, consult *Avaya Converging the Data Network with VoIP* (553-3001-160) and *Avaya IP Peer Networking: Installation and Configuration* (553-3001-213).

The following data is required:

IP addresses for system components.

Refer to *Avaya Communication Server 1000E: Installation and Configuration* (553-3041-210) for more information.

- IP addresses for the IP Phones.
  - DHCP can be used to distribute IP addresses and network information to the IP Phones. Refer to *Avaya Signaling Server IP Line Application Fundamentals* (NN43001-125) for more detail.
- Trunk, routing, and network zone data (numbering plan, standard and IP trunks, Network Routing Service data).
   Refer to Avaya IP Peer Networking: Installation and Configuration (553-3001-213) for more detail.
- **System, telephony and voice data** (customer configuration, virtual loop and TN assignments, feature data).
  - **Note 1:** If there are BRI in the system, ensure that the **MISP and SILC/UILC** are located in the same cabinet or chassis prior to the small system to large system upgrade. The only supported configuration requires that the MISP and SILC/UILC are provisioned in the same IPMG following the upgrade.
  - **Note 2:** If there are **MFC cards** in the system, it is recommended that the MFC card reside in the same cabinet or chassis as the TDM trunk card.

## **Customer information questionnaire**

Commissioning of a CS 1000E relies on customer specific settings dependent on the network and options deployed. A completed Customer Information Questionnaire is required to configure and engineer a system. The Customer Information Questionnaire data is expanded to create the Site Specific Specification Work Book with detailed entries to configure and deploy the CS 1000E system. In the Customer Information Questionnaire cover the types of data outlined in Table 12: "Information Collected in the Customer Information Questionnaire" on page 64.

Table 12 Information Collected in the Customer Information Questionnaire

| Description                                                                                |
|--------------------------------------------------------------------------------------------|
| Locations where equipment will be installed.                                               |
| IP Network Addresses assigned to system elements. (Includes netmask and default gateways.) |
| DNS servers IP address.                                                                    |
| FQDNs to be assigned to system elements.                                                   |
| Accounts and Passwords to be assigned.                                                     |
| Security Servers used for network authentication.                                          |
| NTP servers IP address.                                                                    |
| SNMP data collection server IP address.                                                    |
| Dialing Plan requirements.                                                                 |
| Trunking requirements.                                                                     |
| Trunk access restrictions.                                                                 |
| Recorded Announcement requirements.                                                        |
| Conference requirements.                                                                   |
| Music on Hold requirements.                                                                |
| Telephone Set requirements.                                                                |
| Telephone Set access restrictions.                                                         |
| Call Center requirements.                                                                  |
| Voice Mail requirements.                                                                   |
| H.323 Gateway requirements.                                                                |
| SIP Gateway requirements.                                                                  |

Table 12 Information Collected in the Customer Information Questionnaire

|                             | Description |
|-----------------------------|-------------|
| SIP Telephone requirements. |             |
| Soft Client requirements.   |             |

## Readiness checklist

As part of the upgrade process, complete the Upgrade readiness checklist.

Table 13 Upgrade readiness checklist (Part 1 of 3)

| Action                                                                                                    | ✓ |
|----------------------------------------------------------------------------------------------------|---|
| Make sure that all the software that was ordered has been received.                                                                                                    |   |
| New version and patches / DEP lists                                                                                                    |   |
| Current version                                                                                                    |   |
| Compatibility and Planning                                                                                                    |   |
| <ul> <li>Ensure you can perform a direct upgrade, otherwise plot the<br/>intervening path required or have Avaya do the database<br/>conversion</li> </ul>                                                                                                    |   |
| <ul> <li>If there are any external applications that have CS 1000 with a<br/>Small System TN format (Card - Unit) configured as part of their<br/>interop with the CS 1000 or M1 solutions, the existing TNs will<br/>map to new Large System based TNs that are in the format of<br/>SUPL- Shelf-Card-Unit. These applications may need to be<br/>changed in order to interop with the new TN that is generated<br/>as part of the conversion process.</li> </ul> |   |
| Compact Flash and PCMCIA adapter for CP PIV or CP PM                                                                                                    |   |

Table 13 Upgrade readiness checklist (Part 2 of 3)

| Action                                                                                                    | ✓ |
|----------------------------------------------------------------------------------------------------|---|
| You need to ensure access to the Primary Security Server. Using an external DNS server is highly recommended to resolve FQDNs. If the external DNS server is not available you must modify the local Windows PC's host configuration in WINNT\system32\drivers\etc\hosts. If you are using a non-Windows OS for Web clients, refer to the OS documentation to configure the corresponding setup. |   |
| For details, see Avaya Unified Communications Management Common Services Fundamentals (NN43001-116).                                                                                                    |   |
| ensure all new IPs needed are available from Network administrator                                                                                                    |   |
| ensure all FQDNs are available from customers network administrator                                                                                                    |   |
| ensure that the PC on the network can ping the FQDNs (or at<br>least have the name resovle to the expected IP address, as the<br>server may not be installed yet, but this will prove the DNS<br>server is configured correctly)                                                                                                    |   |
| Prepare the network data, such as new IP addresses, as suggested in "Data checklist" on page 62 and in:                                                                                                    |   |
| Avaya Converging the Data Network with VoIP (553-3001-160)                                                                                                    |   |
| Avaya IP Peer Networking: Installation and Configuration<br>(553-3001-213)                                                                                                    |   |
| Avaya Communication Server 1000E: Installation and<br>Configuration (553-3041-210)                                                                                                    |   |

Table 13
Upgrade readiness checklist (Part 3 of 3)

| Action                                                                                                    | ✓ |
|----------------------------------------------------------------------------------------------------|---|
| Obtain the correct keycodes for the software.                                                                                                    |   |
| Obtain a USB memory stick.                                                                                                    |   |
| <b>Note:</b> Avaya recommends using the N0220961 USB memory stick for Communication Server 1000 Release 7.0 and later. Not all USB memory sticks are supported. |   |

## First steps

This section summarizes the steps to prepare for and initiate an upgrade to the CS 1000 Release 7.5 software.

To install new hardware in a system expansion, refer to *Avaya Communication Server 1000E: Installation and Configuration* (553-3041-210).

As a general rule, follow the order of the chapters.

#### Procedure 1 Preparing for upgrade

- 1 Read the safety instructions.
- 2 Review the "Data checklist" on page 62.
- 3 Complete the "Readiness checklist" on page 65.
- 4 Verify compliance with system and site requirements.
- Verify compliance with network requirements for system expansions (adding Media Gateways, IP Phones, new sites). Refer to Avaya Converging the Data Network with VoIP (553-3001-160).

- 6 Connect a serial cable from the Call Server to a maintenance terminal.
  - For a MG 1000E upgrade, connect the three-port SDI cable to DB-9 port to the back of the MG 1000E. Connect the DB-9 serial cable to connector 0.

#### WARNING

On the MG 1000E, do not connect a serial port to the AUX connector. It can damage the port.

- For a MG 1010 upgrade, connect a sheilded CAT5 Ethernet cable from the MG 1010 Media Gateway Utility card to a NTC325AAE6 serial adapter kit. Connect a DB-9 or DB-25 serial cable from the required adapter to a maintenance terminal.
- **7** Perform a data dump.

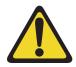

#### WARNING

Both before and after an upgrade, perform a data dump on the Call Server.

LD 43 Load program

**EDD** Data dump

Archive the system database on the Call Server and save it to a removable media device (RMD). Label the database backup as the final data from the current software.

LD 43 Load program

**BKO** Copy data from primary to backup RMD

9 Remove all obsolete data configurations from the system.

For example, remove Meridian Mail agents, queues, and supporting network loops. Remove all EPE, RPE, TDS, MFS and conference loops (excluding XCT and IP devices).

**10** Perform a data dump, see step 7.

- 11 Archive the system database on the Call Server and save it to an RMD, see step 8. Label the database backup as the data to be upgraded.
- 12 Upgrade the software on the system, see "Upgrading Call Server software (CP PIV, CP PM)" on page 101. Use the data to be upgraded backup if you are upgrading the Call Server hardware.
- 13 Once the upgrade is complete and the system is stable, perform a data dump, see step 7.
- **14** Cold start the system (sysload) to verify that the system can reload sucessfully with the upgraded database.

| contains obsolete data. Perform <b>EDD CLR</b> to save the database. |
|----------------------------------------------------------------------|
| End of Procedure                                                     |

# High level view of tasks and sequence for an upgrade

#### **Contents**

| This section contains in | formation on the following topic: |   |
|--------------------------|-----------------------------------|---|
| Procedures               |                                   | 1 |

#### **Procedures**

This section summarizes the procedures to prepare for and initiate an upgrade to the CS 1000E Release 7.5 software.

#### Procedure 2

Pre-installation requirements for a CS1000E SA/HA upgrade.

- 1 If Telephony Manager is being used to administer the system, upgrade to Release 4.0.
- 2 Check the CS1000E Release 7.5 General Release Bulletin for compatibility of application servers, such as CallPilot and Contact Center. Upgrade these systems to a compatible release.
- 3 Check the Call Server for Product Improvement ACT/PI patches. Failure to obtain required Product Improvement ACT/PI patches. may result in loss of required functionality.
- 4 Obtain latest version of CS1000 documentation.

- 5 Ensure you have Compact Flash Cards for backups as applicable for the type of Call Server.
  - CP PII, Floppy Disks for backup and 2 (128 MBps) Compact Flash cards for data conversion of system backups to Compact Flash.
  - CP PIV, 2 (128 MBps) Compact Flash cards for data backups.
  - CP PM, 2 (128 MBps) Compact Flash cards for data backups.
- 6 Obtain the CS1000 Release 7.5 software with an upgrade kit or download the software.
  - CS1000E CP PIV Call Server installation image, if applicable.
  - CP PM V18 BIOS upgrade. (Linux Base has been updated to provide BIOS upgrade during installation.)
  - CS1000E CP PM Call Server installation image (VxWorks on Compact Flash).
  - CS1000E CP PM Linux Base image (Linux on Compact Flash).
  - CS1000E COTS Linux Base image (Linux on DVD).
  - CS1000E Application image file (.nai file on DVD).
- 7 Obtain the appropriate keycodes.
  - Verify the keycode packages and license.
  - Verify new keycode for correct packages and ISM (LD 143 KDIF command).
- 8 Obtain the latest CS1000 Call Server patches.
- 9 Obtain the latest CS1000E Linux Service Pack.
- 10 Note the ELAN IP and TID (Tape ID) of the Call Servers that will be upgraded. ELAN IP is displayed from LD 117, prt, hosts and Tape ID is displayed in LD 22, prt, tid.
- 11 Create a backup from all CS1000E Elements, (example: SPS, NRS, ECM, Call Servers, PD (Personal Directory)).
- **12** Ensure serial CLI access is available to all elements that will be upgraded. Avaya recommends that you capture CLI entries to a file.

| <br>End of Procedure |   |
|----------------------|---|
| End of Procedure     | - |

#### Procedure 3

#### Linux server pre-installation requirements

- 1 Hostname, ELAN IP, TLAN IP, subnet mask, and default gateway IP.
- 2 Fully Qualified Domain Name (FQDN) defined on DNS server.
- 3 DNS IP address(s).
- 4 NTP time servers IP address.
- 5 Password assignments for root and admin2 Linux Base accounts.

#### Password Requirements

- 1 capital letter
- 1 lower case letter
- 1 special character
- Minimum of 8 characters
- First and last characters are not considered against password strength

Example: CS1000\_Rel7.5

workflow

End of Procedure

# Procedure 4 Unified Communications Manager (UCM) Primary Security Server

- 1 Backup UCM by running the sysbackup command. Install UCM and migrate user accounts and certificates with the sysrestore command.
- 2 Install the Linux Base software to the UCM server.
- 3 Login as admin2 to http://<FQDN>\local-login and configure as the Primary Security Server.
- **4** After the initial reboot, login to http://<FQDN> with the admin account.
- 5 Restore user accounts and certificates by running the sysrestore command on the UCM server.
- **6** Configure additional administration accounts.

- 7 Configure external authentication (RADIUS, LDAP, KERBOS), if available.
- 8 Install the application software.
- 9 Deploy UCM applications as applicable (for example: NRS, Subscriber Manager).
- 10 Install the latest Service Pack for Linux Base and applications.

## Procedure 5 Install/upgrade Linux Base for Network Routing Service (NRS)

- 1 Disconnect the Primary NRS from the network to allow the Alternate NRS to route calls. (If there is no Alternate NRS, there will be a service outage while you install and upgrade the Primary NRS.)
- 2 Install Release 7.5 Linux Base on the Primary NRS Server.
- 3 Login as admin2 to http://<FQDN>\local-login and configure the server as a member of the security domain.
- 4 Monitor UCM for registration of the member server, which will become the NRS.
- 5 From UCM Deployment Manager, deploy the NRS application (and any other aplications, as required).
- 6 Install the latest patches for Linux Base and applications.
- 7 Launch the NRS Manager from UCM and restore the backup file. Confirm that the data is restored to the NRS.
- 8 Confirm that the upgraded Primary NRS is processing call requests.

## Procedure 6 CS1000E upgrade workflow

- Determine which Signaling Server to use as Element Manager. For upgrades, use the Leader Signaling Server. Install Linux Base on the server and assign the server to the security domain in preparation for the Call Server upgrade. Upgrade the Call Server before you install the applications.
  - Upgrade/Install Linux Base for this Signaling Server.
  - Join the server to the UCM security domain.

#### 2 Upgrade the Call Server

- Split the cores, as applicable. (If this is not a dual core system, there
  will be a service outage while you upgrade the Call Server and Media
  Gateway Controllers.)
- Upgrade the CP PII Call Server to the CP PM Call Server, as applicable.
- Upgrade the inactive core.
- Monitor for database conversion system messages and investigate if any display.
- Install the Call Server Deplist.
- Backup the upgraded Call Server to Compact Flash.

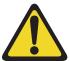

#### ATTENTION

There is a service interruption of 30 to 60 minutes during the following procedure.

- Shut down Core 0 and initialize Core 1, which has been upgraded to Release 7.5.
- Test the system and call flow. The system should be fully functional.
- 3 Login to the Call Server, LD 117 reg ucm device. This registers the Call Server with UCM.
- 4 From UCM monitor the CS1000 registration under Elements.

- 5 From UCM Deployment Manager deploy the Signaling Server and Element Manager applications to the Signaling Server platform that you prepared prior to the Call Server upgrade.
- 6 Install the latest patches for the Linux Base and applications on the Signaling Server.

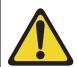

#### **ATTENTION**

There is a 10 minute service interruption for each SSC that you replace.

7 Replace the SSC controllers with MGC cards, as applicable.

**Note:** If you convert MG1000T to Media Gateway on Release 7.5, manually program the trunk data and routing tables on the main. This process is not covered in this document. MG1000T still functions as a trunk gateway as it did in Release 4.x.

- 8 Configure DSPs on the newly installed MGC controller cards.
- 9 Configure the Signaling Server as leader; restore PD files, if applicable; Save and Synchronize.

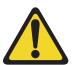

#### **ATTENTION**

There is a service interruption of 30 to 60 minutes during the following procedure.

- 10 Upgrade Loadware on MC32sa and MC32s cards.
  - From UCM Launch Element Manager.
  - Perform a loadware upgrade for the Voice Gateway Media Cards and reboot.
- 11 From the Call Server, LD 117 reg ucm system. This registers all CS1000 Elements including MGCs with the UCM Security Domain.
- **12** From UCM monitor the CS1000 registration under Elements.
- 13 From UCM Elements, edit the Element and verify that the configuration (IP address) data is correct for MC32 and MC32S. Correct the data if required.

- **14** From UCM launch Element Manager and from IP Telephony Manager, Save and Transfer.
  - Restart applications on the Signaling Server.
- 15 Test the system for call processing. The system should be in full service.
- **16** Upgrade the inactive core.
- 17 LD 135 JOIN to Join the Call Server cores, test and swap CPUs.
- **18** From the upgraded Call Server CS LD117 **reg ucm device**. This registers the inactive core.
- **19** Install/Upgrade the follower Signaling Server.
- 20 Install the UCM Backup Security Server.
- 21 Install/Upgrade the Alternate NRS Server.

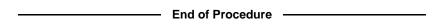

# Site specific network parameters and system element configuration settings

#### **Contents**

| This section contains information on the following topic: |    |
|-----------------------------------------------------------|----|
| Prerequisites                                             | 70 |

Convert the engineering parameters obtained in the Customer Information Query into a Site Specific Specification Work Book. Use the Site Specific Specification Work Book to install and configure the system.

## **Prerequisites**

1 Site Job Specification Book:

Summarize details of all current system elements, hostnames, IP addresses, subnet mask, default gateway IP, user accounts, passwords and application base configuration settings.

List the new system elements that you plan to install. List any obsolete or unsupported platforms. (Include, for example, hostnames, FQDN, IP addresses, user accounts, passwords and application base configuration settings)

2 Site FTP server:

Use an on site ftp server to save project files and system backup/archive files for transfer to upgraded system elements.

- FTP Server IP address
- FTP user ID
- FTP password
- FTP directory path to use
- 3 Installer's laptop PC IP settings:
  - TLAN IP
  - TLAN subnet mask
  - TLAN Gateway IP
  - DNS IP
- 4 CS1000E Call Server Data Required:
  - Tape ID (TID)
  - Primary CS hostname
  - Secondary CS hostname
  - Primary CS ELAN IP
  - Secondary CS ELAN IP
  - Subnet mask for ELAN
  - LAN route entries (default gateway)
  - ACT or Product Improvement patches requiring a rewrite for Release 7.5.

- **5** CS1000E Media Gateway Controllers data (Required for each Media Gateway Controller up to a maximum of 50):
  - MGC hostname (optional: mgc\_superloopandshelf)
  - MGC ELAN IP
  - MGC ELAN subnet mask
  - MGC ELAN gateway
  - Primary Call Server IP
  - MGC TLAN IP
  - MGC TLAN subnet mask
  - MGC TLAN gateway
  - TLAN auto negotiate (default yes)
  - ELAN auto negotiate (default yes)
  - ELAN security (disable, default yes)
  - Super Loop assignment (SUPL)
  - Super Loop shelf assignment (IPR0 or IPR1)
  - IPMG\_TYP (0 or 1) SSC or MGC
  - Zone number
  - DES (0 or 1) (optional designator)
  - DB1 DSP daughter board
  - DB1 type (32 or 96 port)
  - DB1 hostname (DB1\_superloopandshelf)
  - DB1 TLAN IP
  - DB1 sarting terminal number
  - DB1 designator for trunk (optional)
  - DB1 Extended Trunk type
  - DB1 Customer number
  - DB2 DSP daughter board
  - DB2 type (32 or 96 port)

- DB2 hostname (DB2\_superloopandshelf)
- DB2 TLAN IP
- DB2 starting terminal number
- DB2 designator for trunk (optional)
- DB2 Extended Trunk type
- DB2 Customer number
- MGTDS Loops
- MGCONF Loops
- 6 Release 7.5 Linux Application Server inputs for each server:
  - Hostname
  - TLAN port domain name
  - FQDN (Fully Qualified Domain Name)
  - TLAN IP
  - TLAN subnet mask
  - TLAN default gateway
  - **ELAN IP**
  - **ELAN** subnet mask
  - ELAN default gateway
  - Default NIC card (ELAN 0 or TLAN 1)
  - Regional Time Zone Number or Time Base to GMT (for example, -5 GMT) UNTP time server IP
  - **DNS IP**
  - Root password
  - admin2 password
  - Security Domain (Primary, Member, Backup)
- 7 Release 7.5 Linux Primary Security Server:

Administrator password

### Certificate information:

- Friendly name
- Bit length
- Organization
- Organizational unit
- Common name
- Country/Region
- State/Province
- City/locality

#### New administrative user accounts:

- User ID
- Authentication (local or external)
- User name
- · Temporary password
- Roles assigned (Member Registrar, Network Administrator)

#### External identity repositories:

- External LDAP user then local users
- External RADIUS users then local users
- External LDAP users, then RADIUS, then local users
- Local users
- External RADIUS users, then LDAP users, then local users

#### Provision LDAP server:

- IP or DNS
- TCP port
- Base Distinguished Name
- SSL/TLS Mode (yes or no)
- Is Active Directory (yes or no)
- Distinguished Name for root binding
- Password for root binding

#### Provision Radius Server:

- IP or DNS
- UDP port
- Shared Secret

#### Provision Kerberos Server:

- DC Host Name (FQDN)
- DC Computer Domain
- Keytab File
- 8 NRS Migration to Release 7.5 NRS:

Service Domain Name

L1 Domain Name

#### NRS settings:

- Primary NRS hostname
- Primary TLAN IP
- Secondary NRS TLAN
- Secondary NRS hostname
- Control priority
- Server mate comm. port
- Realm name
- Server role

#### H.323 Gatekeeper settings:

Local request response time out

#### SIP server settings:

- Public name for non-trusted networks
- Public number for non-trusted networks
- UDP transport enabled
- Primary Server UDP IP
- Primary Server UDP port
- Secondary Server UDP IP
- Secondary Server UDP port
- TCP Transport enabled
- Primary Server TCP IP
- Primary Server TCP port

Transport Layer Security (TLS) settings:

- Maximum session cache
- Session cache timeout
- · Renegotiation in byte
- X509 Certificate authentication
- Client authentication

Network Connection Server settings (NCS):

- Primary NCS port
- Secondary NCS port
- Primary NCS timeout
- 9 Signaling Server Configuration per server:
  - Call Server IP
  - Node ID
  - TLAN node IP
  - TLAN subnet mask
  - ELAN Gateway IP
  - ELAN subnet mask
  - Enabled applications (LTPS, SipGateway, PD, SipLine)
  - · Leader or follower

SIP Gateway settings general:

| • | SIP Domain name:       |
|---|------------------------|
| • | Local SIP port:        |
| • | Gateway endpoint name: |
| • | Enable failsafe NRS:   |

| SIP | Gateway settings:                 |
|-----|-----------------------------------|
| •   | TLS security:                     |
| •   | Port:                             |
| •   | Number of byte re-negotiation:    |
| •   | Client authentication:            |
| •   | X509 certificate authority:       |
| Pro | xy or Redirect Server:            |
| •   | Primary TLAN IP:                  |
| •   | Port:                             |
| •   | Transport protocol:               |
| •   | Support registration:             |
| •   | Primary CDS proxy:                |
| •   | Secondary TLAN IP:                |
| •   | Port:                             |
| •   | Transport protocol:               |
| •   | Support registration:             |
| •   | Secondary CDS proxy:              |
| CLI | D presentation:                   |
| •   | Country Code:                     |
| •   | Area Code:                        |
| •   | Number Translation Strip: Prefix: |
| •   | Subscriber (SN):                  |
| •   | National (NN):                    |
| •   | International:                    |
|     |                                   |

SIP URI map:

RAN Route for Announce:\_\_\_\_\_ Wait time before queue:\_\_\_\_\_ Timeout for ringing indication:\_\_\_\_\_ Timeout for CD server:\_\_\_\_\_ Timeout for non-CD server:\_\_\_\_\_

| Page 88 of 214 | Page 88 of 214 Site specific network parameters and system                                                                                                  |  |
|----------------|----------------------------------------------------------------------------------------------------|--|
|                | Public E.164 Domain Names:  National:  Subscirber:  Special number:  Unknown:  Private Domain Names:  UDP:  CDP:  Special number:  Vacant number:  Unknown: |  |
|                | SIP Gateway Services:<br>SIP Converged Desktop:                                                                                                    |  |
|                | <ul><li>Enable CD service:</li><li>Service DN:</li><li>Converged call fwd. DN:</li></ul>                                                                    |  |

| SIP | CTI:                                   |
|-----|----------------------------------------|
| •   | Enable CTI service:                    |
| •   | CTI settings:                          |
| •   | TLS endpoints only:                    |
| •   | Customer number:                       |
| •   | Maximum associates per DN:             |
| •   | Place International calls as National: |
| Dia | ling Plan prefixes:                    |
| •   | National:                              |
| •   | International:                         |
| •   | Location Code Call:                    |
| •   | Special Number:                        |
| •   | Subscriber:                            |
| СТІ | CLID presentation:                     |
| •   | Dialing Plan:                          |
| •   | Calling Device URI format:             |
| •   | Home location code:                    |
| •   | Country code:                          |
| •   | Area code:                             |
| •   | Number Translation Strip: Prefix:      |
| •   | Subscriber (SN):                       |
| •   | National (NN):                         |
| •   | International:                         |

| Micı | rosoft Unified Messaging:       |
|------|---------------------------------|
| •    | MWI Application DN:             |
| •    | MWI Dialing Plan:               |
| •    | Enable Softkeys:                |
| •    | Enable Secure Media:            |
| H.32 | 23Gw settings                   |
| •    | H.323 ID:                       |
| •    | Enable failsafe NRS:            |
| •    | Primary Gatekeeper (TLAN) IP:   |
| •    | Alternate Gatekeeper (TLAN) IP: |
| •    | Primary NCS port number:        |
| •    | Alternate NCS (TLAN) IP:        |
| •    | Alternate NCS port number:      |

Primary NCS timeout:\_\_\_\_\_

#### **10** VGMC media card configuration per card:

- Hostname
- Card Type
- Card TN
- Card MAC Address
- TLAN IP Address
- TLAN Subnet Mask
- TLAN Gateway IP
- DSP IP Address
- ELAN IP Address
- ELAN Subnet Mask
- ELAN Gateway IP
- Alternate Call Server 1 (if applicable)
- Alternate Call Server 2 (if applicable)

#### Procedure 7

## Site specific network parameters and system element configuration settings

1 Verify contents of the Site Specific Specification Work Book details as defined in "Prerequisites" on page 79.

Data required depends on configuration and features implemented on a site by site basis.

| End of Procedure      |  |
|-----------------------|--|
| <br>Lilu oi Frocedure |  |

| Page 92 of 214 | Site specific network parameters and system element configuration settings |
|----------------|----------------------------------------------------------------------------|
|                |                                                                            |
|                |                                                                            |
|                |                                                                            |
|                |                                                                            |
|                |                                                                            |
|                |                                                                            |
|                |                                                                            |
|                |                                                                            |
|                |                                                                            |
|                |                                                                            |
|                |                                                                            |
|                |                                                                            |
|                |                                                                            |
|                |                                                                            |
|                |                                                                            |
|                |                                                                            |
|                |                                                                            |
|                |                                                                            |
|                |                                                                            |
|                |                                                                            |
|                |                                                                            |
|                |                                                                            |
|                |                                                                            |
|                |                                                                            |

# **Co-resident Call Server and Signaling Server**

## **Contents**

| Overview                       | 93  |
|--------------------------------|-----|
| Supported configurations       | 94  |
| Co-res CS and SS upgrade paths | 97  |
| Hardware                       | 98  |
| Software applications          | 99  |
| Element Manager                | 100 |

## Overview

An Avaya Communication Server 1000 system consists of two major functional components, a Call Server and a Signaling Server. These two components have historically been running on separate Intel Pentium processor-based hardware platforms operating under the VxWorks Operating System.

The Co-resident Call Server and Signaling Server (Co-res CS and SS) runs the Call Server software, Signaling Server software, and System Management software on one hardware platform running the Linux Base Operating System. For Communication Server 1000 Release 7.5, the Co-res CS and SS is supported on various hardaware platforms, see Table 1: "Hardware platform supported roles" on page 23.

The Co-res CS and SS provides a cost effective solution for Communication Server 1000 system installations that do not require a high user capacity or the need for a redundant Call Server.

This chapter provides a high level overview only. For more information about Co-res CS and SS, see Avaya *Co-resident Call Server and Signaling Server Fundamentals* (NN43001-509).

## **Supported configurations**

You require a Media Gateway, Gateway Controller, and Server to deploy the Co-resident Call Server and Signaling Server in the following configurations:

- Avaya Communication Server 1000E (Avaya CS 1000E)
- Branch Office Media Gateway (MG 1000B)
- Survivable Media Gateway (SMG)
- Communication Server 1000E Survivable SIP Media Gateway (Survivable SIP MG)
- Avaya Communication Server 1000E TDM (CS 1000E TDM)

For details on the Avaya CS 1000E TDM system, see *Avaya CP PM Co-resident Call Server and Signaling Server Fundamentals* (NN43001-509).

You can deploy a Co-res CS and SS as a Main Office, Branch Office, SMG or Survivable SIP MG.

For information about installing an SMG or Survivable SIP MG, see *Avaya Communication Server 1000 System Redundancy Fundamentals* (NN43001-507).

For information about CS 1000E capacity limitations, see *Avaya Communication Server 1000E: Planning and Engineering* (NN43041-220).

## Co-res CS and SS based CS 1000E system

Figure 2 on page 95 provides an example of a CS 1000E system with a Co-res CS and SS in a MG 1000E chassis. You can also use an MG 1010, chassis, cabinet, or a COTS2 server to deploy a Co-res CS and SS.

Figure 2 CS 1000E Co-res and SS system

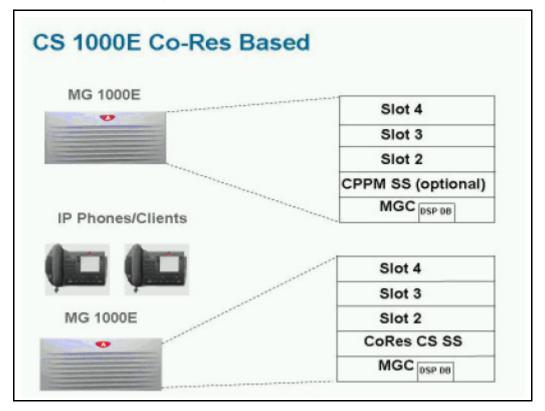

For information on adding an optional second Signaling Server to a Co-res CS and SS, see *Avaya Linux Platform Base and Applications Installation and Commissioning* (NN43001-315).

## Co-res CS and SS based Branch Office Media Gateway

Figure 3 on page 96 provides an example of a Co-res CS and SS based Branch Office Media Gateway (MG 1000B) system.

Figure 3 MG 1000B Co-res CS and SS system

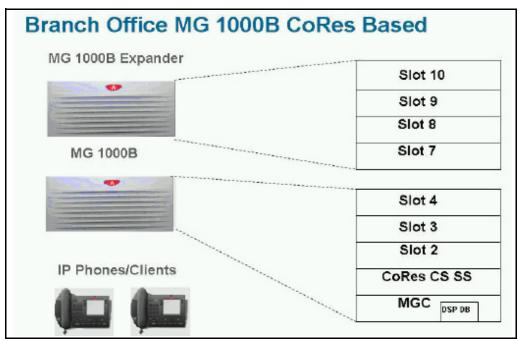

## **Communication Server 1000E TDM**

Communication Server 1000 Release 7.5 supports a TDM only version of the CoRes CS and SS system. The CS 1000E TDM system has the following capacity limitations:

- 800 combined TDM users (Traditional, CLASS, DECT users, including installed plus add-on)
- 5 Media Gateways
- 16 PRI cards

- 200 ACD Agents
- 0 IP Phones (no UNIStim, no SIP Line, no SIP DECT)
- 0 Virtual Trunks

The CS 1000E TDM system does not support NRS.

## High Availability (HA) support

In CS 1000 Release 7.5, the Co-res CS and SS does not support an HA configuration (dual core with either Active or Inactive role). For systems that require HA configuration, you must deploy a VxWorks-based Communication Server 1000 system.

## Co-res CS and SS upgrade paths

The following upgrade paths are supported for Communication Server 1000 systems.

 CS 1000 Release 7.0 or earlier Communication Server 1000E Call Server with Standard Availability (SA) to a Communication Server 1000 Release 7.5 Co-resident Call Server and Signaling Server

If you upgrade from a non-CP PM based Communication Server 1000E Call Server, you must replace your old Call Server hardware with either a CP PM card, CP MG card, CP DC card, or COTS2 server and upgrade the software.

- CS 1000 Release 7.0 or earlier Communication Server 1000E Signaling Server to Communication Server 1000 Release 7.5 Co-resident Call Server and Signaling Server
- Meridian 1 Option 11C, CS 1000M, or CS 1000S Call Server to Communication Server 1000 Release 7.5 Co-resident Call Server and Signaling Server
- Meridian 1 Option 11C Call Server to Communication Server 1000 Release 7.5 CS 1000E TDM.

The minimum CS 1000 Release for Small System migration to a Co-resident Call Server and Signaling Server is Release 23.10

#### **Hardware**

The Communication Server 1000 Release 7.5 Co-resident Call Server and Signaling Server is supported on CP PM cards, CP MG cards, CP DC cards, and COTS2 servers running the Linux Base Operating System.

The Co-res CS and SS can run on the CP PM hardware platform introduced in Communication Server 1000 Release 5.0, however the software changes from VxWorks to Linux, and a CP PM Linux upgrade kit is required. The CP PM card requires 2 GB memory, and a 40 GB hard drive to support the Co-res CS and SS configuration. CP PM version 1 cards require BIOS version 18 or higher to support the Co-res CS and SS configuration.

## **CP PM upgrade kit**

The CP PM Signaling Server Linux Upgrade kit includes the following items:

- 2 GB Compact Flash (CF) with Linux base installation software
- 1 GB DDR SO-DIMM memory upgrade (Optional, Enterprise Configurator includes if required)
- 40 GB ATA Hard Drive (Optional, Enterprise Configurator includes if required)

## **CP PM media storage**

The CP PM card for a Co-res CS and SS requires a 40 GB internal Fixed Media Drive (FMD). You must ensure switch S5 on the CP PM card is in position 2 to enable the system to boot from the hard drive FMD. Switch S5 in position 1 configures the CP PM card to boot from an internal Compact Flash (CF) FMD.

The CP PM card supports two types of Removable Media Drives (RMD)

- CF card, supports the installation of Linux Base and Linux applications
- USB memory stick device, supports the installation of Linux applications (cannot use to install Linux Base)

For more information about supported media for Linux-based Co-resident Call Server and Signaling Server installations, see Avaya *Linux Platform Base and Applications Installation and Commissioning (NN43001-315)*.

## CP MG, CP DC, and COTS2 media storage

The CP MG card, CP DC card, and COTS2 servers all require an internal Fixed Media Drive (FMD) loaded with the Linux Base Operating System.

The CP MG and CP DC cards support USB 2.0 storage devices as Removable Media Drives (RMD). A bootable USB 2.0 storage device can be used to install or patch the Linux Base Operating System. The COTS servers support bootable DVD. CF cards are not supported on CP MG, CP DC or COTS2 hardware.

## Software applications

The Co-res CS and SS does not directly support SIP Line Gateway and SIP DECT. You must provision an additional stand-alone Signaling Server for this software.

The Co-res CS and SS supports the following software applications

- Linux Call Server
- Line Telephony Proxy Server (LTPS)
- Unicode Name Directory (UND)
- Signaling Server Gateway including H.323 Gateway and SIP Gateway
- Failsafe SIP Proxy service, Gatekeeper
- Personal Directory (PD)
- Network Routing Service (NRS)
- You can configure the NRS as a Primary, however you can only configure NRS as a Secondary if the Primary is also running on a Co-res CS and SS.

- The CP PM Co-res CS and SS does not support a Secondary or backup NRS to a capacity higher than the Primary NRS due to the small disk size and low call rates on a CP PM Co-res CS and SS system.
- Element Manager (EM)
- Unified Communications Management (UCM) Primary Security Server in limited deployment. For more information about UCM Primary Security Server procedures, see Avaya Linux Platform Base and Applications Installation and Commissioning (NN43001-315).

## **Element Manager**

The Element Manager (EM) interface includes the configuration and enabling of Signaling Server application services such as UNIStim, LTPS, SIP Gateway, H.323 Gateway, and SIP Line.

For more information about EM, see *Avaya Element Manager: System Administration* (NN43001-632).

# Upgrading Call Server software (CP PIV, CP PM)

### **Contents**

This section contains information on the following topics::

| Introduction              | 101 |
|---------------------------|-----|
| Software pre-conversion   | 102 |
| Preparing for the upgrade | 102 |
| Performing the upgrade    | 129 |
| Completing the upgrade    | 158 |

## Introduction

This section provides instructions for a VxWorks-based local upgrade to Avaya Communication Server 1000 Release 7.5 software on a Call Processor Pentium IV (CP PIV) or Common Processor Pentium Mobile (CP PM) Avaya CS 1000E system. This technical publication assumes all appropriate hardware has been upgraded according to procedures in *Avaya Communication Server 1000E Hardware Upgrade Procedures* (NN43041-464).

Have the following items available before proceeding

- Software Install Kits (see page 129)
- required Dependency list patches for the target system

A capture file should be maintained during all processes.

## **Software pre-conversion**

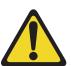

#### IMPORTANT!

Upgrades to Avaya CS 1000 Release 7.5 are supported on Release 23 or later.

Database conversion for Meridian 1 Options 21E, 51, 61,71, STE, NT and XT must be completed by Avaya Software Conversion Lab. Consult the current Avaya price book for cost and contact information.

If the system is equipped with IOP/CMDU cards the database must be converted with the Database Transfer utility.

All systems can be converted by Avaya in the software conversion lab.

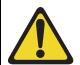

#### IMPORTANT!

Database backup information should be preserved for a minimum of 5 days.

## Preparing for the upgrade

This document implements a "source-to-target" approach to performing an upgrade. It is important to correctly identify the source platform, target platform, and maintenance window required to perform the upgrade.

This chapter features check boxes indicating what condition the system should be in at that stage of the upgrade. If the system is not in the proper condition steps should be taken to correct this.

This section is written to maintain Dial Tone where possible and limit service interruptions.

Before attempting any software or hardware upgrade field personnel should follow the steps in Table 14 below:

Table 14
Prepare for upgrade steps

| Procedure Step                                       | Page |
|------------------------------------------------------|------|
| Planning                                             | 103  |
| Upgrade Checklists                                   | 104  |
| Preparing                                            | 104  |
| Connecting a terminal                                | 122  |
| Printing site data                                   | 123  |
| Performing a template audit                          | 126  |
| Backing up the database (CP PIV and CP PM data dump) | 127  |
| Performing the upgrade                               | 129  |

## **Planning**

Planning for an upgrade involves the following tasks:

- Conduct a site inspection to determine proper power and grounding.
- Review the site profile to determine proper foot space if adding new columns or modules.
- Identify all applications currently installed on the source platform.
- Identify and correct outstanding service problems.
- Verify the site log is updated with current trunking, call routing, application notes, and site contact information.
- Review all product bulletins and Avaya Alerts that impact the site.
- Prepare a contingency plan for backing out of the upgrade.

## **Upgrade Checklists**

Upgrade checklists can be found in the "Upgrade checklists" chapter on page 203. Engineers may print this section in order to facilitate the upgrade.

## **Preparing**

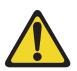

#### IMPORTANT!

In a Campus configuration, as both cores may be physically separate, it is important to plan for required attendance at both core sites at some point in the upgrade.

Preparing for an upgrade involves the following tasks:

- Identify and become familiar with all procedures.
- Verify that all installed applications meet the minimum software requirements for the target platform.
- Determine and note current patch or Dep lists installed at the source platform.
- Determine required patch or Dep lists at the target platform for all system-patchable components (Call Server, Voice Gateway Media Cards, Signaling Servers and so on).
- Determine the required patches or DEP lists installed on all applications (Avaya CallPilot, Symposium Call Center Server, and so on).
- Determine and communicate the required maintenance window, contingency plan and the impact to the customer to complete the procedure.
- Determine if all additional LAN connections are present.
- Verify that all IP addresses and FQDNs are available. An FQDN is required for each Linux Element. Ping the FQDN to confirm it is available. If using external DNS servers (highly recommended) confirm that the DNS server resolves the FQDN to the expected IP address.
- Perform an inventory on required software and hardware.

- Secure the source software and key code.
- Secure the target software and key code.
- Verify the new key code using the DKA program.
- Print site data.

## Pre-upgrade checklists

Perform the following pre-upgrade checklist procedures before upgrading a CS 1000E system.

# Procedure 8 Pre-upgrade activites

Perform the following activities 5 to 7 days prior to the night of the software upgrade.

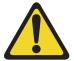

#### **IMPORTANT!**

Do not continue with the upgrade if any of the preupgrade checks below fails. Please contact your next level of support. Upgrade pre-checks involving system maintenance will need to be performed during the maintenance window.

- 1 Verify that you have the latest version of this document.
- Verify Hardware compatibility prior to upgrade and upgrade any hardware that does not meet the minimum requirements for CS 1000 Release 7.5. Please refer to the Communication Server 1000 Release 7.5 Product Bulletin.
- 3 Verify the system meets the Memory Requirements for CS 1000 Release 7.5 as specified in the Communication Server 1000 Release 7.5 Product Bulletin.
- 4 Verify that a functioning spare CPU is available on site during upgrade.
- 5 Verify that there is a pre-tested working core modem with a direct line connected for Remote Technical Support.

- Verify that all software necessary for the source and target release for all systems to be upgraded is available. Before the upgrade, check that all items on the order form are also on the packing slip. Check that all items been received. If any items are missing, contact your supplier for replacements before you begin the upgrade. See "Software Install Kits" on page 129.
- Review Keycode Data Sheet (SDID, PKGS, License, TID) and ensure that you have all the necessary Keycodes for both the source and target software. See "Keycodes" on page 61.
- Verify that system is patched current for all patchable elements on the system using the "Upgrades" - Meridian ISSP Report and Conflict Checker (MIRCC) Tool, paste in an ISSP (MDP ISSP) Output and get a Detailed Patch Report.
  - **Note 1:** Upgrades MIRCC TOOL is available via Enterprise Solutions Patch Library (ESPL).\*\*Access to the Enterprise Solutions Patch Library requires a Distributor account and password.\*\*. Once logged onto ESPL, go to: "Upgrades" - Meridian ISSP Report and Conflict Checker (MIRCC).
  - Note 2: Please refer to Bulletin: 2006007126 available on the Avaya Technical Support Portal for further details on the use of the Upgrades MIRCC Tool. Apply any missing Patches and remove any Obsolete Patches.
- Verify that all required patches at the target platform as generated by the Upgrades MIRCC for all system-patchable components (Call Server, Voice Gateway Media Cards, Signaling Servers and so on) are available on site.
- **10** Print Site Data See "Printing site data" on page 65.
- 11 Perform a Template Audit See"Performing a template audit" on page 68.
- 12 Perform midnight test routines and ensure any errors addressed prior to upgrade. Verify that 5 days prior to the upgrade there are not:
  - Any type of system triggered restart (Warm, Cold, or Sysload).
  - **b.** Swd watchdog timouts (e.g. BUG7058 SWD: Swd watchdog timer expired on task tSL1).
  - **c.** Semtake memory issues (e.g. BUG0584 SeaWeed memory library semTake failed memory).
  - d. Hardware Watchdog Interrupts (e.g.BUG7060 SWD: HARDWARE WATCHDOG INTERRUPT EVENT).

- e. Disk Cache Errors (e.g. 0x22bb3dd8 (tSysPhase1): disk cache error: device 371ab80 block 1279235 errno c0003, disk read failed).
- f. ELAN issues (e.g. ELAN009 ELAN 0 host IP=10.60.78.4 disabled, write to socket fail due to far end disconnect or Ethernet problems, ELAN0028 The following server failed to register it's pbxLink).
- g. Hardware Diag Failures (e.g. DIAG0002 Diagnostic: Faulty Hardware watchdog diag).
- h. IP Link Failures to MGCs (e.g. SRPT0016 OMM: IP link is DOWN between Call Server and Media Gateway, GC0018 MGC ELAN heart-beat connection to Call Server is down. Switching to alternate port number, SRPT0016 OMM: IP link is DOWN between Alternate Call Server 1 and IPMG[0 0]).
- QoS errors (e.g QOS0019 QoS unacceptable packet loss: [98.5] % in zone [1]).
- CMDU Failures (e.g. BUG7339 ROM OS 0: ERROR "CMDU VOL Init". Restarting with code: 52).

If you encounter any of the above errors or failures, contact your next level of support to ensure that these problems are resolved prior to any upgrade activity.

- 13 Enable System monitoring tool (AHST) in Overlay 22. This task will collect the following system outputs (they are not enabled by default):
  - Configuration changes
  - Alarms reports (AUD, SSH)
  - Error reports
  - BUG captures
- 14 Enter STAT LOOP X commands in Overlay 32 to ensure system physical and Virtual TNS are idle:
  - Enter STAT command in Overlay 60 to get status of all loops to ensure what loops are idle.
  - Enter ssck 0 and 1 for status of system clocks.
  - Enter lcnt for status of span errors.
  - Enter STAT DCH command in Overlay 96 to get status of of DCH channels to ensure they are active.

 Enter STAT ELNKcommand in Overyay 137 to get status of ELNK to ensure ELNK is link is up.

For details see Avaya Software Input Output Reference - Maintenance (NN43001-711).

15 Test the System Utility card.

**LD 135** Load program

**STAT CPU** Get the status of the System Utility card

**STAT CNI** Test the System Utility card

**STAT HEALTH** Display the Call Server health count status

**16** Print the history file.

LD 17

REQ PRT

TYPE ADAN

ADAN NEW HST

SIZE (0)-65534

USER When ADAN = HST, users can be BUG,

MCT, MTC, SCH and TRF.

17 Prior to System Upgrade, make two current backups to external media:

LD 43 Load program

**BKO** Copy data from primary to backup device

- 18 Avaya recommends you to have two bootable removable media devices (RMD) for site upgrades. See "Making a bootable RMD" on page 113.
- **19** Perform a sysload and verify no abnormal messages appear before the upgrade.

| End of Procedure |  |
|------------------|--|
| End of Procedure |  |

# Pre-upgrade checklists for Geographic Redundant Survivable sites

If you have a system with a Geographic Redundant (GR) Primary site and N-way Survivable Secondary sites, Avaya recommends you to upgrade the Survivable Secondary sites before upgrading the Primary site. For more information on GR systems, see *Avaya System Redundancy Fundamentals* (NN43001-507).

A typical Survivable Secondary site contains the following components:

- Gateway Controller with DSP resources in a Media Gateway
- IPE equipment (Line and Trunk cards) in a Media Gateway
- Media Cards in a Media Gateway
- Survivable Servers

The applications running on a Survivable Server can include Call Server (equipped with GR Secondary Server package), Terminal Proxy Server (TPS), Virtual Trunk (Vtrk), Element Manager (EM), and failsafe Network Routing Service (NRS).

During a Survivable site upgrade, your focus is to upgrade the software running onthe Survivable Servers. Before you begin upgrading the Survivable Server software, you must prepare the network and equipment.

The following lists describes the pre-upgrade activities required during a GR Survivable site upgrade.

- The Unified Communication Manager (UCM) Primary and Backup Servers in the CS 1000E network must be upgraded to the latest CS 1000 software.
  - UCM member Servers running a previous software release are supported.
  - UCM member Servers running a newer software release than the UCM Primary and Backup Servers are not supported.
- The Network Routing Service (NRS) Primary and Secondary Servers in the CS 1000E network must be upgraded to the latest CS 1000 software.

- Failsafe NRS Servers running a previous software release are supported.
- Failsafe NRS Servers running a newer software release than the NRS Primary Server are not supported.
- All Gateway Controllers must be upgraded to the latest CS 1000 software release loadware. The Gateway Controller loadware is provided by the Call Server software.
  - Gateway Controller software is backwards compatible with previous CS 1000 Call Server software.
  - Gateway Controllers running older loadware than the CS 1000 Call Server are not supported.
- All Media Cards must be upgraded to Release 6.0 or newer software.
  - Media Cards running Release 5.5 and older software are not supported.
- Digital telephone and peripheral equipment must be running the same software release as the Call Server.
  - The Call Server software can automatically upgrade TMDI card loadware.
  - Other card loadwares are not automatically upgraded.
- IP Phone firmware must be upgraded.
  - The IP Phone firmware is bundled in the Signaling Server TPS application.
  - The firmware is upgraded automatically if the TPS detects an older version running on an IP Phone.

Perform the following procedure to prepare the system for a Secondary site upgrade.

# Procedure 9 Pre-upgrade activities for GR Survivable sites

1 Remove all IP Phone firmware on the TPS Servers at the Secondary sites. For IP Phone firmware removal procedures, see *Avaya Signaling Server IP Line Application Fundamentals* (NN43001-125).

**Note:** You must perform IP Phone firmware upgrades from the TPS Servers at the Primary site.

2 Disable the automatic Gateway Controller upgrade option on the Secondary Call Servers.

LD 143 Load program

**DIS AUTOUPGMG** Disable Gateway Controller auto upgrades

- 3 Ensure all IP Phones are running the latest firmware. If new firmware is available, upgrade the firmware from the TPS Primary site. For IP Phone firmware upgrade procedures, see *Avaya Signaling Server IP Line Application Fundamentals* (NN43001-125).
- Ensure all digital telephones and TMDI packs are running the latest PSDL firmware. If new PSDL firmware is available, install the new firmware on the Primary Call Server. Upgrade the digital telephones and TMDI packs with the new firmware.
- 5 Ensure the Gateway Controllers are running the latest loadware. If new MGC loadware is available, upgrade the Gateway Controller from the Primary Call Server.

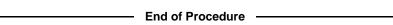

Once the pre-upgrade preparation is complete, perform the network wide upgrade for a GR Survivable system.

# Procedure 10 Upgrading a GR Survivable system

- 1 Upgrade the UCM Primary and Backup Servers.
- **2** Upgrade the NRS Primary and Secondary Servers.
- 3 Upgrade the Survivable Servers at the GR Secondary sites.
  - Backup all data and upgrade the Servers at each Secondary site. See "Performing the upgrade" on page 129, and Avaya

- Signaling Server IP Line Application Fundamentals (NN43001-125).
- For Co-resident Call Server and Signaling Servers at Secondary sites, upgrade the GR Secondary Call Server first. Proceed with upgrading the remaining Linux-based Servers, see Avaya Linux Platform Base and Applications Installation and Commissioning (NN43001-315).
- During the GR Secondary Call Server upgrade, Avaya recommends you disable the Gateway Controller automatic upgrade option.
- 4 Ensure the Survivable Servers upgraded successfully and that the database converted successfully.
- 5 Once all Secondary site Server upgrades are complete, proceed with upgrading the Servers at the Primary site.

#### **End of Procedure**

If you performed all the GR Secondary site checks and procedures, and the upgraded Survivable Servers are called into service (WAN outage) before you complete the Primary Server upgrades, the following events occur:

- The Gateway Controllers successfully register to the GR Secondary Call Server. The Gateway Controllers are running the latest loadware, and the MGC automatic upgrade option is disabled on the Secondary Call Server.
- The Media Cards successfully register to the GR Secondary Call Server. The Media Cards are running Release 6.0 or newer software.
- The IP Phones successfully register with the TPS application on the Survivable Signaling Server. No firmware upgrades are necessary since the IP Phones are currently running the latest firmware.
- The digital telephones and TMDI cards are operational once the Gateway Controller registers to the Secondary Call Server. No firmware upgrades are necessary since the digital telephones and TMDI cards are currently running the latest firmware.
- The Virtual Trunk Gateway and the Failsafe NRS on the Survivable Server route SIP trunk calls.

Once service is restored to the Primary site (WAN connection online), the following events occur:

- The Gateway Controllers successfully re-register to the GR Primary Call Server.
- The Media Cards successfully re-register to the GR Primary Call Server.
- The IP Phones successfully re-register with the TPS application on the Primary Signaling Server.
- The digital telephones and TMDI cards are operational once the Gateway Controller re-registers to the Primary Call Server.
- The Virtual Trunk Gateway at the Primary site and the Primary NRS route SIP trunk calls.

## Making a bootable RMD

The RMD installation CF card ships pre-formatted and bootable from Avaya. If the Avaya CF card does not boot, you can make it bootable by performing Procedure 11 on page 114.

For VxWorks based CP PIV and CP PM cards, see Appendix A: "Supported media and memory sizes." on page 215 for supported media and memory sizes. USB devices are not supported.

**Note:** Avaya does not provide technical support for customer provided CF cards.

Perform the following procedure to create a bootable Call Server software CF card.

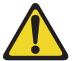

#### **CAUTION** — Data Loss

The PC utility used in the following procedure (mkbootrmd.bat) does not validate whether the drive letter entered is a valid RMD or the size of the media. You must enter the correct drive letter when prompted or risk formatting the incorrect drive.

**Note:** This utility is supported by all versions of Microsoft Windows.

# Procedure 11 Creating a bootable Call Server software CF card

- 1 Download the latest software load zip file for your platform type (CP PIV, CP PM) from the Avaya website to a folder on your PC.
- 2 Navigate to the folder on your PC where you downloaded the file.
- 3 Extract all files to a temporary folder. Unzip the Call Server software load zip file to create the following six directories:
- \backup
- \install
- \keycode
- \licenses
- \swload
- \utilities
- 4 Insert the CF card into the PC.
- 5 Click on My Computer icon to verify the drive letter assigned to the CF drive, see Figure 4 on page 115.

In this example, the CF card is assigned to drive letter F.

Figure 4 Verify CF card drive letter

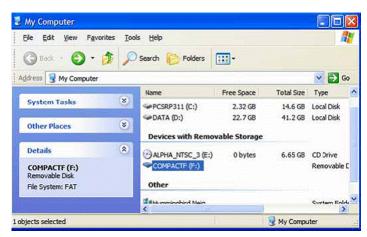

- 6 Navigate to the folder on your local PC where you unzipped the Call Server software load files.
- 7 Open the Utilities directory and locate the *mkbootrmd.bat* file, see Figure 5 on page 116.

The mkbootrmd batch file can format the CF card and make the CF card bootable.

Figure 5 mkbootrmd.bat folder

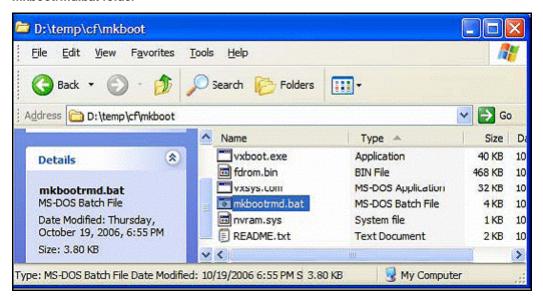

8 Double click the mkbootrmd.bat file to start the application.

The warning screen is shown, see Figure 6 on page 117. Press any key to continue.

# Figure 6 mkbootrmd.bat

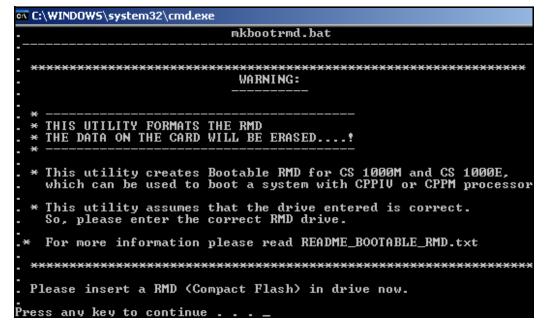

9 Enter the drive letter of your RMD, see Figure 7 on page 118. Use the CF card drive letter assigned from your PC that you verified in step 5.

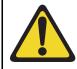

#### IMPORTANT!

The *mkbootrmd.bat* file does not verify the drive assignment. It is possible to format other drives on the PC or Laptop.

Figure 7 mkbootrmd.bat RMD selection

10 Press Enter to format and create a bootable Call Server CF card. The CF card formats and the system copies files, see Figure 8 on page 119.

Figure 8 mkbootrmd.bat creation

```
16,384 bytes in each allocation unit.
62,233 allocation units available on disk.

16 bits in each FAT entry.

Volume Serial Number is FCD5-4F6A

RMD format Successful ...

Installing Boot sector ...

Copying files . . .

bootrom.sys copied OK.

Check whether the following output shows
"All the specified file(s) are contiguous"

*** ** WARNING ***

IF THE FILES ARE NOT CONTIGUOUS,
PLEASE RECREATE THE RMD

*** ** ** ** ***

Press any key to continue . . . ___
```

11 The boot sector files (bootrom.sys and nvram.sys) are copied making the RMD bootable. Press any key to continue, see Figure 9 on page 120.

Figure 9 mkbootrmd.bat confirmation

```
C:\WINDOWS\system32\cmd.exe
  Check whether the following output shows
  "All the specified file(s) are contiguous"
              * * * WARNING * * *
.IF THE FILES ARE NOT CONTIGUOUS,
     PLEASE RECREATE THE RMD
Press any key to continue . . .
The type of the file system is FAT.
Volume CS1000BOOT created 3/25/2010 1:30 PM
Volume Cs19990001 Created 5/25/2010
Volume Serial Number is FCD5-4F6A
Windows is verifying files and folders...
File and folder verification is complete.
Windows has checked the file system and found no problems.
1,019,625,472 bytes total disk space.
       524,288 bytes in 1 files.
1,019,101,184 bytes available on disk.
         16,384 bytes in each allocation unit.
         62,233 total allocation units on disk.
         62,201 allocation units available on disk.
All specified files are contiguous.
Press any key to continue . .
```

12 Verify the following message is shown: "All the specified files are contiguous".

If this message is not shown, repeat this procedure starting from step 8.

**Note:** This message indicates that the RMD formatting process is successful and the CF card is now ready to load the Call Server software and system components..

- **13** Press any key to close the mkbootrmd.bat program.
- 14 Click My Computer to verify the CF drive is renamed to CS 1000BOOT, see Figure 10 on page 121.

Figure 10 CS 1000BOOT drive name

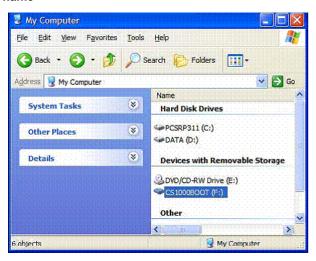

**15** Double-click the CF drive to verify that it contains the *bootrom.sys* and *nvram.sys* files, see Figure 11 on page 121.

Figure 11
CF card boot files

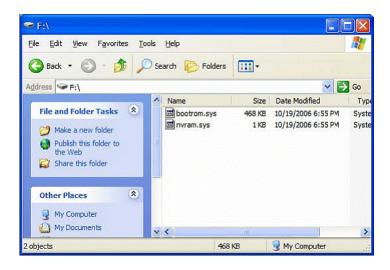

- 16 Navigate the folder on your PC that contains the Call Server software load folders and files.
- 17 Copy all the folders to the CF card.

*Note:* This can take up to 12 minutes depending on the speed of the computer. The files are copied from the hard drive on the local PC to the CF card in the CF drive.

When all subfolders and files are copied successfully to the CF card, it can be used to install or upgrade the software on a Call Server.

**18** Remove the CF card from the CF drive and label it appropriately.

An example for a label is, Call Processor, CS-x.xx.xx, where x.xx.xx represents the Call Server software version.

End of Procedure -

# Connecting a terminal

### Procedure 12 Connecting a terminal

A maintenance terminal is required to access the Call Servers during the upgrade procedure.

1 Connect a terminal to the COM 1 port on the faceplate of the CP PIV card or the Serial Port 0 on the CP PM card of the Call Server.

**Note:** In case of HA, connect to inactive Call Server.

- 2 The settings for the terminal are:
  - a. Terminal type: VT100
  - **b.** 9600 Baud
  - c. Data bits: 8

d. Parity: N

e. Stop bits: 1

f. Flow control: none

End of Procedure

# **Printing site data**

Print site data to preserve a record of the system configuration (Table 15 on page 123). Verify that all information is correct. Make corrections as necessary.

*Note:* Items marked with an asterisk (\*) are required. Other items are recommended for a total system status.

Table 15
Print site data (Part 1 of 4)

| Site data                   | Print command |           |
|-----------------------------|---------------|-----------|
| Terminal blocks for all TNs | LD 20         |           |
|                             | REQ           | PRT       |
|                             | TYPE          | TNB       |
|                             | TN            | <cr></cr> |
|                             | CDEN          | <cr></cr> |
|                             | CUST          | <cr></cr> |
|                             | DATE          | <cr></cr> |
|                             | PAGE          | <cr></cr> |
|                             | DES           | <cr></cr> |
| Directory Numbers           | LD 20         |           |
|                             | REQ           | PRT       |
|                             | TYPE          | DNB       |
|                             | CUST          | <cr></cr> |

Table 15 Print site data (Part 2 of 4)

| Site data                                      | Print command                       |                                             |
|------------------------------------------------|-------------------------------------|---------------------------------------------|
| Attendant Console data block for all customers | LD 20                               | LD 20                                       |
|                                                | REQ<br>TYPE<br>CUST                 | PRT<br>ATT, 2250<br><cr></cr>               |
| *Customer data block for all customers         | LD 21                               | LD 21                                       |
|                                                | REQ<br>TYPE<br>CUST                 | PRT<br>CDB<br><cr></cr>                     |
| Route data block for all customers             | LD 21                               |                                             |
|                                                | REQ<br>TYPE<br>CUST<br>ROUT<br>ACOD | PRT RDB Customer number <cr> <cr></cr></cr> |
| *Configuration Record                          | LD 22                               |                                             |
|                                                | REQ<br>TYPE                         | PRT<br>CFN                                  |
| *Software packages                             | LD 22                               |                                             |
|                                                | REQ<br>TYPE                         | PRT<br>PKG                                  |
| *Software issue                                | LD 22                               |                                             |
|                                                | REQ                                 | ISS                                         |
| Tape ID                                        | LD 22                               |                                             |
|                                                | REQ                                 | TID                                         |

Table 15 Print site data (Part 3 of 4)

| Site data                              | Print command                     |                                                        |
|----------------------------------------|-----------------------------------|--------------------------------------------------------|
| * Peripheral software versions         | LD 22                             |                                                        |
|                                        | REQ<br>TYPE                       | PRT<br>PSWV                                            |
|                                        | LD 22                             |                                                        |
| Used and unused ISM parameters.        | REQ<br>TYPE                       | PRT<br>SLT                                             |
| ACD data block for all customers       | LD 23                             |                                                        |
|                                        | REQ<br>TYPE<br>CUST<br>ACDN       | PRT<br>ACD<br>Customer Number<br>ACD DN (or <cr>)</cr> |
| Multi-purpose ISDN Signaling Processor | LD 27                             |                                                        |
| (MISP) card                            | REQ<br>TYPE<br>LOOP<br>APPL<br>PH | PRT MISP loop number (0-158) <cr> <cr></cr></cr>       |
| DTI/PRI data block for all customers   | LD 73                             |                                                        |
|                                        | REQ<br>TYPE                       | PRT<br>DDB                                             |
| Print the configured host information  | LD 117                            | PRT HOST (provides system IP addresses)                |

Table 15 Print site data (Part 4 of 4)

| Site data           | Print command       |                                                                                                |
|---------------------|---------------------|------------------------------------------------------------------------------------------------|
| Superloops and XPEs | LD 97               |                                                                                                |
|                     | REQ<br>TYPE<br>SUPL | CHG SUPL Vxxx V stands for a virtual superloop and xxx is the number of the virtual superloop. |
|                     |                     | xxx = 0-252 in<br>multiples of four for<br>MG 1000E                                            |
|                     |                     | xxx = 96-112 in<br>multiples of four for<br>MG 1000T (See Table<br>29)                         |

**Note:** Items marked with asterisks (\*) are required printout for conversion. Other items are recommended for a total system status.

# Performing a template audit

A template audit (LD 01) reviews the templates in your system. Corrupted and duplicate templates are cleaned up. An example of the information generated during the audit is listed below.

*Note:* The template audit may take an extended period of time on large systems. Run the audit during a low traffic period.

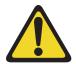

#### CAUTION

#### Loss of Data

Do not abort this overlay until the audit is complete. If the overlay is interrupted, data will be corrupted.

**LD 01** The audit begins as soon as LD 01 is entered.

CONFIRM TEMPLATE AUDIT NOW? (Y/N) Y STARTING PBX TEMPLATE SCAN

STARTING SL1 TEMPLATE SCAN

TEMPLATE 0001 USER COUNT OK CHECKSUM OK

TEMPLATE 0002 USER COUNT OK CHECKSUM OK

## Backing up the database (CP PIV and CP PM data dump)

#### Procedure 13

Performing a data dump to backup the customer database:

- 1 Log into the system.
- 2 Insert a CF card into the active Core/Net RMD slot to back up the database.
- 3 Load the Equipment Data Dump Program (LD 43). At the prompt, enter:

**LD 43** Load program.

EDD

4 When "EDD000" appears on the terminal, enter:

**EDD** Begin the data dump.

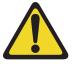

#### **CAUTION** — Service Interruption

#### Loss of Data

If the data dump is not successful, do not continue; contact your technical support organization. A data dump problem must be corrected before proceeding.

| End of Procedure |                                                                                                    |  |  |  |
|------------------|----------------------------------------------------------------------------------------------------|--|--|--|
| 6                | The message "Backup process to local Removable Media Device ended successfully" appears. Remove and label the CF card. |  |  |  |
|                  | **** Exit program                                                                                                    |  |  |  |
| 5                | When "DATADUMP COMPLETE" and "DATABASE BACKUP COMPLETE" will appear once the data dump is complete.                    |  |  |  |

# Performing the upgrade

## Reviewing upgrade requirements

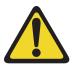

### WARNING Loss of Data

CP PM VxWorks systems do not require a BIOS upgrade for CS 1000 Release 7.5. A BIOS upgrade can be required for CP PM cards deployed as a Linux based Signaling Server for CS 1000 Release 7.5.

This section describes the *minimum* software required for CS 1000 Release 7.5. Verify that *all* software has been received.

Before the upgrade, check that items on the order form are also on the packing slip. Check that all items been received. If any items are missing, contact your supplier for replacements before you begin the upgrade.

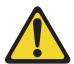

#### WARNING

#### **Service Interruption**

DO NOT proceed with the upgrade if any of the required items are missing. All items must be received to complete the upgrade.

## Software Install Kits

The Software Install Kits are generic sets of software and utility programs that are specific to a single release and issue of software. Obtain a new kit when upgrading to a new release or issue of software.

Table 16 lists the contents of the Software Install Kits for CP PIV and CP PM.

Table 16
Contents of the Software Install Kits

| CP PIV Compact Flash Software Install Kit (NTE907YBE5) |          |                                                                                                    |  |
|--------------------------------------------------------|----------|----------------------------------------------------------------------------------------------------|--|
| Item                                                   | Quantity | Description                                                                                                    |  |
| CF card (512 MByte)                                    | 1        | A CF card containing the Install Software files, CS 1000 Release 7.5 software, Dep. Lists (PEPs), and the keycode file.                                       |  |
| CF card (128 MByte)                                    | 1        | Blank for backup                                                                                                    |  |
| Documentation<br>CD-ROM                                | 1        | Avaya CS 1000 Release 7.5 Documentation CD                                                                                                    |  |
| CP PM Compact Flash Software Install Kit (NTM442CD)    |          |                                                                                                    |  |
| CF card (512 MByte)                                    | 1        | A CF card containing the Install Software files, CS 1000 Release 7.5 software, Dep. Lists (PEPs), and the keycode file. This applies to VXworks systems only. |  |
| CF card (128 MByte)                                    | 1        | Blank for backup                                                                                                    |  |
| CF card (1 GByte)                                      | 1        | Blank for CP PM card                                                                                                    |  |
| Documentation<br>CD-ROM                                | 1        | Avaya CS 1000 Release 7.5 Documentation CD                                                                                                    |  |

# **Splitting the Call Servers**

*Note:* Procedure 14 on page 131 and Procedure 15 on page 132 are not applicable to a CS 1000E SA system.

#### Procedure 14 Checking that Call Server 0 is active

To upgrade Call Server 1, verify that Call Server 0 is the active side performing call processing:

1 Verify that Call Server 0 is active.

LD 135 Load program

**STAT CPU** Get the status of the CPUs

2 If Core 1 is active, make Core 0 active:

**SCPU** Switch to Call Server 0 (if necessary)

\*\*\*\* Exit program

3 Stat Health of the CPU and memory:

LD 135

**STAT HEALTH** Get status of CPU and memory

\*\*\*\* Exit the program

**Note:** If there is a health mismatch, take steps to correct the issue, including contacting Avaya Technical Support, before proceeding with the upgrade.

# Procedure 15 Splitting the Call Servers

1 In Call Server 0, enter the SPLIT command from LD 135.

**LD 135** Load program

**SPLIT** Split the Call Servers

\*\*\*\* Exit program

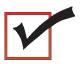

The system is now in split mode, with call processing on Call Server 0.

# Upgrading to CS 1000E Release 7.5 (CP PIV or CP PM)

#### Upgrading the software

Perform Procedure 16 to upgrade CP PIV or CP PM systems to CS 1000E Release 7.5

If upgrading a CS 1000E HA system:

- Call Servers must be split before the upgrade, see Procedure 15
- Upon completion of the Call Server 1 upgrade, you must perform the procedure again and upgrade Call Server 0. Following the upgrades, the Call Servers must be joined.

# Procedure 16 Upgrading the software (CP PIV or CP PM)

- 1 Check that a terminal is connected to COM 1 port in Call Server 1 (inactive core). The settings for the terminal are:
  - a. Terminal type: VT100
  - b. 9600 Baud
  - c. Data bits: 8

- d. Parity: N
- e. Stop bits: 1
- f. Flow control: none
- 2 Insert the installation software RMD into the CF card slot on Call Server 1 (inactive core).
- 3 Perform a KDIF in LD 143. See Table 23 on page 207.
- 4 Press the manual RESET button on the Call Server 1 (inactive core) card faceplate.
- 5 For CP PM version 1 cards, after you are prompted (see Figure 12), press F to "force board to boot from faceplate drive" (the prompt may appear twice if booting a CP PM card that has had software previously installed).

For CP PM version 2 cards (NTDW66CAE5/E6; NTDW99CAE5/E6), press **F** immediately after the card starts to boot (see Figure 13) to load the boot action menu.

The prompt is replaced by [Entering boot action menu] in acknowledgement. When the memory test completes the boot action menu displays (see Figure 14 on page 134).

Using the cursor keys, move the highlight to the Faceplate RMD row and press **Enter** to boot from the faceplate CF card..

## Figure 12 CP PM version 1 boot sequence

```
Press F to force board to boot from faceplate drive.

Attempting to boot from faceplate drive.
```

## Figure 13 CP PM version 2 boot prompt

F=Select different boot device ^C=preboot menu ESC=skip memory tests

Figure 14 CP PM version 2 boot action menu

| Вос                                                                                                    | ot Action Menu        |                     |                                       |
|----------------------------------------------------------------------------------------------------|-----------------------|---------------------|---------------------------------------|
| I IDE O/Pri Master, ST9408: Faceplate RMD, STI Flash Enter BIOS Preboot Screen Enter BIOS Setup Screen Reboot System Enter BIOS Debugger USB Floppy USB Hard Drive USB CDROM Drive | 8.0.0                 | a boot              | enter to select  action or   to exit. |
| Embedded BIOS(R) w/Strong                                                                                                    | Frame (TM) Technology | / - (C)2007 General | Software, Inc.                        |

**6** During SYSLOAD, the following prompt appears:

Read boot parameters from:

F: Faceplate compact flash

H: Hard Drive

0 [H]

Press **F** to boot from the compact flash (which contains the software).

7 Press <CR> at the initial Install Tool screen.

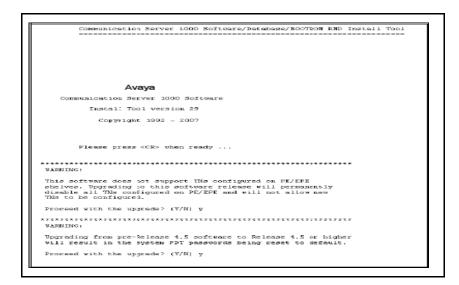

8 Observe the following PE/EPE and PDT password warnings. Following each warning, press y or <CR> to proceed

#### WARNING:

This software does not support TNs configured on PE/EPE shelves. Upgrading to this software release will permanently disable all TNs configured on PE/EPE and will not allow new TNs to be configured.

Proceed with the upgrade? (Y/N) y

#### WARNING:

Upgrading from pre-Release 4.5 software to Release 4.5 or higher will result in the system PDT passwords being reset to default.

Proceed with the upgrade? (Y/N) y

9 Press u or <CR> at the Main Menu to enter the install menu (keycode authorization).

# M A I N M E N U The Software Installation Tool will install or upgrade Communication Server 1000 Software, Database and the CP-BOOTROM. You will be prompted throughout the installation and given the opportunity to quit at any time. Please enter: <CR> -> <u> - To Install menu <t> - To Tools menu. <q> - Quit. Enter Choice> <u>

The system searches for available keycode files in the "keycode" directory on the RMD.

10 The system displays the keycode file(s) available, see the following example Select the keycode you require on the system.:

**Note:** A maximum of 20 keycode files can be stored under the "keycode" directory on the RMD. The keycode files must have the same extension ".kcd".

The system validates the selected keycode and displays the software release and machine type authorized.

```
Validating keycode ...

Copying "/cf2/keycode/KCport60430m.kcd" to "/u/keycode" -

Copy OK: 1114 bytes copied

The provided keycode authorizes the install of xxxx software (all subissues) for machine type xxxx (CP xx processor on <system>).
```

11 The software release displayed depends on the keycode file content. The system requests keycode validation Press **y** or **<CR>** to confirm and continue to the next step, or press **n** to select a different keycode..

12 The system displays the Install Menu. Press a or <CR>.

**Note:** Option A uses the existing database on the FMD. Option B allows you to install a pre-configured database from a CF card..

Communication Server 1000 Software/Database/ BOOTROM RMD Install Tool \_\_\_\_\_ INSTALL MENU The Software Installation Tool will install or upgrade Communication Server 1000 Software, Database and the CP-BOOTROM. You will be prompted throughout the installation and given the opportunity to quit at any time. Please enter: <CR> -> <a> - To install Software, CP-BOOTROM. <br/>b> - To install Software, Database, CP-BOOTROM. <c> - To install Database only. <d> - To install CP-BOOTROM only. <t> - To go to the Tools menu. <k> - To install Keycode only. For Feature Expansion, use OVL143. - To install 3900 set Languages. <q> - Quit. Enter Choice> <a>

#### 13 Perform this step for CP PM only. Confirm the CP PM side location.

Communication Server 1000 Software/Database/ BOOTROM RMD Install Tool

\_\_\_\_\_

This CS 1000 Call Processor is set to side 0

Please confirm that the side information is correct.

Please enter:

<CR> -> <y> - Yes, the side information is correct.

Enter choice> <CR>

i. Press y or <CR> to confirm correct CP PM side location.

OR

ii. Press **n** to configure side setting for CP PM card.

14 Perform this step for CP PM only. Confirm IPMG loop and shelf location.

Communication Server 1000 Software/Database/ BOOTROM RMD Install Tool

\_\_\_\_\_

This CS 1000 Call Processor is currently located in the IPMG configured as:

loop 0 shelf 0

Please confirm that the IPMG loop and shelf information is correct.

Note: If the IPMG has not been configured yet, the IPMG loop and shelf information can be left as the current value. To update the loop and the shelf information later, use OVL117.

Please enter:

<CR> -> <y> - Yes, the IPMG loop and shelf information is correct.

 $$\mbox{\ensuremath{$<$}}$  - No, the IPMG loop and shelf information is incorrect. Go on to Loop/Shelf Setting Menu.

Enter choice>

 Press y or <CR> to confirm correct IPMG loop and shelf information.

OR

Press n to configure IPMG loop and shelf setting for CP PM card.

15 Ensure the RMD containing the installation software is installed in the drive and press a or <CR>.

The system displays the release of the software found on RMD under the "swload" directory and requests confirmation to continue the installation.

#### 16 Confirm software installation

- a. If the RMD contains the correct software release, press y or <CR> and continue to step 17 on page 142.
- **b.** If the software release is not correct and you want to replace the RMD, insert the correct RMD in the drive, press <CR>, and continue to step 17 on page 142.

- c. If you want to replace the keycode, press **n** and follow the prompts.
- 17 Press y or <CR> for the Dependency Lists installation and follow the prompts shown in the following example.

**Note:** If Dependency Lists are not installed on media, the following prompts do not appear. Proceed to step 18 on page 142.

```
Do you want to install Dependency Lists?
                Please enter:
<CR> -> <y> - Yes, Do the Dependency Lists
installation
              <n> - No, Continue without
Dependency Lists installation
               Enter choice>
               The default choice is YES as shown
in the prompt.
               If the choice is no, then the
following prompt will appear for the confirmation:
               Are you sure?
               Please enter:
<CR> -> <n> - No, Go to the Dependency List menu
               <y> - Yes, Go to the next menu
               Enter choice>
               The default choice is NO which will
return the user to
                                   deplist menu.
```

- 18 Enable or disable the Centralized Software Upgrade (CSU) option
  - a. Press y or <CR> to enable the CSU and proceed to step 19 on page 143.

OR

b. Press **n** to disable the CSU and proceed to step 20 on page 144...

```
Enable Automatic Centralized Software Upgrade
(CSU) Feature?
Please enter:
<CR> -> <y> - Yes
<n> - No
```

**19** Select a CSU upgrade mode:

```
Set Automatic Centralized Software Upgrade Mode to:

Please enter:

CR> -> <1> - Sequential

<2> - Simultaneous

Enter choice>

>Processing the install control file ...

>Installing release 0700x
```

a. Press 1 or <CR> to select sequential upgrade mode. Upgrades to the Media Gateways perform across the LAN in a sequential manner. One Media Gateway is upgraded at a time. No other Media Gateway upgrades are initiated until the current Media Gateway completes its installation.

OR

b. Press 2 to select simultaneous upgrade mode. Upgrades to the Media Gateways perform simultaneously across the LAN. Up to eight Media Gateways can upgrade at the same time. If there are more than eight Media Gateways, the upgrade to the next Media Gateway begins after the upgrade of one Media Gateway is complete. The following warning is presented to the installer:

#### WARNING:

Call Processing is not guaranteed to operate on the call server during simultaneous upgrades. Do you wish to proceed? (y/n)

Press y to proceed with a simultaneous upgrade.

20 IThe PSDL files menu appears. Select the appropriate choice for your geographic location.

```
PSDL INSTALLATION MENU
The PSDL contains the loadware for all
downloadable cards in the system and loadware for
M3900 series sets.
Select ONE of the SEVEN PSDL files:
1. Global 10 Languages
2. Western Europe 10 Languages
3. Eastern Europe 10 Languages
4. North America 6 Languages
5. Spare Group A
6. Spare Group B
7. Packaged Languages
[Q]uit, <CR> - default
By default option 1 will be selected.
Enter your choice ->x
>Copying new PSDL ...
```

21 The installation summary screen appears. Verify the parameters and press <CR> when ready.

#### 22 Press <CR> to confirm and continue upgrade.

**Note:** Once confirmed, the system copies the software from RMD to FMD (the files copied are listed). This file copy takes between 5 and 10 minutes to complete.

Please enter:

<CR> -> <y> - Yes, start upgrade.

 $\mbox{<n>}$  - No, stop upgrade. Return to the Main Menu.

Enter choice>

>Checking system configuration

You selected to upgrade Software release: XXXX to release: xxxx. This will erase all old system files.

This will create all necessary directories and pre-allocate files on the hard disk.

You may continue with software upgrade or quit now and leave your software unchanged.

Please enter:

<CR> -> <a> - Continue with upgrade.

<q> - Quit.

Enter choice>

23 Successful installation confirmation appears, press <CR> to continue.

Communication Server 1000 Software/Database/ BOOTROM RMD Install Tool \_\_\_\_\_ Software release xxxx was installed successfully on Core x. All files were copied from RMD to FMD.

24 Press <CR> after confirming the Installation summary.

Please press <CR> when ready ...

#### 25 The main install menu appears, press q to quit.

#### INSTALL MENU

The Software Installation Tool will install or upgrade Succession Enterprise System Software, Database and the CP-BOOTROM. You will be prompted throughout the installation and given the opportunity to quit at any time.

#### Please enter:

<CR> -> <a> - To install Software, CP-BOOTROM.

<br/> - To install Software, Database, CP-BOOTROM.

<c> - To install Database only.

<d>- To install CP-BOOTROM only.

<t> - To go to the Tools menu.

<k> - To install Keycode only.

For Feature Expansion, use OVL143.

- To install 3900 set Languages.

<q> - Quit.

Enter Choice>q

### 26 Confirm quit and reboot. Press <CR> to quit. Press <CR> again to reboot.

```
You selected to quit. Please confirm.
   Please enter:
<CR> -> <y> - Yes, quit.
        <n> - No, DON'T quit.
        Enter choice> <CR>
You selected to quit the Install Tool.
You may reboot the system or return to the Main
Menu.
        DO NOT REBOOT USING RESET BUTTON!!!
        Please enter:
<CR> -> <a> - Reboot the system.
        <m> - Return to the Main menu.
        Enter Choice> <CR>
>Removing temporary file "/u/disk3521.sys"
>Removing temporary file "/u/disk3621.sys"
>Rebooting system ...
```

The system reloads and initializes.

— End of Procedure —

To continue a CP PIV or CP PM software upgrade, proceed to Procedure 17 on page 150.

*Note:* On the Call Server, secure/insecure transfer and shell status will not be changed when restoring the Call Server database.

## Verifying the upgraded database

### Procedure 17 Verifying the upgraded database

- 1 Log into the Call Server database.
- 2 Print post-upgrade site data in Table 17. Compare a record of the system configuration from the pre-upgrade print out from Table 15 on page 123.

**Note:** Items marked with an asterisk (\*) are required. Other items are recommended for a total system status. Terminal Numbers and Directory Numbers may not be printed depending on size of printed output.

Table 17
Print site data (Part 1 of 4)

| Site data                   | Print comman                 | nd                      |
|-----------------------------|------------------------------|-------------------------|
| Terminal blocks for all TNs | LD 20                        |                         |
|                             | REQ<br>TYPE<br>TN            | PRT<br>TNB<br><cr></cr> |
|                             | CDEN<br>CUST<br>DATE<br>PAGE | <ci></ci>               |
| Director Morely and         | DES                          | <ci></ci>               |
| Directory Numbers           | LD 20<br>REQ<br>TYPE<br>CUST | PRT<br>DNB<br><cr></cr> |

Table 17 Print site data (Part 2 of 4)

| Site data                                      | Print command                       |                                             |
|------------------------------------------------|-------------------------------------|---------------------------------------------|
| Attendant Console data block for all customers | LD 20                               | LD 20                                       |
|                                                | REQ<br>TYPE<br>CUST                 | PRT<br>ATT, 2250<br><cr></cr>               |
| *Customer data block for all customers         | LD 21                               | LD 21                                       |
|                                                | REQ<br>TYPE<br>CUST                 | PRT<br>CDB<br><cr></cr>                     |
| Route data block for all customers             | LD 21                               |                                             |
|                                                | REQ<br>TYPE<br>CUST<br>ROUT<br>ACOD | PRT RDB Customer number <cr> <cr></cr></cr> |
| *Configuration Record                          | LD 22                               |                                             |
|                                                | REQ<br>TYPE                         | PRT<br>CFN                                  |
| *Software packages                             | LD 22                               |                                             |
|                                                | REQ<br>TYPE                         | PRT<br>PKG                                  |
| *Software issue and tape ID                    | LD 22                               |                                             |
|                                                | REQ<br>REQ                          | ISS<br>TID                                  |
| * Peripheral software versions                 | LD 22                               |                                             |
|                                                | REQ<br>TYPE                         | PRT<br>PSWV                                 |
|                                                | LD 22                               |                                             |

Table 17 Print site data (Part 3 of 4)

| Site data                              | Print command                     |                                                 |
|----------------------------------------|-----------------------------------|-------------------------------------------------|
| Used and unused ISM parameters.        | REQ<br>TYPE                       | PRT<br>SLT                                      |
| ACD data block for all customers       | LD 23                             |                                                 |
|                                        | REQ<br>TYPE<br>CUST<br>ACDN       | PRT ACD Customer Number ACD DN (or <cr>)</cr>   |
| Multi-purpose ISDN Signaling Processor | LD 27                             |                                                 |
| (MISP) card                            | REQ<br>TYPE<br>LOOP<br>APPL<br>PH | PRT<br>MISP<br>loop number (0-158)<br><cr></cr> |
| DTI/PRI data block for all customers   | LD 73                             |                                                 |
|                                        | REQ<br>TYPE                       | PRT<br>DDB                                      |
| Print the configured host information  | LD 117                            | PRT HOST (provides system IP addresses)         |

Table 17 Print site data (Part 4 of 4)

| Site data           | Print command       |                                                                                                |
|---------------------|---------------------|------------------------------------------------------------------------------------------------|
| Superloops and XPEs | LD 97               |                                                                                                |
|                     | REQ<br>TYPE<br>SUPL | CHG SUPL Vxxx V stands for a virtual superloop and xxx is the number of the virtual superloop. |
|                     |                     | xxx = 0-252 in<br>multiples of four for<br>MG 1000E                                            |
|                     |                     | xxx = 96-112 in<br>multiples of four for<br>MG 1000T (See Table<br>29)                         |

**Note:** Items marked with asterisks (\*) are required printout for conversion. Other items are recommended for a total system status.

3 Print the history file in LD 22 to flag any sysxxx messages.

LD 22 Load program

REQ PRT

TYPE AHST

CUST xx

Press enter until returned to the REQ prompt.

Then \*\*\*\* to Exit program

4 Perform a datadump. For CP PIV and CP PM, see "Performing a data dump to backup the customer database:" on page 161.

## Reconfiguring I/O parameters and call registers

#### **Procedure 18**

#### Reconfiguring I/O ports and call registers

1 For detailed information on call registers, see *Avaya Communication Server 1000E: Planning and Engineering* (NN43041-220). If changes are required, reconfigure the values in LD 17 below.

**Note:** If call registers have changed during the upgrade, they do not take effect until the system initializes.

**LD 17** Load program

CHG

**CFN** 

PARM YES

**500B 1000** Use 1000 as a minimum value

NCR 20000 Use 20000 as a minimum value

Press enter until returned to the REQ prompt.

Then \*\*\*\* to Exit program

2 Print the Configuration Record to confirm the changes made above:

LD 22 Load program

**REQ PRT** Set the print Option

**TYPE CFN** Print the configuration

Press enter until returned to the REQ prompt.

Then \*\*\*\* to Exit program

**End of Procedure** 

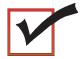

At this point, all-processing dependent associated applications must be shut down.

## Switching call processing to Call Server 1

*Note:* For network planning best practices refer to *Avaya Planning the Network-wide upgrade* (NN43001-406).

### Procedure 19 Switching call processing

1 Enter LD 135 on Call Server 0 and issue the CUTOVR command. Call processing switches to Call Server 1 and service is interrupted.

LD 135

**CUTOVR** Transfer call processing from active Call Server

to standby Call Server

\*\*\*\* Exit program

2 After Call Server 1 initializes, use the local UCM Administrator account to logon to Call Server 1. Verify that the cutover was successful and that all hardware is operational. Perform acceptance testing as required.

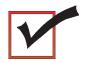

Call Server 1 is now the active CP.

End of Procedure

## **Upgrade the Voice Gateway Media Card loadware**

See "Upgrade the Voice Gateway Media Card loadware" on page 174. Generally, it takes up to 5 minutes to upgrade each Voice Gateway Media Card. A completion message appears for each card when the loadware upgrade is complete.

## **Upgrading the software on Call Server 0**

To upgrade the software on Call Server 0 for CP PIV or CP PM, complete Procedure 16 on page 132 (assume all references to Call Server 1 are now Call Server 0).

## Making the system redundant

Procedure 20 Making the system redundant

LD 135 Load program

**JOIN** Join the 2 CPUs together to become redundant

## Register the Call Server to the security domain

Perform the following procedure to register the Call Server to the security domain. Security domain registration is required if you are upgrading from CS 1000 Release 5.5 or lower, or if the system is not already registered to the UCM security domain.

# Procedure 21 Registering the Call Server to the security domain

**LD 117** Load program

REGISTER Registers the Call Server to the security domain

SYSTEM FORCE

You can register and unregister a Call Server with the [REGISTER / UNREGISTER] UCMSECURITY SYSTEM FORCE command. For more information, see *Avaya Security Management* (NN43001-604).

## Logoff and login to the Call Server

You must logoff and login to the Call Server using the UCM account that was created when UCM was configured. For details, see *Avaya Unified Communications Management Common Services Fundamentals* (NN43001-116).

## Completing the upgrade

### **Testing the Call Servers**

### Procedure 22 Testing Call Server 0

At this point in the upgrade, the inactive Call Server is tested from the active Call Server. Upon successful completion of these tests, call processing is switched and the same tests are performed again.

## From the active Call Server , perform the following tests on the inactive Call Server:

1 Perform a redundancy sanity test:

LD 135

**STAT CPU** Get status of CPU and memory

**TEST CPU** Test the CPU

2 Check the LCD states

a. Perform a visual check of the LCDs.

b. Test and LCDs:

LD 135

DSPL ALL

**c.** Check that the LCD display matches the software check.

3 Test the System Utility card

LD 135 Load program

STAT SUTL Get the status of the System Utility card

**TEST SUTL** Test the System Utility card

4 Check the system health.

**LD 135** Load program

**STAT HEALTH** Check system health

5 Test system redundancy and media devices:

**LD 137** Load program

**TEST RDUN** Test redundancy

6 Clear the display and minor alarms on both Call Servers:

LD 135 Load program

**CDSP** Clear the displays on the cores

**CMAJ** Clear major alarms

CMIN ALL Clear minor alarms

- 7 Check dial tone.
- 8 Check applications (CallPilot, Symposium, Meridian Mail, etc.)

End of Procedure -

## Switch call processing

Procedure 23
Switching call processing

LD 135 Load program

**SCPU** Switch call processing from Call Server

x to Call Server x

End of Procedure -

## Procedure 24 Testing the Call Server

From the active Call Server, perform these tests on the inactive Call Server:

1 Perform a redundancy sanity test:

LD 135 Load program

**STAT CPU** Get status of CPU and memory

**TEST CPU** Test the CPU

2 Check the LCD states.

Perform a visual check of the LCDs.

b. Test LCDs:

LD 135 Load program

DSPL ALL

**c.** Check that the LCD display matches the software check.

3 Test the System Utility card:

LD 135 Load program

**STAT SUTL** Get the status of the System Utility card

**TEST SUTL** Test the System Utility card

4 Test system redundancy and media devices:

LD 137 Load program

**TEST RDUN** Test redundancy

\*\*\*\* Exit the program

5 Clear the display and minor alarms on both Call Servers:

LD 135 Load program

**CDSP** Clear the displays on the Call Servers

**CMAJ** Clear major alarms

**CMIN ALL** Clear minor alarms

6 Check dial tone.

7 Check applications (CallPilot, Symposium, Meridian Mail, etc.)

End of Procedure -

## Switching call processing

Procedure 25
Switching call processing

LD 135 Load program

**SCPU** Switch call processing from the active

Call Server the inactive Call Server

End of Procedure -

# Performing a customer backup CP PIV/CP PM data dump (upgraded release)

#### Procedure 26

Performing a data dump to backup the customer database:

- 1 Log into the system.
- 2 Insert a CF card into the active Call Server RMD slot to back up the database.
- 3 Load the Equipment Data Dump Program (LD 43). At the prompt, enter:

**LD 43** Load program.

EDD

4 When "EDD000" appears on the terminal, enter:

**EDD** Begin the data dump.

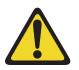

### CAUTION

#### Loss of Data

If the data dump is not successful, do not continue; contact your technical support organization. A data dump problem must be corrected before proceeding.

5 When "DATADUMP COMPLETE" and "DATABASE BACKUP COMPLETE" appear on the terminal, enter:

\*\*\*\* Exit program

**End of Procedure** 

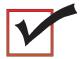

The upgrade is now complete.

# **Upgrading Voice Gateway Media Cards**

## **Contents**

This section contains information on the following topics:

| Things to know                                      | 163 |
|-----------------------------------------------------|-----|
| Task summary                                        | 166 |
| Verify current loadware versions                    | 167 |
| Determine Voice Gateway Media Card loadware version | 167 |
| Obtain and upload loadware files                    | 171 |
| Upgrade the Voice Gateway Media Card loadware       | 174 |
| Upgrade loadware using a Software Delivery card     | 178 |

*Note:* You must use Element Manager to add Media Cards and Media Gateway Controllers to Communication Server 1000 or Communication Server 1000 HS systems. If you use CLI to configure these elements, you must save the configurations again using Element Manager. If you upgrade a system to Communication Server 1000 Release 7.0 from an older release you must use EM to save the existing Media Card and Media Gateway Controller configurations. Otherwise, the elements do not appear in the IPSec targets list.

## Things to know

The Line Terminal Proxy Server (LTPS) portion of the Voice Gateway Media Card application is not supported in Avaya Communication Server 1000 Release 7.5. Only the Voice Gateway (VGW) application is supported on all Voice Gateway Media Cards.

During the Signaling Server upgrade, the Install Tool copies Voice Gateway Media Card loadware files to the Signaling Server. Element Manager uses these files to upgrade the Voice Gateway Media Cards to the other components in the IP Telephony nodes.

Before you perform a Voice Gateway Media Card upgrade, verify that the Call Server and Voice Gateway Media Cards are registered to the Security Domain. Avaya recommends you register all Voice Gateway Media Cards to the same Security Domain as the Call Server.

Secure Shell (SSH) Secure File Transfer Protocol (SFTP) is installed and enabled on Avaya CS 1000 Release 7.5 systems by default. This secure protocol replaces regular File Transfer Protocol (FTP) and other insecure data transfer protocols for several CS 1000 applications.

For Voice Gateway Media Cards that cannot be registered to the same Security Domain as the Call Server, you must enable FTP insecure file transfers on the system before performing the upgrade. To support FTP transfers, you must enable FTP on the Call Server, enable FTP on the Voice Gateway Media Cards, and disable SFTP on the Voice Gateway Media Cards. For more information on FTP and SFTP, see *Avaya Security Management* (NN43001-604).

For more information about telephone operation during firmware download, see *Avaya Signaling Server IP Line Application Fundamentals* (NN43001-125) or *Avaya Branch Office: Installation and Configuration* (553-3001-214).

To upgrade loadware and software, be sure to have the Signaling Server Media from the Upgrades kit on hand.

If an Upgrade kit was not purchased, refer to *Avaya Signaling Server IP Line Application Fundamentals* (NN43001-125) for information on how to create a Signaling Server Media.

Alternatively, download the software from the Avaya web site and upload new loadware and firmware from the management workstation to Element Manager. Refer to "Obtain and upload loadware files" on page 171.

### **Gateway Controller loadware**

The Media Gateway Controller (MGC), Media Gateway Extended Peripheral Equipment Controller (MG XPEC), and Common Processor Media Gateway (CP MG) card run the same MGC loadware. A run time check identifies which hardware platform the MGC loadware is running on, controlling the flow of software appropriate for each platform,

If one half of the MG XPEC dual card assembly is not configured, the other configured half functions normally.

The MG XPEC registers to the Call Server as two separate Media Gateway shelves, each with a Media Gateway type of MGX. The MG XPEC card communicates with the Call Server through the ELAN instead of the DS30Y TDM loops used by the previous XPEC card.

The CP MG card registers to the Call Server with a Media Gateway type of MGS. The CP MG card functions as a Server and a Gateway Controller while occupying Slot 0 in a Media Gateway.

*Note:* The IPMG package must be enabled for the Call Server to accept IP Media Gateway connections.

Table 18 on page 165 provides a list of loadware files used by Gateway Controllers

Table 18 (Part 1 of 2)
Loadware files used by Gateway Controllers

| Loadware<br>Name | Description                                                                            | Notes                                                           |
|------------------|----------------------------------------------------------------------------------------|-----------------------------------------------------------------|
| MGCCXX##         | The CSP load which contains the Avaya code to control the MGX during normal operation. | A run time checks to determine the Gateway Controller platform. |
| MGCBXX##         | This is the boot code.                                                                 | A run time checks to determine the Gateway Controller platform. |

Table 18 (Part 2 of 2) Loadware files used by Gateway Controllers

| Loadware<br>Name | Description                                             | Notes                                                                                                    |
|------------------|---------------------------------------------------------|----------------------------------------------------------------------------------------------------|
| MGCGXX##         | The gold image installed at manufacturing.              | A run time checks to determine the Gateway Controller platform.                                                                                            |
| MGCAXX##         | This is the application file for special functionality. | A run time checks to determine the Gateway Controller platform.                                                                                            |
| MGCFXX##         | The FPGA load.                                          | The internal FPGA files are different for the Gateway Controller platforms. The install routine programs the correct file into the FPGA based on platform. |
| MGCMXX##         | Mindspeed load for the Chagall.                         |                                                                                                    |
| DSP1XX##         | Mindspeed load for 96-port DSP DB.                      |                                                                                                    |
| DSP2XX##         | Mindspeed load for 32-port DSP DB.                      |                                                                                                    |
| DSP3XX##         | Mindspeed load for 128-port DSP DB.                     |                                                                                                    |

## **Task summary**

To upgrade loadware and software, perform the following tasks:

- 1 Verify the Voice Gateway Media Card loadware version.
- 2 Upgrade the software on all of the Voice Gateway Media Cards.

## Verify current loadware versions

Write down the loadware version for each Voice Gateway Media Card. Compare the loadware version with the latest recommended software release on the Avaya web site.

If the Voice Gatewy Media Card software are not up-to-date, upgrade the Voice Gateway Media Card with the latest software files.

## **Determine Voice Gateway Media Card loadware version**

To determine the version of loadware on the Voice Gateway Media Card, follow the steps in Procedure 27, Procedure 28, or Procedure 29 on page 170.

### **Procedure 27**

#### Determining loadware version during boot sequence

- 1 Attach a serial cable from the workstation to the maintenance port of the Voice Gateway Media Card.
- Reset the card.
- 3 Observe the boot sequence and look for a software version message similar to the following example:

```
Software Version: IPL-5.xx

Management IP: 192.167.100.5

Host Type: Voice Gateway Media Card

Firmware Version: MC Firmware Rls 6.7
```

#### End of Procedure -

#### **Procedure 28**

### Determining the loadware version through Element Manager

- Select Software from the System portion of the Element Manager Navigation Tree.
- 2 Click Voice Gateway Media Card from the expanded Software menu. The Voice Gateway Media Card (VGMC) Loadware Upgrade page appears. See Figure 15 on page 168.

Figure 15 Voice Gateway Media Card (LW) Upgrade window

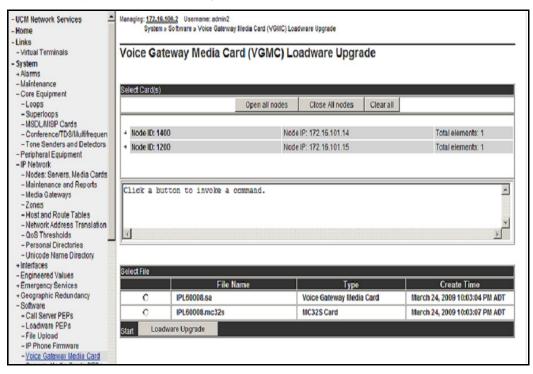

3 Expand a node and select a card in the node.

See Figure 16.

Figure 16 LW Version

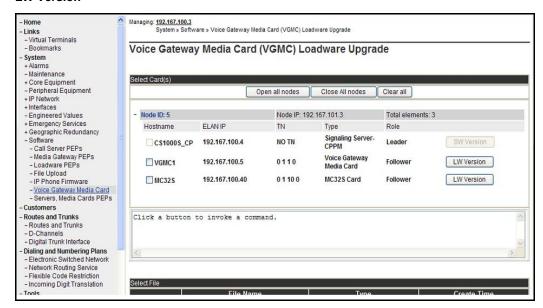

4 Click the **LW Version** button located to the right of the card information.

The loadware version running on the card is displayed in the pane in the center of the Voice Gateway Media Card (LW) page, as shown in Figure 17 on page 170.

Figure 17
Loadware version displayed

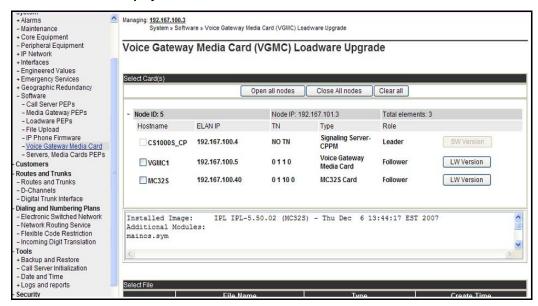

5 Note the loadware version for the card.

**End of Procedure** 

# Procedure 29 Determining the loadware version through the CLI

Detailed procedures can be found in *Avaya Signaling Server IP Line Application Fundamentals* (NN43001-125).

- 1 Telnet to a Voice Gateway Media Card.
- 2 Log in with a user name and password.
- 3 View the login banner, and look for a software version message similar to the following example:

Software Version: IPL-5.xx
Management IP: 192.167.100.5

Host Type: Voice Gateway Media Card

Firmware Version: MC Firmware Rls 6.7

**4** Alternatively, view the syslog and look for a software version message.

**Note:** The Voice Gateway Media Card syslog is also available for viewing from Element Manager.

End of Procedure —

## Obtain and upload loadware files

This information is provided in the event that the Signaling Server Media is not available. It provides information on how to download the necessary files from the Avaya Software Download web site to a management workstation, and how to upload the Voice Gateway Media Card loadware and IP Phone upgrade firmware from the management workstation to the Signaling Server.

Procedure 30 on page 172 describes how to upload the Voice Gateway Media Card loadware and IP Phone firmware from the management workstation to the Signaling Server. Firmware and loadware upgrade files come with the Signaling Server Media included in the Upgrade kit, or from the Avaya Software Download web site.

If the latest Voice Gateway Media Card loadware and IP Phone firmware files were copied from the CD to the Signaling Server hard drive during the Signaling Server installation, there is no need to follow Procedure 30. If the latest versions of the loadware and firmware are already installed on the Signaling Server, then go to "Upgrading Voice Gateway Media Card loadware" on page 174.

Follow the steps in Procedure 30 to upload the Voice Gateway Media Card loadware and IP Phone firmware from the management workstation to the Signaling Server.

To complete this procedure, use a management PC that is on the same network as the Signaling Server for Element Manager.

## Procedure 30 Obtaining and uploading loadware and firmware

- Obtain the latest software installation files for the Voice Gateway Media Card loadware and IP Phone firmware. Download the files from www.avaya.com/support to the management PC. Choose the product from the alphabetical list and click Downloads. Follow the instructions on the screen.
- 2 Locate the saved files and double-click the \*.zip file.

The zipped file opens in a compression utility program and the decompressed files are listed.

For Phase 1 IP Phone 2004, the IP Phone firmware files have the format '0602BNN.BIN'

For Phase 1 IP Phone 2002, the IP Phone firmware files have the format '0603BNN.BIN'

For Phase 2 IP Phones 2001, 2002 and 2004, the IP Phone firmware files have the format '**0604DNN.BIN**'

#### where:

06 is the design site location code

02 or 03 is the IP Phone type:

B is the release:  $\{B = 1, C = 2, D = 3 ...\}$ 

xx is the firmware version

The Voice Gateway Media Card loadware files have the format 'IPL500xx.mc32s' and 'IPL600xx.sa'.

- 3 Log into Element Manager.
- 4 Using Software> File upload (see Figure 18 on page 173), browse to the software files on the workstation and upload them to the Signaling Server.

Figure 18
Upload firmware, software, and loadware

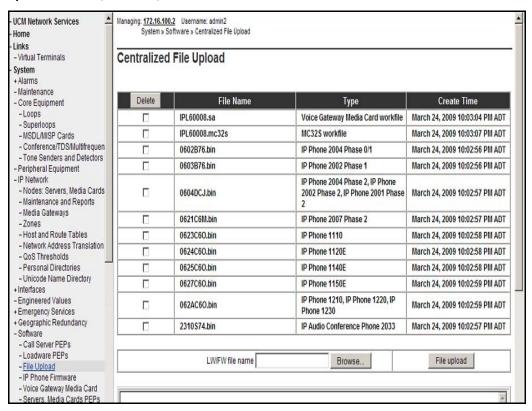

**Note 1:** After uploading the file to Element Manager, the file remains on this Signaling Server.

**Note 2:** If there is more than one Signaling Server, the software files uploaded to a specific Signaling Server are not copied to another Signaling Server. It is unnecessary to copy files to other node components, as having a Leader Signaling Server enables central management.

|          | End of Procedure  |   |
|----------|-------------------|---|
| <u> </u> | Life of Frocedure | - |

## **Upgrade the Voice Gateway Media Card loadware**

This section describes how to upgrade Voice Gateway Media Card loadware from 3.x to a later version using Element Manager. The cards obtain their loadware from the Signaling Server.

Follow the steps in Procedure 31 to upgrade Voice Gateway Media Card loadware.

This procedure assumes the Voice Gateway Media Card upgrade loadware has already been uploaded to the Signaling Server. See "Obtain and upload loadware files" on page 171.

# Procedure 31 Upgrading Voice Gateway Media Card loadware

- 1 Log into Element Manager.
- 2 For the remote Voice Gateway Media Card upgrade, choose Software> Voice Gateway Media Card
- 3 The Voice Gateway Media Card (VGMC) Loadware Upgrade window opens. See Figure 19 on page 175.

Figure 19 Voice Gateway Media Card (LW) upgrade

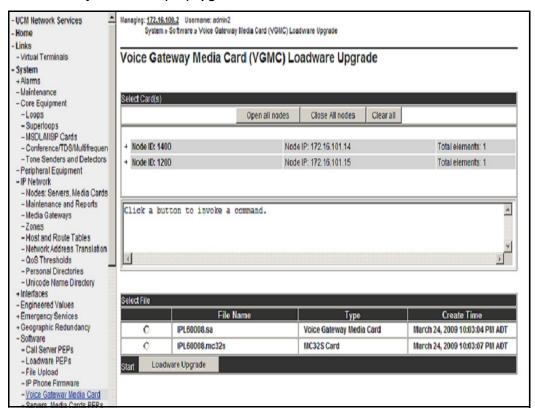

**Note:** Since components can run different versions of loadware, click the **LW Version** button for a given element to obtain the current loadware version.

- 4 Select the loadware file appropriate to the type of Voice Gateway Media Card that is being upgraded. The filename begins with "IPL".. A sample list of files available is shown in Figure 19.
- 5 Open the node and select the Voice Gateway Media Cards to be upgraded. Select the same type of Voice Gateway Media Card as the loadware file.

For instance:

- a. If the loadware file has the extension ".sa", only select Media Cards to upgrade.
- **b.** If the loadware file has the extension ".mc32s", only select MC32S cards to upgrade.

**Note:** The maximum number of Voice Gateway Media Cards or other components that can be upgraded at a time is four, as all files are simultaneously transferred by FTP.

- 6 Click the **Loadware Upgrade** button on the bottom of the Voice Gateway Media Card (LW) Upgrade window.
- 7 Click **OK** for the confirmation messages.
  - A Loadware Upgrade Progress page is displayed. When the loadware upgrade is complete, a completion message appears. Generally, it takes up to 5 minutes for each Media Card.
- **8** If the card did not successfully receive the loadware, return to step 2 on page 174. If the upgrade was successful, proceed to step 9.
- 9 Click IP Network > Maintenance and Reports. The Node Maintenance and Reports window opens. See Figure 20.
- 10 Click the node to expand it.

Figure 20 IP Telephony information

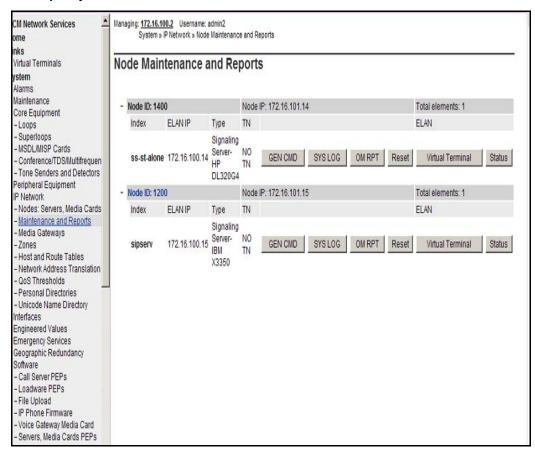

11 Click the Transfer/Status button of the Voice Gateway Media Card to be rebooted.

Make sure that the display in the window pane (result box) says:

```
xx.xxx.xxx.xxx: Disabled.
```

If this is not displayed, disable the Voice Gateway Media Card. Refer to *Avaya Signaling Server IP Line Application Fundamentals* (NN43001-125). Repeat step 8 again.

12 Reboot the card by clicking the Reset button for the Voice Gateway Media Card in the Node Maintenance and Reports window (System > IP Network > Maintenance and Reports).

See Figure 20 on page 177.

- 13 Look at the faceplate display to determine when the card is finished booting.
- 14 Click the Status button for the Voice Gateway Media Card in the IP Telephony Information window and make sure that the message in the window pane (result box) says:

xx.xxx.xxx.xxx: Enabled.

- **15** Enable SFTP on the Call Server. For information about enabling SFTP, refer to *Avaya Security Management* (NN43001-604).
- 16 Register the Call Server to the security domain by following the steps in "Register the Call Server to the security domain" on page 157.
  - a. If this fails, register the Voice Gateway Media Card to the security domain using the SEC\_ADMIN command. For more information, refer to Avaya Security Management (NN43001-604).
- 17 Repeat from step 9 on page 176 to step 16 for each Voice Gateway Media Card that received the loadware upgrade.

After the card reboots, transfer IP Telephony node information using Element Manager. Refer to *Avaya Signaling Server IP Line Application Fundamentals* (NN43001-125).

End of Procedure

## Upgrade loadware using a Software Delivery card

An alternative procedure to using Element Manager for the Voice Gateway Media Card loadware upgrade is using the advanced Command Line Interface (CLI) procedure to upload the files from a Software Delivery Card. For more detailed information, refer to *Avaya Signaling Server IP Line Application Fundamentals* (NN43001-125).

Follow the steps in Procedure 32 on page 179 to upgrade the loadware using a Software Delivery Card.

This procedure assumes that the loadware was verified from the CLI as outlined in Procedure 27 on page 167, where a serial cable connects the Voice Gateway Media Card to a workstation.

# Procedure 32 Upgrading loadware using a Software Delivery card

- 1 Download the loadware from www.avaya.com/support. Choose the product from the alphabetical list and click Downloads. Follow the instructions on the screen.
- 1 For a first-time Voice Gateway Media Card upgrade after a system upgrade, use the files that are present on the Signaling Server Media.
- 2 Format a Software Delivery card (or delete the old files from the Software Delivery Card) and save the relevant loadware files to the card.

The Voice Gateway Media Card loadware files have the format 'IPL----.sa' for the single-slot Media Card.

#### IMPORTANT!

Do not format the Software Delivery card through Windows or DOS. The file allocation size does not match that of the Voice Gateway Media Card. Use the operating system of the card itself to format the Software Delivery card. Alternatively, simply delete the old files on the Software Delivery Card.

- 3 Reset the card.
- 4 Observe the boot sequence and enter **jkl** when prompted. Be alert as this prompt times out within a few seconds.
- 5 Insert the Software Delivery Card into the Voice Gateway Media Card slot.
- **6** Enter the command:

```
copy "/A:/<filename>","/C:/exec"
```

where <filename> is the name of the file saved to the Software Delivery Card in step 2.

7 Remove the Software Delivery Card from the slot of the Voice Gateway Media Card.

- 8 Reset the card.
- **9** Watch the boot messages to confirm the loadware version. Check the release notes to confirm it is the initial version or later.

**End of Procedure** 

Once the Voice Gateway Media Card loadware has been upgraded, verify whether or not the IP Phone firmware also requires an upgrade. Check the loadware release notes to determine which IP Phone firmware versions are compatible with the Voice Gateway Media Cards. If an upgrade is required, refer to "Upgrading and distributing IP Phone firmware" on page 185.

# **Upgrading the Signaling Server**

## **Contents**

| Taskflow                                     | 182 |
|----------------------------------------------|-----|
| Supported hardware                           | 184 |
| IP subnet configuration                      | 184 |
| ISP1100 migration.                           | 184 |
| Upgrading and reconfiguring the software     | 184 |
| NRS                                          | 184 |
| Determining the IP Phone firmware version    | 185 |
| Performing the software upgrade              | 185 |
| Upgrading and distributing IP Phone firmware | 185 |

### **Taskflow**

Avaya Linux Platform Base and Applications Installation and Commissioning (NN43001-315) provides installation and upgrade information for the Linux base and applications. You must follow the proper sequence of events to correctly install or upgrade the Linux base and applications. Use the task flow information below to determine the proper steps for the installation or upgrade of the Linux base and applications.

Figure 21 Signaling Server task flow

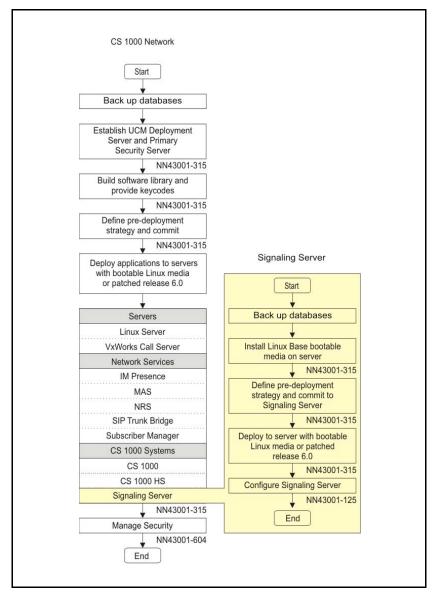

### Supported hardware

Avaya Communication Server 1000 Release 7.5 supports the following Signaling Servers:

- Common Processor Pentium Mobile (CP PM) card
- Common Processor Dual Core (CP DC) card
- Commercial off-the-shelf (COTS) servers
  - IBM X306m server (COTS1)
  - HP DL320 G4 server (COTS1)
  - IBM x3350 server (COTS2)
  - Dell R300 server (COTS2)

## IP subnet configuration

If the Signaling Server and Call Server reside in different IP subnets, you must manually add a route from Base Manager in order for Element Manager to communicate and interact with the Call Server. See *Avaya Linux Platform Base and Applications Installation and Commissioning* (NN43001-315) for details.

### ISP1100 migration

Avaya CS 1000 Release 7.5 does not support ISP1100 Signaling Servers. To migrate an ISP1100 Signaling Server to a CS 1000 Release 7.5 platform, see *Avaya Signaling Server IP Line Application Fundamentals* (NN43001-125).

## Upgrading and reconfiguring the software

#### **NRS**

If you do not know whether the Signaling Server being upgraded has an NRS, follow the procedure in *Avaya Signaling Server IP Line Application Fundamentals* (NN43001-125) to make this determination.

NRS Servers must be upgraded to CS 1000 Release 7.5 prior to upgrading the first CS 1000 system to CS 1000 Release 7.5. The NRS must operate on the same software release as the system with the highest software release on the network.

If you have an NRS database on the Signaling Server and wish to back it up prior to the upgrade, you must use the back up tool in NRS Manager. It is recommended that you download the backup file to your local PC after the back up. After the Signaling Server is upgraded, NRS Manager is used to restore the NRS database (from your local PC) and activate it for use by the NRS. For instructions on backing up and restoring an NRS database and IP Phone database, refer to *Avaya Signaling Server IP Line Application Fundamentals* (NN43001-125).

### Determining the IP Phone firmware version

To determine the version of IP Phone firmware, refer to *Avaya Signaling Server IP Line Application Fundamentals* (NN43001-125).

### Performing the software upgrade

Signaling Servers run the Linux Base Operating System. This document does not provide information on upgrading Linux Base. For instructions on performing a Signaling Server software upgrade, see *Avaya Linux Platform Base and Applications Installation and Commissioning* (NN43001-315) and *Avaya Signaling Server IP Line Application Fundamentals* (NN43001-125).

## **Upgrading and distributing IP Phone firmware**

For detailed instructions on how to upgrade and IP Phone firmware to the Signaling Server(s), refer to *Avaya Signaling Server IP Line Application Fundamentals* (NN43001-125),

**Note:** When a firmware upgrade is required for a Branch Office Media Gateway system, install the firmware to the Branch Office TPS before the Main Office TPS. Refer to *Avaya Branch Office: Installation and Configuration* (553-3001-214) for more information.

# Installing a new keycode

#### **Contents**

This section contains information on the following topics:

| Introduction                                                       | 187  |
|--------------------------------------------------------------------|------|
| Feature operation                                                  | 188  |
| Feature and License parameter upgrade using a keycode delivered on | a CF |
| card                                                               | 190  |
| Feature and License parameter upgrade using HyperTerminal®         | 195  |
| Feature and License parameter upgrade entered manually             | 197  |
| Reverting to the previous keycode with the KRVR command            | 199  |

### Introduction

Adding new features and/or modifying License limits requires the installation of a new keycode. Keycodes are delivered by a portable media appropriate for the processor type or electronic file transfer. Keycodes can also be manually entered. They are installed using the keycode management commands in LD 143 or the Software Installation Tool.

The following procedures outline the steps to install a new keycode (using the keycode commands in LD 143) that can be activated "instantly" or that requires a Sysload (Cold Restart). More information on the "Instant License" feature can be found in *Avaya Features and Services* (553-3001-306).

This section describes how to install a keycode using the commands listed below:

Table 19 Keycode installation

| Keycode delivery                                                                                       | Keycode Installation command                                                                                 |
|----------------------------------------------------------------------------------------------------|----------------------------------------------------------------------------------------------------|
| CF card for CP PIV, CP PM and CP PM Co-res CS and SS                                                   | Use the KNEW RMD command for both Core 0 and Core 1 in LD 143.                                               |
| USB for Co-res CS and SS                                                                               | Use KNEW USB                                                                                                 |
| Electronic file on a PC (CP PIV and CP PM only)                                                        | Use the KUPL command in LD 143, followed by the KNEW FMD (CP PIV and CP PM) command (see note).              |
| Faxed to the customer site<br>(paper-based keycode for CP<br>PIV, CP PM and CP PM<br>Co-res CS and SS) | Use the KMAN command in LD 143, followed by the KNEW FMD (CP PIV, CP PM and CP PM Co-res CS and SS) command. |

**Note 1:** For a CP PIV and CP PM RMD or USB, the new keycode must be in a file directory called keycode.

**Note 2:** If the keycode is downloaded from the Keycode Distributor Server (KDS), use the KUPL command to install the keycode. Refer to *Avaya CS* 1000M and Meridian 1 Large System Upgrades Overview (NN43021-458) for more information about KDS.

### **Feature operation**

Feature operation is further broken down into five options:

- Co-res CS and SS keycode validation and pre-configuration using CS 1000 Software Deployment Manager
- Feature and License parameter upgrade using a keycode delivered on a CF card (CP PIV, CP PM and CP PM Co-res CS and SS)
- Upgrade feature and License parameter using HyperTerminal

- Upgrade feature and License parameter entered manually
- Revert to the previous keycode with the KRVR command

# Co-resident Call Server and Signaling Server keycode validation and pre-configuration

The Avaya Communication Server 1000 Software Deployment Manager provides the following menus and pages specific to Call Server installation and deployment:

- Keycode Validation
- Call Server Database Selection
- Call Server PSDL Language Selection

Prior to deploying the application software to the Co-res CS and SS, the Deployment Manager performs the Call Server keycode validation to ensure that the keycode file used matches the software version and the security device on the target server.

You can use the Deployment Manager to select default, existing, or customer database. The existing database selection does not apply to new installations - only to upgrades. The customer database selection allows the user to upload a Call Server database that has been backed up using the LD 43 EDD command.

*Note:* After performing the LD 43 EDD command the Co-res CS and SS Call Server database is stored in the backup/single folder on the RMD. Click the browse tab and select the backup folder under the **Customer Database** option from Deployment Manager.

The Deployment Manager provides a menu to select the PSDL languages. For a detailed Deployment Manager keycode validation procedure, see *Avaya Linux Platform Base and Applications Installation and Commissioning* (NN43001-315).

# Feature and License parameter upgrade using a keycode delivered on a CF card

A directory must be created on the CF card (RMD) named "keycode". The following rules apply:

- All keycode files must reside in this directory
- The directory can contain up to 20 different keycodes
- The keycode filenames must be unique
- The keycode filenames can contain up to eight characters, and must end with a .kcd extension.

Follow the steps in Procedure 33 on page 190 to perform a feature and License parameter upgrade using a keycode delivered on a CF card.

If HA, leave the system in full redundant mode.

#### Procedure 33

Performing a feature and License parameter upgrade using a keycode delivered on a CF card.

1 Log in on a system terminal and load LD 143.

>LD 143 CCBR000

- 2 Insert the new keycode CF card into the CF drive on the active Core.
- 3 Print the pending keycode contents.

**KSHO RMD** 

print the contents of the candidate keycode in the CF drive on the active Core. Where:

RMD = Core 0 or 1

**4** Enter the KDIF command and select keycode comparison options.

**Note:** Ensure that the new keycode does not lower License limits or reduce features compared with the existing keycode. If it has been determined that the keycode lowers License limits or reduces features, do not continue with the KNEW command. Contact the Avaya order management representative.

. KDIF

Please use: KDIF <param1> <param2> with the following parameters:

NEW Accepted new keycode
REC Currently used keycode
OLD Previously used keycode
RMD Candidate keycode on removable CF card
FMD Candidate keycode on fixed CF card

Enter the keycode comparison option. The new keycode option is shown in **bold**.

**Note:** In the following example, the (REC) currently used keycode will be compared with the new keycode file on the CF card. If choosing from multiple keycode files, ensure you select the correct keycode file. The system limits shown are for example purposes only.

#### .KDIF REC RMD

Validating Keycode File /p/install/keycode.rec ... OK

The following keycode files are available on the removable media:

| Name                                                               | Size | Date                       | Time           |
|--------------------------------------------------------------------|------|----------------------------|----------------|
|                                                                    |      |                            |                |
| <cr> -&gt; &lt;1&gt; - site_A.kcd<br/>&lt;2&gt; - KEYCODE.KCD</cr> |      | Apr-06-2006<br>Mar-28-2006 | 10:09<br>11:11 |
| <q> - Quit</q>                                                     |      |                            |                |
| Enter choice>                                                      |      |                            |                |

Validating Keycode File /cf2/keycode/KEYCODE.KCD ... OK

| System parameters            | 1st keycode  | 2nd keycode |
|------------------------------|--------------|-------------|
| System Serial Number         | : 46379      | 46379       |
| Software Version             | : 3521       | 3521        |
| System Type                  | : Option 61C | Option 61C  |
| Call Processor               | : CP PIV     | CP PIV      |
| Release                      | : 4          | 4           |
| Issue                        | : 50         | 50          |
| NTI Order Number             | :            |             |
| NT SDID - 1                  | :            |             |
| NT SDID - 2                  | :            |             |
| Date and Time of Manufacture | :            |             |

Note: (:) indicates that information is not available

| License Limits | 1st keycode | 2nd keycode |
|----------------|-------------|-------------|
| Loop Limit     | : 32        | 32          |
| Sys TNs Limit  | : 0         | 200         |
| ACD Agt Limit  | : 10        | 10          |
| ACD DNs Limit  | : 10        | 10          |
| AST Limit      | : 10        | 10          |

.....

Common packages for both keycodes:

0-2 4-5 7-25 28-29 32-55 58-65

.....

Additional packages in the 2nd keycode:

< 30-31

5 Select the new keycode for activation using the KNEW command.

#### **KNEW RMD**

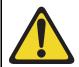

#### CAUTION

A menu appears prompting the user to choose from multiple keycode files. Ensure you select the correct keycode file.

The uploaded keycode is validated against the security device.

If the following system message is displayed:

CCBR020 New Keycode accepted and activated successfully.

Sysload is not needed!

This means that the new keycode is eligible for instant activation and no further user action is required. Go to steps 6 and 7.

If the keycode is not eligible for instant activation, a Sysload is needed to activate the new keycode and the following system message is displayed:

CCBR009 New Keycode accepted. New License limits and feature packages will be activated during the next Sysload (Cold Restart).

Go to step 8.

6 Load LD 22 and confirm that the new License parameters have been updated.

>LD 22 REQ SLT

....

If License limits are correct, then the keycode installation is complete.

See "Reverting to the previous keycode with the KRVR command" on page 199 if License limits are not increased or problems exist.

7 Once it is confirmed that the keycode changes taken effect as expected, perform a data dump in LD 43.

**8** For keycodes that are not eligible for Instant License, place the system in split mode. This puts a redundant system into single mode.

For CP PIV and CP PM use Procedure 37.

End of Procedure

# Feature and License parameter upgrade using HyperTerminal®

Follow the steps in Procedure 34 to perform a feature and License parameter upgrade using HyperTerminal®. Leave the system in full redundant mode.

# Procedure 34 Performing a feature and License parameter upgrade

- On a PC, access the system (through a modem) with HyperTerminal®: Click the Start button | Programs | Accessories | HyperTerminal.
- 2 Double-click the HyperTerminal client to the system.
- 3 Log into the system.
- 4 Load the Keycode Management Program (LD 143).

LD 143 Load program

**KUPL** Upload keycodes to the hard disk or FMD on the

target system

- 5 Click the **Transfer** menu in HyperTerminal and select **Send Text File**.
- 6 From the Files of type pull-down menu, select All Files (\*.\*).
- 7 Locate and select the keycode file on the PC. Use the Look in pull-down menu to select the drive on which the keycode is located.
- 8 Click Open.

The keycode is displayed after the KUPL prompt.

Example:

KUPL 0001PBX 0101 9FPAMSRHNN17KRUQAFFSPREQEVMTHIDHRKDJHRKEJR56

**9** Press the Enter key.

The Keycode is checked for CRC errors and is uploaded to the hard disk or Fixed Media Device (FMD).

Enter the following command:

**KDIF REC HD** Compare the existing keycode with the new

keycode on the hard disk

**KDIF REC FMD** Compare the existing keycode with the new

keycode on the FMD

Ensure that the new keycode does not lower License limits or reduce features compared with the existing keycode. If it is determined that the keycode lowers License limits or reduces features, do not continue with the KNEW command. Contact the Avaya order management representative.

**10** Select the new keycode for activation using the KNEW command.

# KNEW (refer to Table 19 on page 188 for correct command syntax)

The uploaded keycode is validated against the security device.

If the following system message is displayed:

#### CCBR020 New Keycode accepted and activated successfully. Sysload is NOT needed!

This means that the new keycode is eligible for instant activation and no further user action is required. Go to steps 11 and 12.

If the keycode is not eligible for instant activation, a Sysload is needed to activate the new keycode. The following system message is displayed:

CCBR009 New Keycode accepted. New License limits and feature packages will be activated during the next Sysload (Cold Restart).

Go to step 13.

11 Load LD 22 and confirm that the new License parameters have been updated.

>LD 22 REQ SLT

...

If License limits are correct, then the keycode installation is complete.

See "Reverting to the previous keycode with the KRVR command" on page 199 if License limits are not increased or problems exist.

- 12 Once it is confirmed that the keycode changes taken effect as expected, perform a data dump in LD 43.
- 13 For keycodes that are not eligible for Instant License, place the system in split mode. This puts a redundant system into single mode. See Procedure 37.

| <br>End of Procedure |  |
|----------------------|--|
| Ella di Fidceaule    |  |

### Feature and License parameter upgrade entered manually

Before beginning this procedure, obtain a copy of the keycode. The keycode can reside on paper or as an electronic file. To enter the keycode manually, type the keycode in LD 143 as 21 lines, 16 characters per line.

Follow the steps in Procedure 35 on page 197 to perform a feature and License parameter upgrade manually.

## Procedure 35

Performing a feature and License parameter upgrade manually

1 Log into the system.

**2** Load the Keycode Management Program (LD 143).

LD 143 Load program

**KMAN** Manually enter the keycode to the target system

3 Type the keycode file, 21 lines of 16 characters each. Press Return to go to the next line.

**Note:** When entering the keycode, do not enter the header information that proceeds the keycode.

- 4 Type "end" at line 22 to end the process.
- **5** Press **Enter**. The new keycode file is saved on the hard disk or FMD.

Enter the following command:

**KDIF REC HD** Compare the existing keycode with the new

keycode on the hard disk.

**KDIF REC FMD** Compare the existing keycode with the new

keycode on the FMD

Ensure that the new keycode does not lower License limits or reduce features compared with the existing keycode. If it is determined that the keycode lowers License limits or reduces features, do not continue with the KNEW command. Contact the Avaya order management representative.

6 Select the new keycode for activation using the KNEW command.

# KNEW (refer to Table 19 on page 188 for correct command syntax)

The uploaded keycode is validated against the security device.

If the following system message is displayed:

#### CCBR020 New Keycode accepted and activated successfully. Sysload is NOT needed!

This implies that the new keycode is eligible for instant activation and no further user action is required. Go to step 7 and 8.

If the keycode is not eligible for instant activation, a Sysload is needed to activate the new keycode. The following system message is displayed:

# CCBR009 New Keycode accepted. New License limits and feature packages will be activated during the next Sysload (Cold Restart).

Go to step 9.

7 Load LD 22 and confirm that the new License parameters have been updated.

>LD 22 REQ SLT

....

If License limits are correct, then the keycode installation is complete.

See "Reverting to the previous keycode with the KRVR command" on page 199 if License limits are not increased or problems exist.

- 8 Once it is confirmed that the keycode changes have taken effect as expected, perform a data dump in LD 43.
- 9 For keycodes that are not eligible for Instant License, place the system in split mode. This puts a redundant system into single mode. See Procedure 37.

# Reverting to the previous keycode with the KRVR command

The terms "old" and "new" keycode, as discussed here, refer to the most recent previous KNEW command. The "old" keycode is the former keycode, prior to the KNEW command. The "new" keycode is the keycode that was activated by the KNEW command. Use KRVR command (as shown in Procedure 36) to revert to the old keycode.

#### Procedure 36 Revert to old keycode

- 1 Log in to the system.
- 2 Load the Keycode Management Program (LD 143).

LD 143 Load program

**KRVR** Replaces the keycode.rec with the keycode.old

file.

The old keycode is eligible for instant activation with the KRVR command if the only difference between the old keycode and the new keycode is that some or all of the License parameters in the old keycode are *higher*.

If the old keycode is eligible for instant activation, it is activated without further user action. The following system message is displayed:

# CCBR020 New Keycode accepted and activated successfully. Sysload is NOT needed!

If the keycode is not eligible for instant activation, a Sysload is needed to activate the old keycode and the following system message is displayed:

CCBR009 New Keycode accepted. New License limits and feature packages will be activated during the next Sysload (Cold Restart).

Go to step 5.

3 Load LD 22 and confirm that the new License parameters have been updated.

>LD 22 REQ SLT

...

If License limits are correct, then the keycode installation is complete.

- 4 Once it is confirmed that the keycode changes taken effect as expected, perform a data dump in LD 43.
- 5 For keycodes that are not eligible for Instant License, place the system in split mode. This puts a redundant system into single mode. See Procedure 37.

End of Procedure

# Procedure 37 Parallel reload for CP PIV and CP PM

Place the system in split mode. This puts a redundant (shadowed) system into single (non-shadowed) mode.

- 1 Connect a terminal to J25 of Core 1 to monitor reload. Terminal settings are:
  - 9600 BAUD, 8 bits, no parity and 1 stop bit (8N1)
- 2 Ensure CP 0 is active and CP1 is standby. It might be necessary to switch CPs and split the Cores:

LD 135

STAT CPU

SCPU Switch CPs if necessary
SPLIT Split CPs (CP 1 reloads)

\*\*\*\* Exit program

- 3 Wait until sysload and INI have completed.
- 4 In the inactive core (Core 1), load Overlay 143 and confirm that the new License parameters have been updated.

>LD 143 KSHO REC (show currently used keycode)

5 Compare license parameters from memory to keycode.rec.

>LD 22 SLT (show current license limits active on system) .... 6 Compare package parameters from memory to keycode.rec

>LD 22 PRT

PKG (show current software packages active on system)

•••

7 Switch call processing from the active core (Core 0) to the inactive core (Core 1). This command must be issued from active Core 0.

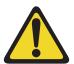

#### **CAUTION** — Service Interruption

#### **Service Interruption**

Call Processing will be interrupted!

LD 135

**CUTOVR** Force Core 1 to become active

\*\*\*\* Exit program

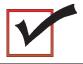

The previously inactive core (Core 1) with the new keycode now becomes active.

8 Return the system to redundant mode, synchronizing the memory and hard drive of the inactive core with the active core. From the active Core (Core 1) enter LD 135:

LD 135

STAT CPU

**JOIN** Synchronize CPs with CP 1 as master

\*\*\*\* Exit program

**9** Wait until synchronization of memory drives is completed.

10 From the active Core (Core 1) enter LD 135 and obtain the health status of the Cores:

LD 135

STAT CPU

**STAT HEALTH** CP 1 and 0 should have identical health

\*\*\*\* Exit program

11 Perform a datadump. The messages "DATADUMP COMPLETE" and "DATABASE BACKUP COMPLETE" will appear once the data dump is complete.

| LD 43 |                     |
|-------|---------------------|
| EDD   | Begin the data dump |
| ****  | Exit program        |

End of Procedure —

# **Upgrade checklists**

### **Contents**

This section contains information on the following topics:

| Introduction            | 203 |
|-------------------------|-----|
| Site details            | 204 |
| Upgrade details         | 204 |
| Pre-upgrade checklists  | 205 |
| Pre-conversion steps    | 211 |
| Post-conversion checks. | 213 |

### Introduction

The following section provides upgrade checklists.

### **Technical Support**

Avaya can provide an Installation and Upgrade Support team to assist with PBX upgrades on a scheduled bases. This service is billable and a purchase order is required. Please refer to current price book for rates.

*Note:* This service requires that a service request be opened in advance of the upgrade.

## Site details

#### Table 20 Site Details

| Customer Name         |  |
|-----------------------|--|
| Tape ID (LD 22)       |  |
| Modem Number (Core)   |  |
| Switch Room Telephone |  |
| Baud Rate             |  |
| Modem Password        |  |
| PBX Password          |  |
| System Type           |  |
| Software Generic      |  |

# **Upgrade details**

#### Table 21 Upgrade details

| Current Software - Generic |  |
|----------------------------|--|
| Target Software - Generic  |  |
| Hardware being added       |  |
| Feature Upgrade            |  |
| License Upgrade            |  |

# **Pre-upgrade checklists**

# **Software Upgrade**

#### Software audit

#### Table 22 Software audit

| Software Audit                                                                                                    |     |    |
|----------------------------------------------------------------------------------------------------|-----|----|
| Perform the software audit prior to the scheduled upgrade.                                                                         |     |    |
| Take corrective action if answer is no                                                                                             |     |    |
|                                                                                                    | Yes | No |
| Software Media Ready                                                                                                    |     |    |
| Keycode Media Ready                                                                                                    |     |    |
| Install Media Ready                                                                                                    |     |    |
| DEP Patch Media Ready                                                                                                    |     |    |
| Note: Use the MIRCC tool before the upgrade. Meridian ISSP Report and Conflict Checker (MIRCC) Upgrades tool is available on ESPL. |     |    |
| Review Keycode Data Sheet - (SDID, PKGS, License, TID)                                                                             |     |    |
| Review Site Specific Patches - (Non MDCS)                                                                                          |     |    |
| Read GRB for target Release – (Verify Memory Requirements)                                                                         |     |    |
| Verify memory and media against requirements in Appendix A: "Supported media and memory sizes." on page 215                        |     |    |
| COTS server install – DVD                                                                                                    |     |    |

### Page 206 of 214 Upgrade checklists

#### Table 22 Software audit

| Keycode needed for Subscriber Manager (Avaya<br>Communication Server 1000) |  |
|----------------------------------------------------------------------------|--|
| UCM configured                                                             |  |

## License Upgrade

Table 23 Keycode audit (Part 1 of 4)

| Keycode Audit                                            |     |    |
|----------------------------------------------------------|-----|----|
| Perform the keycode Audit prior to the scheduled upgrade |     |    |
| Take corrective action if answer is no                   |     |    |
|                                                          | Yes | No |
| Keycode Media Ready                                      |     |    |
| Keycode Data Sheet Ready                                 |     |    |
| SDID Matches System                                      |     |    |
| TID Matches System                                       |     |    |
| Perform a KDIF in LD 143 to compare keycodes:            |     |    |

# Table 23

Keycode audit (Part 2 of 4) kdif rec fmd The following keycode files are available on the removable media: Size Date <Cr> -> <1> - CPPM SA PRI 6.0.kcd 1114 Mar-27-2009 13:27 <2> - CPPM SA SEC 6.0.kcd 1114 Mar-30-2009 13:28 <q> - Quit Enter choice> 2 Validating Keycode File /cf2/keycode/CPPM SA SEC 6.0.kcd ... OK Validating Keycode File /p/install/keycode.rec ... OK 1st keycode: System parameters 2nd keycode:

System Serial Number : 46379 46379 Software Version : 4021 4021

: CS 1000E CS 1000E System Type CP PM Call Processor : CP PM Release : 6

Issue : 0\_ 50

NTI Order Number : 00000000000 00000000000

: 00000000 NT SDID - 1 00000000 NT SDID - 2 : 00000000 0000000 Date and Time of Manufacture : 30/03/2009 10/12/2007

> 13:28:28 10:29:17

Note: ( ) indicates that information is not available

Licenses in the :1st keycode 2nd keycode:

: 1023 Loop 1023

Sys TNs : 9999 32767

Table 23 Keycode audit (Part 3 of 4)

| ACD | DNs           | :    | 24000   | 24     | 4000 |       |       |       |
|-----|---------------|------|---------|--------|------|-------|-------|-------|
|     | AST           | :    | 9999    | 3:     | 2767 |       |       |       |
|     | LTID          | :    | 100     | 32     | 2760 |       |       |       |
|     | DCH           | :    | 64      |        | 255  |       |       |       |
|     | AML           | :    | 32      |        | 16   |       |       |       |
|     | MPH DSL       | :    | 100     |        | 100  |       |       |       |
|     | RAN CON       | :    | 9999    | 32     | 2767 |       |       |       |
|     | RAN RTE       | :    | 9999    |        | 512  |       |       |       |
|     | MUS CON       | :    | 9999    | 32     | 2767 |       |       |       |
|     | Brand Index   | :    | 2       |        | 2    |       |       |       |
|     | ACD Agents    | :    | 9999    | 32     | 2767 |       |       |       |
|     | Analogue Tele | phoi | nes :   | 0      |      | 32767 |       |       |
|     | Attendant Con | sole | es :    | 9999   |      | 32767 |       |       |
|     | BRI DSL       |      | :       | 100    |      | 10000 |       |       |
|     | CLASS Telepho | nes  | :       | 0      |      | 32767 |       |       |
|     | Data Ports    |      | :       | 9999   |      | 32767 |       |       |
|     | Digital Telep | hone | es :    | 0      |      | 32767 |       |       |
|     | IP Users      |      | :       | 9999   |      | 32767 |       |       |
|     | Phantom Ports |      | :       | 9999   |      | 32767 |       |       |
|     | DECT Users    |      | :       | 9999   |      | 32767 |       |       |
|     | DECT Visitor  | Useı | rs :    | 9999   |      | 10000 |       |       |
|     | ITG ISDN Trun | ks   | :       | 9999   |      | 32767 |       |       |
|     | Traditional T | runl | cs :    | 9999   |      | 32767 |       |       |
|     | PCA           |      | :       | 9999   |      | 32767 |       |       |
|     | H.323 Access  | Port | ts :    | 9999   |      | 32767 |       |       |
|     | SIP Access Po | rts  | :       | 9999   |      | 32767 |       |       |
|     | Basic IP User | s    | :       | 9999   |      | 32767 |       |       |
|     | SIP Converged | Des  | sktops  | : 1048 | 6    | 32767 |       |       |
|     | SIP CTI TR87  |      |         | : 4608 | 8    | 32767 |       |       |
|     | Temporary IP  | Useı | rs      | : 9999 | 9    | 32767 |       |       |
|     | Mobile Extens | ions | 5       | : 9999 | 9    | 32767 |       |       |
|     | Telephony Ser | vice | es User | s :    | 99   | 99    | 32767 |       |
|     |               |      |         |        |      |       |       | <br>_ |

#### Table 23 Keycode audit (Part 4 of 4)

Converged Mobile Users : 9999 32767

Avaya SIP Lines : 9999 32767

Third Party SIP Lines : 9999 32767

#### Common packages for both keycodes:

0-2 4-5 7-14 16-29 32-56 58-65

67 70-77 79-81 83 86-93 95

98-103 105 107-111 113-121 125 127

129 132-133 139-141 145-155 157 159-164

167 170 172-175 178-181 183-186 191-192

202-212 214-216 218-219 222-225 227-229 233-235

240 242-243 245-249 251 253-254 256

258-259 263 291 296-297 299 301

305-307 310-313 315-316 321 324 327-334

336-337 348 350-351 362 364 368

380-382 384-389 393-394 397-403 406-409 412

#### Additional packages in the 1st keycode:

< 158 356 396 405 413-418 420

#### Additional packages in the 2nd keycode:

- > 57 104 122-124 126 128 131
- > 134-135 137-138 143-144 169 182 187-189
- > 193 195-196 198 231-232 236 250
- > 255 261-262 283-284 286 288-290 294
- > 308-309 323 325 347 349 366-367
- > 370 404

.

## **Hardware Upgrade**

#### Hardware audit

#### Table 24 Hardware audit

| Hardware Audit                                             |     |    |
|------------------------------------------------------------|-----|----|
| Perform the Hardware Audit prior to the scheduled upgrade. |     |    |
|                                                            | Yes | No |
| Verify Shipping List - Complete and Accurate               |     |    |
| Audit Site for new hardware locations                      |     |    |
| Pre Run Cables if possible                                 |     |    |
| Review All switch settings for new cards                   |     |    |
| Read all applicable NTP Procedures completely              |     |    |
| CP PM memory upgrade                                       |     |    |
| SATA controller upgrade kit for IBM COTS servers           |     |    |

# **Pre-conversion steps**

Table 25
Pre-conversion steps (Part 1 of 2)

| Pre Conversion Steps                                                              |
|-----------------------------------------------------------------------------------|
| A capture file should be made of the following information using a PC or Printer. |
| Perform an overall system check:                                                  |
| LD 135 SCPU (ensure that the system is redundant)                                 |
| LD 137 STAT/TEST CMDU                                                             |
| LD 48 STAT AML                                                                    |
| LD 32 STAT                                                                        |

# Table 25 Pre-conversion steps (Part 2 of 2)

LD 60 STAT

LD 30 LDIS (Verify what Is disabled if any)

Get Software Information from LD 22

ISSP - Patches in service - Future Reference if required

TID/SLT - License Parameters - To compare with converted database

LD 21 - PRT CFN

LD 97 - PRT SUPL/XPEC

Run a Template Audit

LD 1 - Auto Run

Perform a Datadump

Backup at least two copies of the current database, retain the copies.

Print History File or System Event Log

Ld 22 - Print AHST - Capture Systems Events to compare will new software if required

Ld 117 - PRT SEL 500 - Same as above

Derive FQDN's for TLAN IP devices

Identify all IP addresses for all devices

Radius Authentication - IP Address Secret Key recorded

PD database backed up

Derive the list of users and their roles (which could be important in executing day to day activities)

Disable IPSEC

#### **Post-conversion checks**

# Table 26 Post-conversion checks

#### Post Conversion Checks

Perform these checks after a successful INI.

Test for dial tone

Ensure that all AUX applications are working

LD 30 LDIS (Verify that output is the same prior to upgrade)

Test out basic, typical call scenarios that worked prior to the upgrade. Verify test calls over any SIP or PRI trunks. Verify IP to TDM calls if Media Cards are present.

Verify successful log in to various devices, UCM, Signaling Server, and Call Server using appropriate credentials.

Perform a physical check of the hardware. Ensure LED's are green. Verify the LED status of the PRI, activity lights on MGC Ethernet connections. MGC faceplate must display valid data.

Check IPSEC and Token Generation by logging into UCM. Click the **IPSEC** tab to verify the synchronization of all elements. Click the **Secure FTP Token** tab to verify Token synchronization.

# Appendix A: Supported media and memory sizes.

The following table lists supported media and memory sizes.

**Note:** Avaya does not provide technical support for customer provided media.

Table 27 Supported media and memory sizes

| Release and Call     | RMD |        | FMD  |       |        |
|----------------------|-----|--------|------|-------|--------|
| Processor            | USB | CF     | CF   | HDD   | RAM    |
| 6.0                  |     |        |      |       |        |
| CP PIV VxWorks CS    | -   | 512 MB | 1 GB | -     | 512 MB |
| CP PM VxWorks CS     | -   | 512 MB | 1 GB | -     | 1 GB   |
|                      |     |        |      |       |        |
| CP PM Linux (Co-Res) | -   | 2 GB   | -    | 40 GB | 2 GB   |
|                      |     |        |      |       |        |
| 7.0/7.5              |     |        |      |       |        |
| CP PIV VxWorks CS    | -   | 512 MB | 1 GB | -     | 512 MB |
| CP PM VxWorks CS     | -   | 512 MB | 1 GB | -     | 1 GB   |
|                      |     |        |      |       |        |
| CP PM Linux (Co-Res) | *   | 2 GB   | -    | 40 GB | 2 GB   |

Table 27 Supported media and memory sizes

| Release and Call     | RMD  |    | F  | FMD           |      |
|----------------------|------|----|----|---------------|------|
| Processor            | USB  | CF | CF | HDD           | RAM  |
| CP DC Linux (Co-Res) | 4 GB | -  | -  | 160/250<br>MB | 2 GB |
| CP MG Linux (Co-Res) | 4 GB | -  | -  | 160/250<br>MB | 2 GB |

<sup>\* 4</sup> GB USB applies to installation of applications only.